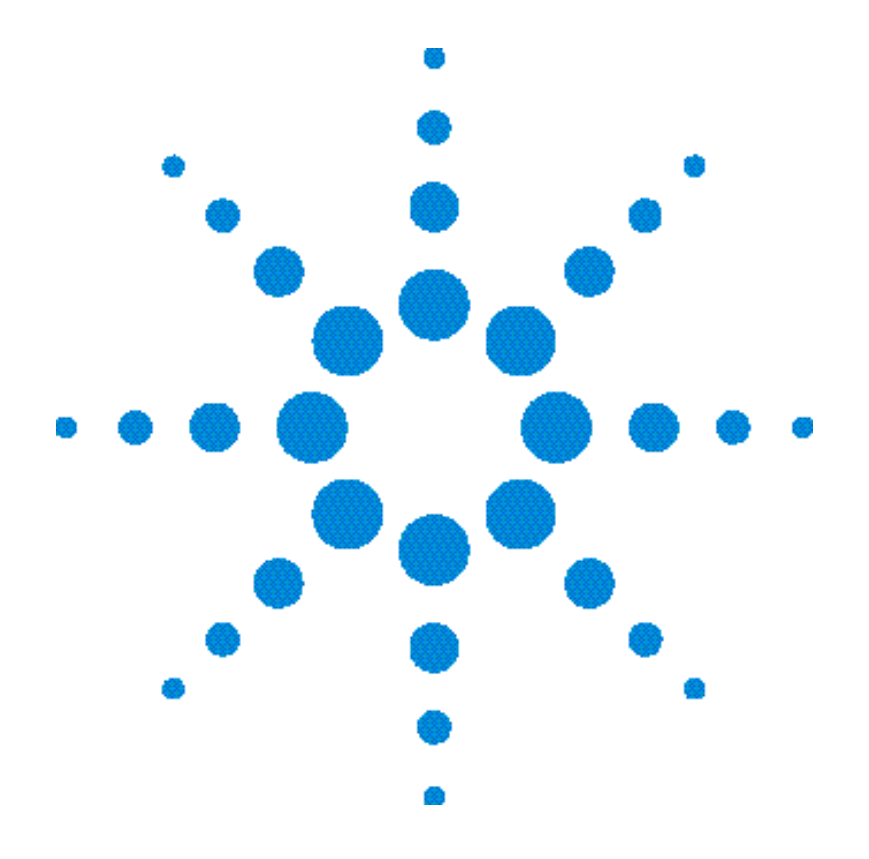

# **Guide d'utilisation**

**Alimentations en courant continu Agilent Technologies E3633A et E3634A**

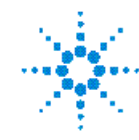

**Agilent Technologies** 

Copyright© 1998 - 2000 Agilent Technologies Tous droits réservés.

Historique d'impression Edition 1, Novembre 1998 Edition 2, Octobre 2000

Chaque nouvelle édition constitue une révision complète du manuel. Les mises à jour publiées entre deux éditions successives contiennent des pages supplémen-taires et des pages de remplacement que<br>vous devez insérer vous-même dans le manuel. Les dates de cette page de garde ne changent<br>qu'à chaque nouvelle édition.

### Marques déposées

Windows, Windows 95 et<br>Windows NT sont des marques déposées de Microsoft Corporation.

### Certificat

La société Agilent Technologies certifie que lorsqu'il a été emballé à sa sortie d'usine cet instrument était conforme aux spécifications annoncées. Agilent certifie également que les mesures étalon de cet instrument ont été calquées sur celles du United States National Institute of Standards and Technology (anciennement<br>National Bureau of Standards) dans les limtes de la précision offerte par les moyens dont dispose cet institut, ou des moyens dont disposent d'autres membres de l'International Standards Organization (ISO).

### Garantie

Ce produit Agilent est garanti, pièces et main-d'œuvre, contre tout vice de fabrication pendant une période de trois (3) ans à compter de la date d'expédition du produit. La durée et les conditions de la présente garantie peuvent se trouver modifiées si le présent produit est intégré à un autre produit<br>Agilent Technologies (et devient alors partie intégrante de ce dernier). Pendant la durée de la<br>garantie, Agilent Technologies choisira à sa discrétion, soit de réparer, soit de remplacer les<br>produits qui s'avèrent défectueux. La période de garantie commence le jour de la<br>livraison ou éventuellement, le jour de l'installation si l'instrument a été installé par Agilent.

### Service offert par la garantie Pour toute intervention ou réparation au titre de la garantie le produit doit être retourné à un centre de maintenance agréé par Agilent Technologies.

Pour tout produit sous garantie retourné à Agilent, l'acheteur

devra payer les frais d'envoi du produit, et Agilent paiera les frais de retour. Toutefois, si le produit doit être retourné à Agilent depuis l'étranger, l'acheteur devra payer à l'avance<br>les frais d'expédition aller et retour du produit, ainsi que tous les droits de douane et taxes *encourus* 

### Limites de la garantie

La garantie qui précède ne<br>pourra s'appliquer aux défauts résultants d'une maintenance inadéquate ou mal exécutée par l'acheteur lui-même, de l'utilisation d'appareils ou d'interfaces fournis par l'acheteur, d'une modification interdite de l'instrument, d'un emploi impropre de<br>l'instrument, de son usage dans des conditions ambiantes sortant des limites spécifiées ou d'un site incorrectement préparé ou mal entretenu.

La conception et la mise en œuvre de tout circuit sur ce produit relèvent de la seule responsabilité de l'acheteur. Agilent ne fournit aucune garantie concernant les circuits de l'acheteur, ni contre tout dysfonctionnement d'un produit Agilent qui résulterait de l'installation d'un circuit de l'acheteur. De plus, Agilent n'accepte aucune responsabilité concernant d'éventuels dommages ou défaillances qui résulteraient d'un circuit de l'acheteur ou d'un appareil fourni par l'acheteur.

Ce qui précède constitue la seule garantie et exclut toute autre garantie, expresse ou<br>implicite. Agilent Technologies exclut expressément toute garantie implicite du caractère commercialisable du produit ou de son adaptation à un<br>usage particulier.

Pour l'Australie et la Nouvelle-Zélande : Les termes de la présente garantie, hormis dans les<br>limites admises par la loi, n'excluent pas, ne limitent pas ni ne modifient pas, mais<br>complètent, les obligations légales applicables à la vente du présent produit.

### Limites du recours

Le recours qui précède représente l'unique et exclusif<br>recours de l'acheteur. La société Agilent Technologies ne pourra être<br>tenue pour responsable de tout dommage direct, indirect, incident, secondaire ou<br>accessoire, y compris reposant sur un contrat, un préjudice ou tout autre principe juridique.

### Avertissement

Les informations contenues dans ce document sont sujettes à modifications sans préavis.

### La société Agilent Technologies ne fournit aucune garantie concernant ce matériau et, en particulier,<br>ne se porte nullement garante d'une quelconque valeur marchande de ce matériau, ni de son adaptation à un usage particulier.

De plus, la société Agilent<br>Technologies décline toute responsabilité quant aux éventuelles erreurs contenues<br>dans ce matériau et ne saurait être tenue pour responsable de quelque dommage indirect ou incident qui pourrait découler de la fourniture de ce matériau, de sa mise en œuvre ou de son usage. La reproduction, l'adaptation et la traduction, même partielles, de ce document, sont interdites sauf accord écrit préalable de Agilent conformément aux lois sur le copyright.

### **Clause restrictive**

Le logiciel et la documentation qui composent ce produit ont<br>été entièrement développés grâce à des fonds privés. Ils sont<br>donc livrés et soumis à licence en tant que "logiciel du<br>commerce" (commercial<br>computer software) aux termes des articles DFARS 252.227-7013 (oct. 1988), DFARS 252.211-7015<br>(mai 1991) et DFARS 252.227-Total Tool (that 1997) et DIARO 202.221-<br>Total (juin 1995), ou en tant que<br>"marchandise" (commercial<br>item) aux termes de l'article de FAR 2.101(a) ou encore en tant que "logiciel à usage limité"<br>(restricted computer software) aux termes de l'article FAR 52.227-19 (juin 1987) (ou aux termes de toute autre réglementation officielle équivalente ou autre clause équivalente d'un contrat), selon le cas. Ne sont donc accordés pour ce logiciel et sa<br>documentation, que les droits prévus dans la clause FAR ou<br>DFARS applicable, ou dans<br>l'accord de licence d'utilisation standard de logiciel Agilent correspondant au produit.

## Consignes de sécurité

Ne remplacez pas les pièces de<br>l'appareil par des pièces de substitution et n'effectuez aucune modification non autorisée du produit. Pour<br>garantir l'intégrité des dispositifs de sécurité du produit, retournez l'appareil à un bureau de vente ou centre de maintenance Agilent ou agréé par Agilent.

### Symboles des consignes de sécurité

### Avertissement

Signale une procédure,<br>manipulation, etc. qui, si elle n'est pas respectée, comporte un risque de blessure, voire même<br>de blessure mortelle.

### **Attention**

Signale une procédure, manipulation, etc. qui, si elle<br>n'est pas respectée, peut entraîner la destruction de l'instrument ou une perte irréversible de données.

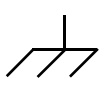

Symbole de terre électrique.

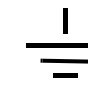

Symbole de masse du châssis.

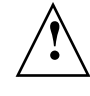

.Se reporter au manuel pour prendre connaissance des précautions particulières à<br>observer pour éviter tout risque d'électrocution ou de dommage à l'appareil. Risque de hautes tensions dangereuses pour l'opérateur.

### Avertissement

Cet appareil ne contient aucune pièce ni aucun module réparable ou remplaçable par l'opérateur. Toutes les réparations ou autres opérations de maintenance doivent être confiées à du personnel dûment qualifié.

### Avertissement

Pour éviter tout risque<br>d'incendie, ne remplacez le fusible secteur que par un fusible de même type et de même calibre ou valeur nominale.

Imprimé en : Octobre 2000 Édition 2 Imprimé en Malaysie

Numéro de référence du manuel : E3634-90412

Les modèles Agilent E3633A et Agilent E3634A sont des alimentations en courant continu programmables, à hautes performances, capables de délivrer une puissance de 200 watts et qui offrent deux gammes de tension/courant ainsi que des interfaces GP-IB et RS-232. En associant des fonctionnalités pour des applications de laboratoire à des fonctionnalités pour intégration en système, ces alimentations offrent des solutions polyvalentes répondant aux exigences des travaux de conception et de test.

### Fonctionnalités d'applications de laboratoire

- Deux gammes de tension/courant sur une seule sortie
- Réglage des paramètres par bouton rotatif
- Excellente visibilité de l'afficheur fluorescent à tubes à vide
- Grande précision et haute résolution
- Fonction de mesure de tension distante
- Fonctions de protection contre les surtensions et les surintensités
- Possibilité d'activer/désactiver la sortie (commutation On/Off)
- Excellente capacité de régulation par rapport à la charge et aux variations de la tension secteur, faible ondulation résiduelle et faible bruit
- Possibilité d'enregistrer en mémoire les états de fonctionnement
- Boîtier portatif robuste muni de patins antidérapants
- Bornes de sortie en face avant et en face arrière
- Rappel et défilement des messages d'erreurs sur l'afficheur.

### Fonctions d'intégration en système

- Interfaces standard GP-IB (IEEE-488) et RS-232
- Compatibilité SCPI (Standard Commands for Programmable Instruments)
- Configuration facile des E-S depuis la face avant
- Fonction d'étalonnage automatisée par logiciel, aucun réglage interne n'est nécessaire

# Agilent E3633A et E3634A Alimentations en courant continu

Présentation de la face avant

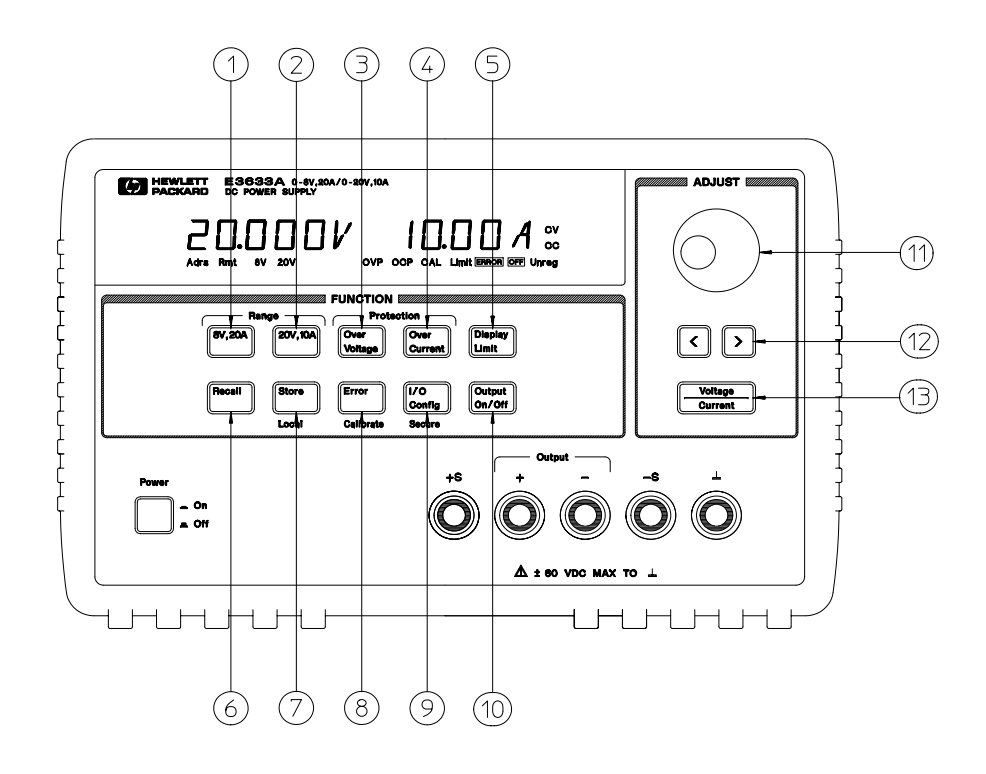

- **1** Touche de sélection de la gamme 8 V/20 A (E3633A) Touche de sélection de la gamme 25 V/7 A (E3634A)
- **2** Touche de sélection de la gamme 20 V/10 A (E3633A) Touche de sélection de la gamme 50 V/4 A (E3634A)
- **3** Touche de protection contre les surtensions
- **4** Touche de protection contre les surintensités
- **5** Touche d'affichage des valeurs limites
- **6** Touche de rappel d'états de fonctionnement antérieurs
- **7** Touche d'enregistrement de l'état de fonctionnement/retour au mode local
- **8** Touche d'affichage des erreurs et d'accès aux fonctions d'étalonnage
- **9** Touche de configuration des E-S et de verrouillage
- **10** Touche d'activation/désactivation de la sortie
- **11** Bouton rotatif
- **12** Touches de sélection de la résolution
- **13** Touche d'affectation du bouton rotatif (tension/courant)

Référence des menus et des touches de la face avant

- **1 Touches de sélection de la gamme 8 V/20 A\* ou 25 V/7 A\*\*** Sélectionne la gamme 8 V/20 A ou 25 V/7 A, qui offre la pleine puissance de l'alimentation dans les limites de 8 volts et 20 ampères ou de 25 volts et 7 ampères.
- **2 Touches de sélection de la gamme 20 V/10 A\* ou 50 V/4 A\*\*** Sélectionne la gamme 20 V/10 A ou 50 V/4 A, qui offre la pleine puissance de l'alimentation dans les limites de 20 volts et 10 ampères ou de 50 volts et 4 ampères.
- **3 Touche de protection contre les surtensions** Permet d'activer/désactiver le circuit de protection contre les surtensions, de définir son seuil (tension) de déclenchement et d'annuler un état de surtension déclaré (réinitialisation du circuit).
- **4 Touche de protection contre les surintensités** Permet d'activer/désactiver le circuit de protection contre les surintensités, de définir son seuil (intensité) de déclenchement et d'annuler un état de surintensité déclaré (réinitialisation du circuit).
- **5 Touche d'affichage des valeurs limites (Display Limit)** Affiche les valeurs limites de tension et d'intensité et permet de les modifier à l'aide du bouton rotatif.
- **6 Touche de rappel d'état de fonctionnement (Recall)** Permet de rappeler un état de fonctionnement préalablement enregistré dans l'un des emplacements de mémoire ''1'', ''2'' et ''3''.
- **7 Touche d'enregistrement de l'état de fonctionnement (Store) / de retour au mode local (Local)**<sup>1</sup> Permet d'enregistrer dans l'un des emplacements de mémoire ''1'', ''2'' ou ''3'' l'état de fonctionnement courant de l'alimentation, ou bien sert à ramener l'alimentation en mode de commande local quand elle est en mode de commande à distance par l'interface.
- **8 Touche d'affichage des erreurs et d'accès aux fonctions d'étalonnage (Error/ Calibrate)**<sup>2</sup> Affiche les codes d'erreur générés pendant le fonctionnement normal, les autotests et l'étalonnage de l'alimentation ou active le mode d'étalonnage (l'alimentation doit être déverrouillée avant qu'on puisse l'étalonner). Pour plus de détails sur l'étalonnage, reportez-vous au Guide de maintenance (Service Guide).
- **9 Touche de configuration des E-S et de verrouillage (I/O Config/Secure)**<sup>3</sup> Permet de configurer l'alimentation pour qu'elle puisse être commandée à distance par l'une de ses interfaces ou verrouille/déverrouille l'alimentation pour permettre son étalonnage. Pour plus de détails sur le verrouillage/déverrouillage de l'alimentation, reportez-vous au Guide de maintenance (Service Guide).
- **10 Touche d'activation/désactivation de la sortie (Output On/Off)** Active ou désactive la sortie de l'alimentation. Cette touche est une bascule entre les deux états ON et OFF.
- **11 Bouton rotatif** Permet d'augmenter ou de diminuer la valeur du chiffre qui clignote, par rotation du bouton dans un sens ou dans l'autre.
- **12 Touches de sélection de la résolution** Déplace le clignotement (curseur) vers la droite ou vers la gauche.
- **13 Touche d'affectation du bouton rotatif (Voltage/Current)** Sélectionne la fonction du bouton rotatif : réglage de la tension ou réglage du courant.

<sup>1</sup> La fonction "Local" de cette touche s'obtient lorsque l'alimentation fonctionne en mode commandé à distance par l'une de ses interfaces (Remote).

 $^2$  Pour accéder au "mode étalonnage" (Calibrate), maintenez cette touche enfoncée au moment où vous mettez l'alimentation en marche.

 $^3$  Cette touche permet de verrouiller/déverrouiller (Secure/Unsecure) l'alimentation lorsque cette dernière est en mode étalonnage (Calibrate).

\*Pour le Agilent E3633A \*\* Pour le Agilent E3634A

## Réglages des limites de tension et de courant en face avant

Procédez comme suit pour régler les valeurs limites de tension et de courant depuis la face avant :

Utilisez la touche d'affectation du bouton rotatif (tension/courant), les touches de sélection de la résolution et le bouton rotatif pour modifier les valeurs limites de tension et de courant.

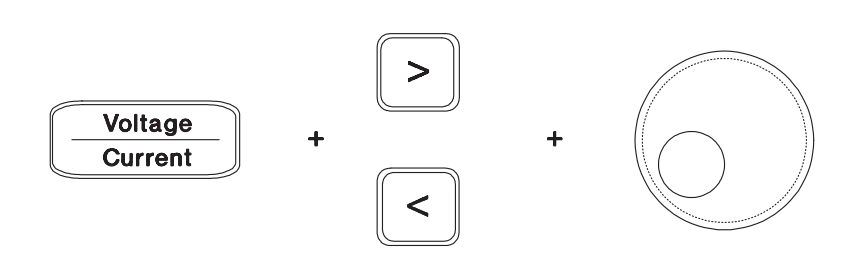

- **1** Après avoir mis l'alimentation sous tension, sélectionnez la gamme désirée à l'aide des touches de sélection de gamme.
- **2** Appuyez sur (Display) pour afficher les valeurs limites.
- **3** A l'aide des touches de sélection de résolution, placez le clignotement sur le chiffre à changer, puis utilisez le bouton rotatif pour modifier la valeur de réglage de la limite de tension. Si vous avez attendu trop longtemps et que l'affichage de cette valeur de réglage a disparu, appuyez de nouveau SUI<sup>r (Display</sup>).
- **4** Appuyez sur la touche d'affectation du bouton rotatif $\left(\frac{\text{Volume}}{\text{Current}}\right)$ pour sélectionner le réglage du courant.
- **5** Spécifiez la nouvelle valeur de limite de courant désirée en utilisant les touches de sélection de résolution pour déplacer le clignotement et le bouton rotatif pour changer chaque chiffre.
- **6** Appuyez sur (<sup>Output</sup>) pour activer la sortie. Après environ 5 secondes, l'afficheur passe automatiquement en mode surveillance et affiche les niveaux de tension et de courant présents en sortie. Vous pouvez aussi appuyer une seconde fois sur  $\begin{bmatrix} 0 & w & w \\ 0 & w & 0 \end{bmatrix}$  pour passer immédiatement en mode surveillance.

**Remarque** *Toutes les touches de la face avant, ainsi que le bouton rotatif, peuvent être désactivés par des commandes émises à distance appliquées à l'interface. Les alimentations Agilent E3633A et Agilent E3634A doivent être en mode ''Local'' pour que leurs touches de face avant et leur bouton rotatif puissent fonctionner.*

# Indicateurs de l'afficheur

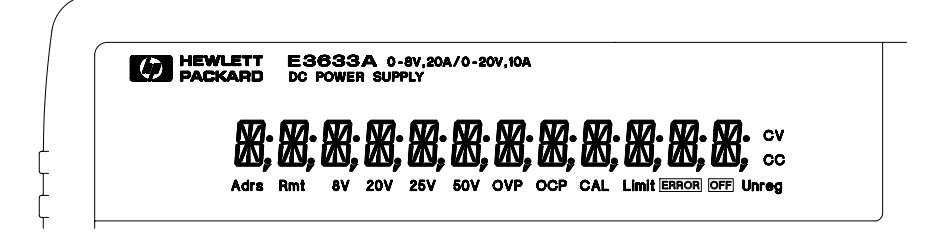

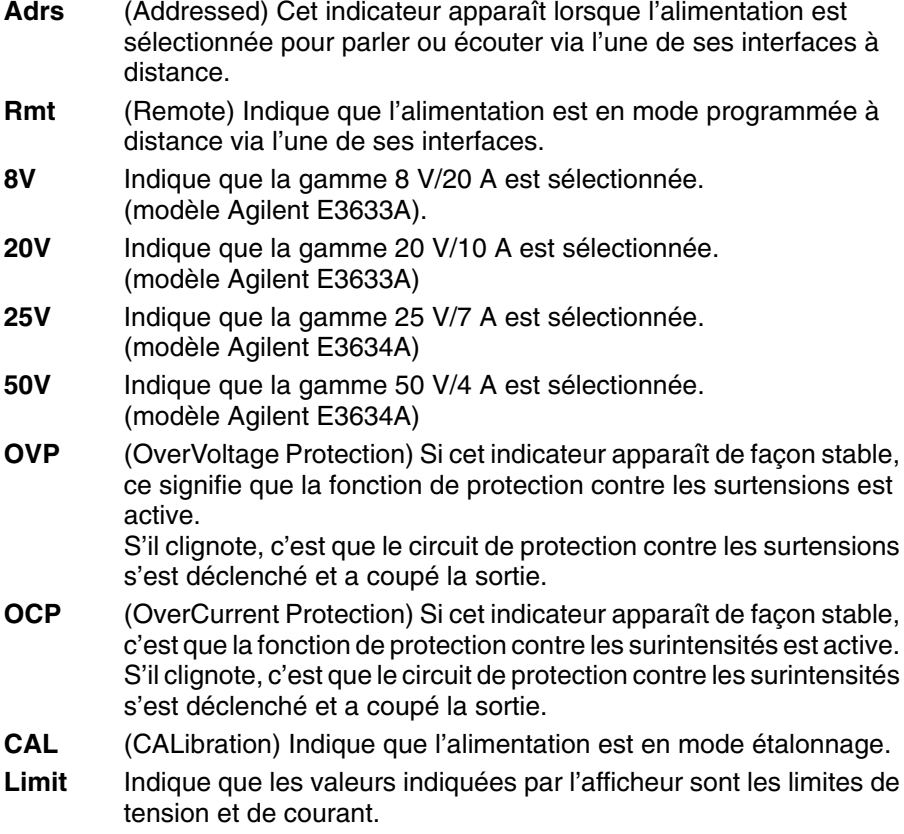

- **ERROR** Indique qu'une défaillance matérielle ou une erreur de commande à distance via l'interface a été détectée et que le bit d'erreur n'a pas été remis à zéro. **OFF** Indique que la sortie de l'alimentation est désactivée (déconnectée) (voir en page 55 pour plus de détails). **Unreg** Indique que la sortie de l'alimentation n'est pas régulée (en tension constante ou en courant constant, selon le cas). **CV** (Constant Voltage) Indique que l'alimentation est en mode tension constante.
- **CC** (Constant Current) Indique que l'alimentation est en mode courant constant.

Pour passer en revue les indicateurs, maintenez la touche (Limit **enfoncée au moment où vous mettez l'alimentation en marche.**

# Présentation de la face arrière

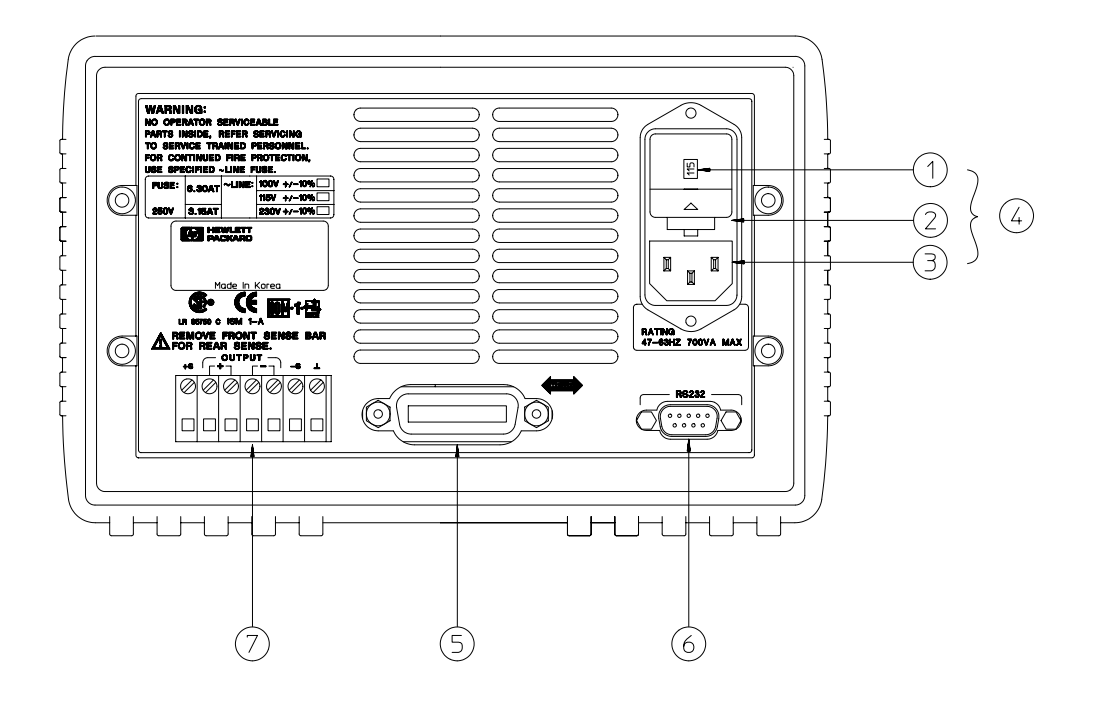

- **1** Tension secteur sélectionnée
- **2** Bloc porte-fusible
- **3** Entrée du courant secteur
- **4** Module secteur

**5** Connecteur de l'interface GP-IB (IEEE-488)

- **6** Connecteur de l'interface RS-232
- **7** Bornes de sortie de face arrière

Utilisez la touche  $\binom{VO}{\text{Config}}$  de la face avant pour :

- Sélectionner l'interface GP-IB ou l'interface RS-232 (voir chapitre 3).
- Spécifier l'adresse de l'alimentation sur le bus GP-IB (voir chapitre 3).
- Régler le débit de transmission et la parité de l'interface RS-232 (voir chapitre 3).

# Contenu de ce manuel

Informations générales Le chapitre 1 contient une description générale de l'alimentation. Vous y trouverez également toutes les instructions nécessaires sur la facon de sélectionner la tension secteur, de raccorder l'alimentation au secteur et de vérifier qu'elle fonctionne.

Vérifications initiales Dans le chapitre 2, vous allez contrôler que l'alimentation fournit bien un courant électrique conforme à ses spécifications et qu'elle répond bien à ses touches de face avant.

Utilisation de la face avant Le chapitre 3 décrit en détail les touches de la face avant et comment elles permettent de commander l'alimentation. Ce chapitre explique également comment configurer l'alimentation pour qu'elle puisse être commandée à distance et décrit sommairement ses fonctions -<br>d'étalonnage.

Références de l'interface de commande à distance Le chapitre 4 contient des informations de référence qui vous permettront de programmer votre alimentation à distance via l'une de ses interfaces. Ce chapitre explique également comment programmer l'alimentation pour obtenir un rapport de ses états de fonctionnement.

Messages d'erreur Le chapitre 5 contient la liste des messages d'erreur susceptibles d'apparaître lorsqu'on travaille avec l'alimentation. Chaque message v est décrit avec des informations qui vous aideront à diagnostiquer le problème et à le résoudre.

Programmes d'application Le chapitre 6 décrit plusieurs programmes d'applications utilisant les possibilités de commande à distance de l'alimentation par l'interface, pour vous aider à créer vos propres programmes.

Principe de fonctionnement et applications Le chapitre 7 décrit le principe de fonctionnement des alimentations linéaires et donne des détails sur le fonctionnement et les applications des alimentations Agilent E3633A et Agilent E3634A.

Caractéristiques Le chapitre 8 décrit les caractéristiques techniques de l'alimentation.

*Si vous avez des questions concernant le fonctionnement de cette alimentation, appelez le 1-800-452-4844 aux Etats-Unis ou adressez vos questions au revendeur agréé Agilent Technologies le plus proche.*

*Si votre alimentation Agilent E3633A ou Agilent E3634A cesse de fonctionner dans les trois ans qui suivent son achat, Agilent s'engage à vous la réparer ou à vous la remplacer à ses frais. Appelez dans ce cas le 1-800-258-5165 (service ''Express Exchange'') aux Etats-Unis ou contactez le revendeur agréé Agilent Technologies le plus proche.*

# Table des matières

## Chapitre 1 Informations générales

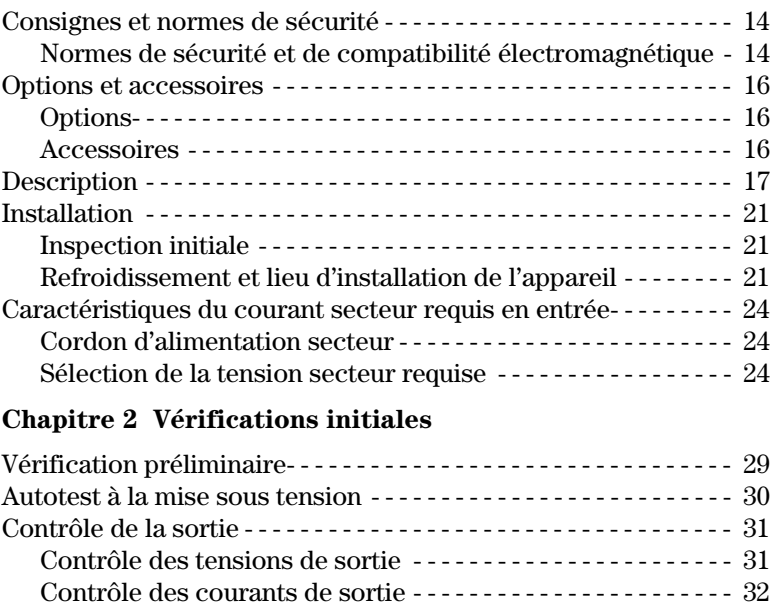

## Chapitre 3 Utilisation de la face avant

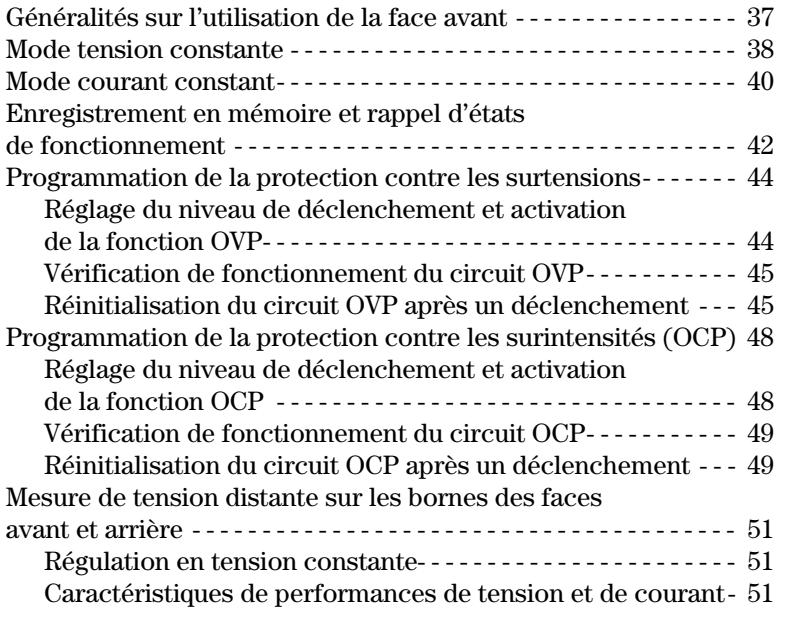

### Table des matières

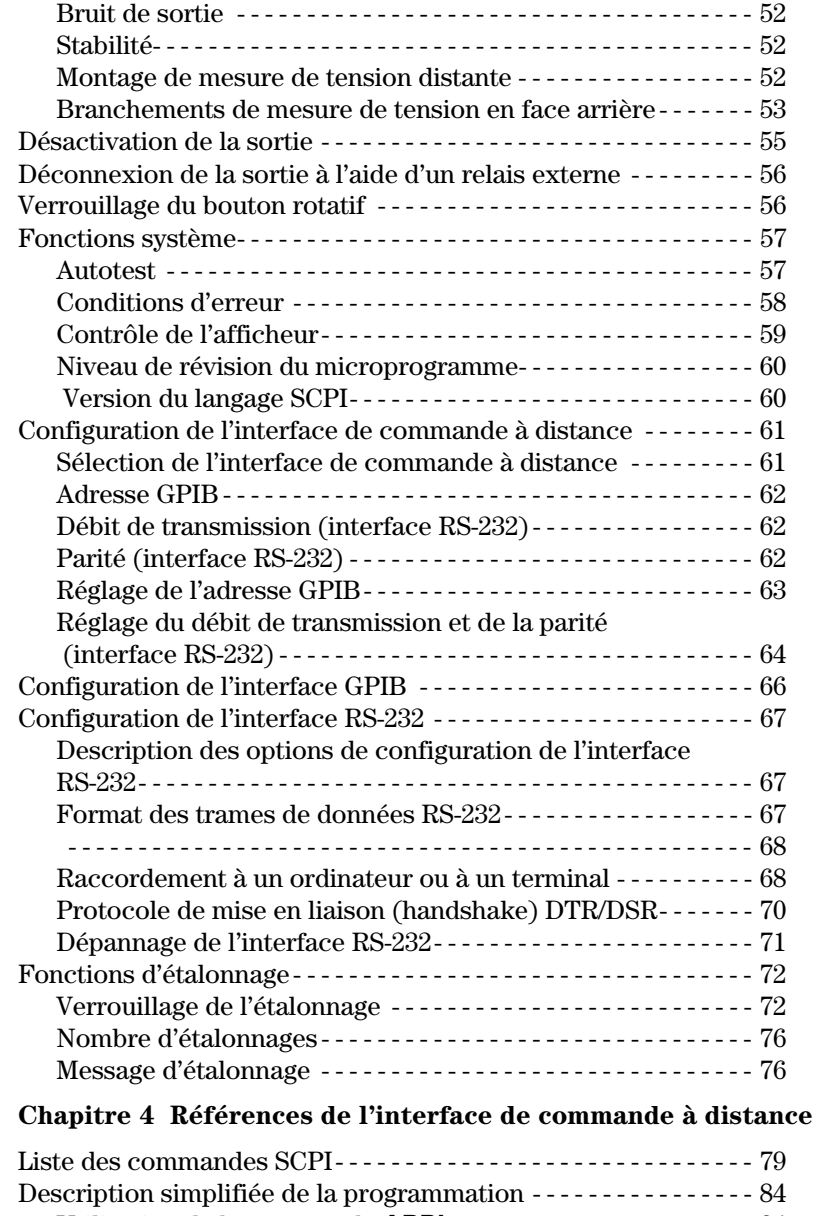

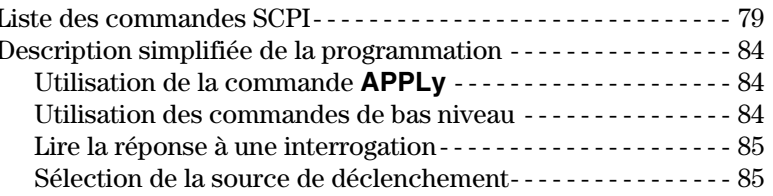

## **Table des**

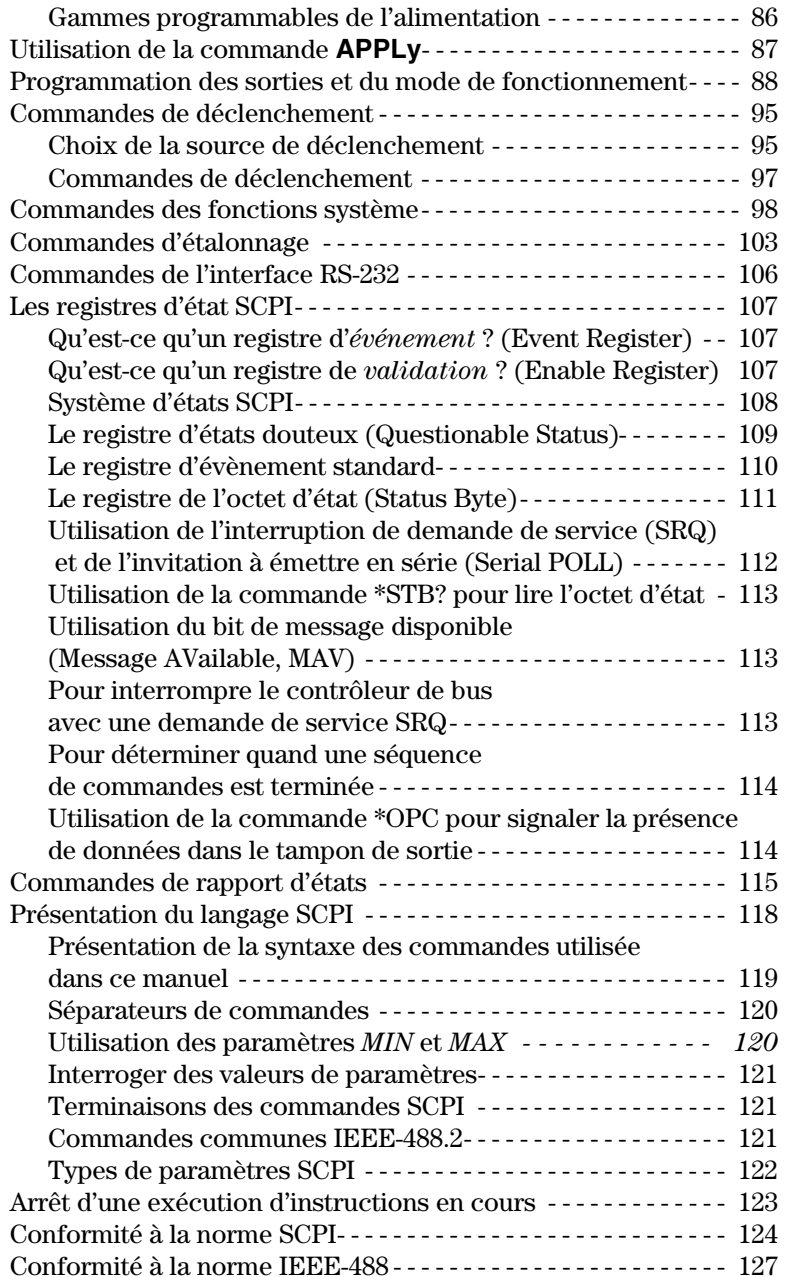

### Table des matières

### **Chapitre 5 Messages d'erreurs**

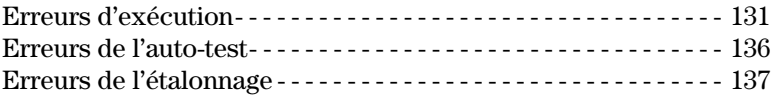

## **Chapitre 6 Programmes d'application**

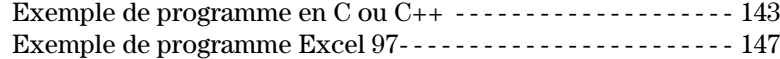

### **Chapitre 7 Principes de fonctionnement**

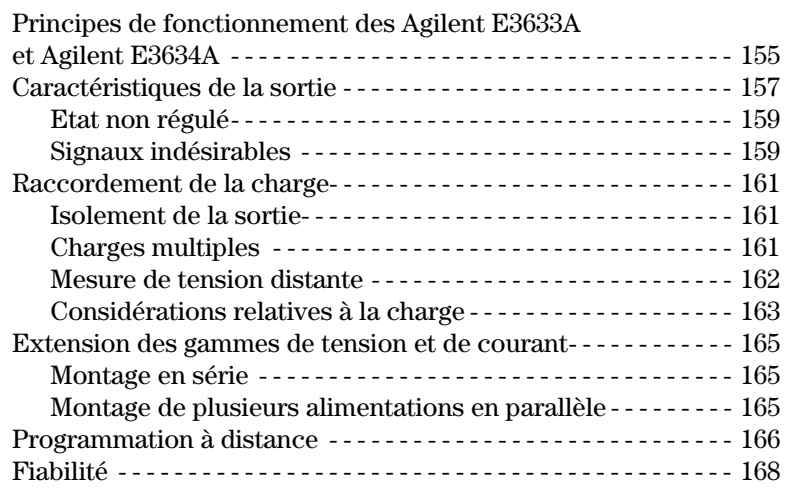

## Chapitre 8 Caractéristiques

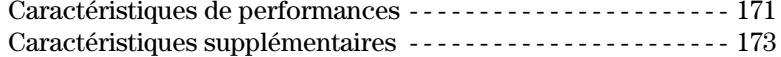

<span id="page-14-0"></span>Informations générales

# <span id="page-15-0"></span>Informations générales

Il s'agit ici du manuel d'utilisation des alimentations en courant continu Agilent E3633A et E3634A. Sauf indication contraire, les informations fournies dans ce manuel s'appliquent aux deux modèles.

Ce chapitre contient des informations générales sur l'alimentation que vous avez acquise. Vous y trouverez également des instructions sur la façon de procéder à une inspection initiale, des recommandations sur le choix d'un emplacement d'installation de l'alimentation et sur son refroidissement, qu'elle soit posée sur une table ou montée en rack et enfin, comment sélectionner la tension secteur et raccorder l'alimentation au secteur.

## Consignes et normes de sécurité

Cette alimentation est un appareil de Classe 1 au regard des normes de sécurité, ce qui signifie qu'elle est munie d'une borne de terre de protection, qui doit impérativement être reliée à un circuit électrique de terre au niveau d'une prise de courant munie d'une borne de mise à la terre (prise de courant à 3 fils).

Avant d'installer ou d'utiliser cette alimentation, examinez l'alimentation, ainsi que le présent manuel à la recherche de symboles d'avertissement ou de consignes de sécurité. Ces consignes de sécurité sont fournies dans les passages correspondants du manuel. Vous trouverez également, dans la section "Consignes de sécurité" de la page de garde de ce manuel, quelques généralités à ce sujet.

### Normes de sécurité et de compatibilité électromagnétique

Cette alimentation a été conçue pour répondre aux normes de sécurité et de compatibilité électromagnétique (EMC) suivantes :

- IEC 1010-1(1990)/EN 61010-1(1993) + A2 (1995) : Norme de sécurité applicable aux appareils électriques de mesure, de commande et de laboratoire (safety requirements for electrical equipment for measurement, control, and laboratory use)
- CSA C22.2 No.1010.1-92 : Norme de sécurité applicable aux appareils  $\bullet$ électriques de mesure, de commande et de laboratoire (safety requirements for electrical equipment for measurement, control, and laboratory use)

<sup>14</sup> 

- EN50082-1(1992):
	- IEC 1000-4-2(1995) : Norme concernant les décharges d'électricité statique (electrostatic discharge requirements)
	- IEC 1000-4-3(1995) : Norme concernant les champs électromagnétiques  $\mathcal{L}_{\mathcal{A}}$ rayonnés (radiated electromagnetic field requirements)
	- IEC 1000-4-4(1995): Normes concernant les transitoires rapides ou salves  $\omega$ électriques (electrical fast transient/burst requirements)

EN61000-4-5(1995) : Norme relative aux surtensions et aux surintensités (surge requirements)

EN61000-4-6(1995) : Norme d'immunité aux interférences de radiofréquence conduites (conducted radio frequency immunity requirements)

EN61000-4-8(1993): Norme relative aux champs magnétiques

- EN61000-4-11(1994) : Norme relative aux baisses de tension, court-circuits, coupures et vars (voltage dips, short, interruption and var requirement)
- Directive 73/23/EEC relative aux basses tensions (low voltage directive)
- Directive 89/336/EEC relative aux compatibilité électromagnétique (EMC)
- EN 55011(1991) Group 1, Class A/CISPR 11(1990) : Limites et méthodes de caractérisation des interférences radio des équipements radiofréquence industriels, scientifiques et médicaux (ISM) (Limits and Methods of Radio Interference Characteristics of Industrial, Scientific, and Medical (ISM) Radio-Frequency Equipment) (ISM)

# <span id="page-17-0"></span>Options et accessoires

### **Options**

Les options "0E3" et "0E9" servent uniquement à indiquer la tension sélectionnée en usine. En standard. l'alimentation est réglée pour une fréquence d'entrée de 115 V c.a. ± 10 %, de fréquence comprise entre 47Hz et 63 Hz. Pour savoir comment sélectionner une autre tension secteur. reportez-vous à la section "Sélection de la tension secteur requise" en page 24 de ce chapitre.

### **Option Description**

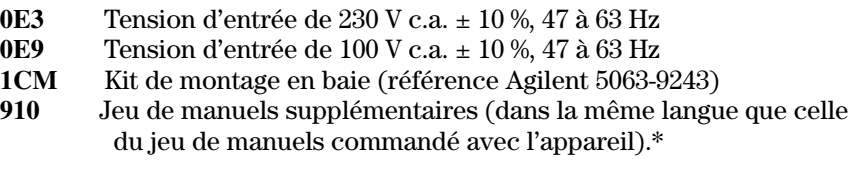

### **Accessoires**

Les accessoires ci-dessous peuvent être commandés auprès de votre revendeur local agréé Agilent Technologies, soit avec l'alimentation, soit séparément.

### **Réf. Agilent Description**

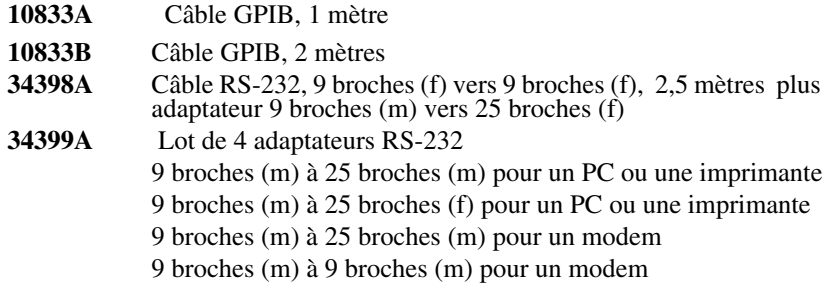

\*Pour commander un jeu supplémentaire de manuels d'utilisation et de maintenance (ce dernier étant en langue anglaise), commandez la référence Agilent E3634-90402.

### <span id="page-18-0"></span>Description

Les alimentations Agilent E3633A et Agilent E3634A offrent des possibilités de programmation qui, associées à leurs performances d'alimentation linéaire, les rendent idéales pour des applications de type systèmes d'alimentation de grande puissance. L'alimentation peut être programmée en local à partir de sa face avant ou à distance via son interface GPIB ou RS-232. Elle offre deux gammes de tension/courant de sortie, afin de pouvoir offrir des tensions plus élevées lorsque la demande en courant est moindre. La gamme de sortie désirée peut être spécifiée à partir de la face avant ou via les interfaces de commande à distance.

Principales caractéristiques de fonctionnement :

- Deux gammes de tension/courant possibles pour l'unique sortie: 8 V/20 A ou 20 V/10 A (Agilent E3633A) 25 V/7 A ou 50 V/4 A (Agilent E3634A)
- Mode tension constante  $(CV)$  ou courant constant  $(CC)$
- $\bullet$  Fonction de protection contre les surtensions (OVP) et contre les surintensités (OCP)
- Trois emplacements de mémoire  $(1 \land 3)$  pour enregistrer des états de fonctionnement définis par l'utilisateur
- Autotest à la mise sous tension
- Fonction de mesure à distance de la tension aux bornes de la charge
- Etalonnage par l'utilisateur à partir de la face avant ou via les interfaces de commandes à distance

Opérations possibles depuis la face avant :

- Réglages faciles et rapides à l'aide du bouton rotatif
- Sélection de la gamme de sortie
- Activation/désactivation des fonctions de protection contre les surtensions (OVP) et les surintensités (OCP)
- Réglage des niveaux de déclenchement des circuits de protection OVP et OCP
- Réinitialisation des circuits de protection OVP et OCP
- $\bullet$ Réglage et affichage des valeurs limites de tension et de courant
- Sauvegarde et rappel d'états de fonctionnement
- Retour en mode local (depuis le mode programmé à distance)
- Affichage des messages d'erreur de programmation à distance
- Etalonnage de l'alimentation et modification du code de verrouillage de l'étalonnage
- Configuration des interfaces de l'alimentation
- Activation/désactivation de la sortie

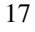

### Chapitre 1 Informations générales **Description**

Lorsqu'elle est pilotée via l'une de ses interfaces à distance, l'alimentation peut assumer les rôles de dispositif à l'écoute ou de dispositif parleur sur l'interface. A l'aide d'un contrôleur externe, on peut ordonner à l'alimentation de régler ses sorties, puis de renvoyer des informations d'état sur la liaison GPIB ou RS-232. La programmation à distance offre les possibilités suivantes :

- Programmation de la tension et du courant
- Lecture des valeurs de tension et de courant
- Lecture de l'état de fonctionnement courant et des états enregistrés en mémoire
- Programmation de boucles de détection d'erreurs de syntaxe
- Autotest complet

L'afficheur à tubes à vide fluorescents de la face avant offre les possibilités suivantes :

- Affichage des valeurs de tension et de courant de sortie présentes (mode "appareil de mesure")
- Ou affichage des valeurs limites de tension et de courant (mode "limites"),
- Vérification de fonctionnement des indicateurs d'affichage
- Contrôle du type d'erreur à l'aide de codes d'erreur (messages)

Les connexions à la sortie de l'alimentation et à sa borne de terre se font sur les bornes à écrou de la *face avant* et sur les bornes à vis de la face arrière.

**Avertissement** *Il peut être dangereux pour l'opérateur que la tension de sortie soit décalée de plus de ±60 V c.c. par rapport à la masse du châssis. Ne décalez pas le niveau de tension des sorties de plus de ±60 V c.c. si vous utilisez des barres de courtcircuit non isolées pour raccorder la borne "+" de sortie à la borne "+S" de mesure, et la borne "-" de sortie à la borne "-S" de mesure.*

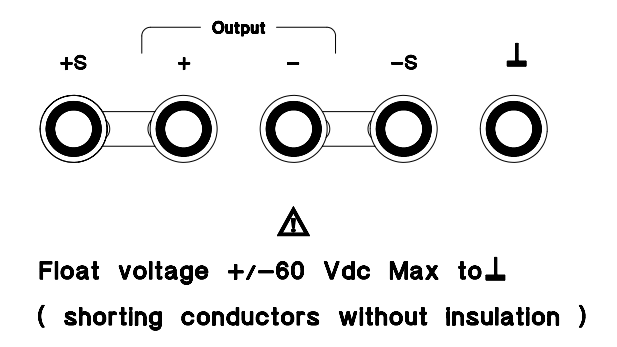

**Avertissement** *On peut toutefois décaler la tension de sortie par rapport à la masse du châssis jusqu'à un maximum de ± 240 V c.c. pourvu que l'on remplace les barres de court-circuit métalliques non isolées par des conducteurs isolés, ou que l'on supprime ces dernières afin que l'opérateur ne puisse en aucune façon toucher des conducteurs non isolés. De plus, les cordons du montage doivent aussi être suffisamment isolés pour la tension utilisée.*

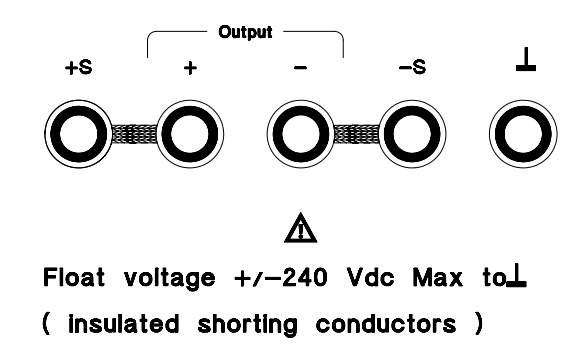

### Chapitre 1 Informations générales **Description**

L'alimentation est livrée avec un cordon secteur amovible à trois conducteurs, dont un pour la mise à la terre. Le fusible secteur est logé dans un porte-fusible amovible situé en face arrière. L'étalonnage de l'alimentation peut se faire directement sur la face avant ou à partir d'un contrôleur via l'interface GPIB ou l'interface RS-232, à l'aide des commandes d'étalonnage. Les facteurs de correction sont conservés en mémoire non volatile et sont utilisés à chaque fois qu'on programme les caractéristiques de la sortie. La possibilité d'étalonner l'instrument depuis sa face avant ou depuis un contrôleur permet d'éviter de devoir ouvrir l'appareil, ou même de devoir le déposer s'il a été monté en rack. Une fonction de protection des données d'étalonnage permet de "verrouiller" l'alimentation contre toute tentative d'étalonnage non autorisée.

## <span id="page-22-0"></span>Installation

### **Inspection initiale**

Lorsque vous recevez votre alimentation, inspectez-la pour vérifier qu'elle n'a subi aucun dommage apparent lors de son transport ou de sa manutention. En cas de dommage apparent, avisez-en immédiatement le transporteur, ainsi que le bureau commercial Agilent Technologies le plus proche. Les termes de la garantie de l'appareil sont détaillés en page de garde de ce manuel.

Conservez tous les matériaux d'emballage d'origine pour le cas où il faudrait retourner votre alimentation à Agilent Technologies. En cas de retour de l'appareil en vue d'une réparation, collez une étiquette indiquant le nom du propriétaire et le numéro de modèle de l'appareil. Ajoutez-v une brève <u>description du problème.</u>

### **Vérification mécanique**

 $V$ érifiez qu'aucune touche ni aucun bouton de l'appareil n'est brisé(e) ou $\,$ endommagé(e) et que le boîtier et les capots de l'appareil ne sont ni enfoncés. ni rayés, ni fissurés.

### **Vérification électrique**

Vous trouverez au chapitre 2 une procédure de vérification initiale de fonctionnement qui. lorsqu'elle peut être menée à son terme avec succès. constitue une bonne garantie que l'appareil fonctionne conformément à ses spécifications. Des procédures de vérification électriques encore plus détaillées sont fournies dans le manuel de maintenance (Service Guide - en langue anglaise).

### **Refroidissement et lieu d'installation de l'appareil**

### **Refroidissement**

Pour pouvoir fonctionner sans dégradation de ses performances, la température ambiante autour de l'alimentation doit être comprise entre 0 °C et 40 °C. Entre 40 °C et 55 °C. l'alimentation pourra néanmoins fonctionner. mais sans régulation de courant. Un ventilateur refroidit en permanence l'alimentation en aspirant de l'air par l'arrière pour le refouler sur les côtés. Les armoires de racks Agilent sont concus pour ne pas gêner la bonne circulation de l'air.

### **Installation sur une table de travail**

L'alimentation doit être installée en un endroit offrant suffisamment d'espace autour de l'appareil pour garantir la bonne circulation de l'air. En cas de montage en rack, retirez les boudins-amortisseurs de caoutchouc de l'appareil.

### Chapitre 1 Informations générales **Installation**

### **Montage en rack**

L'alimentation peut être montée dans un rack ou armoire d'équipement standard 19 pouces à l'aide de l'un des trois kits optionnels disponibles. Il existe un kit de montage en rack pour instrument unique appelé Option 1CM (référence 5063-9243). Les instructions et le matériel de montage sont inclus dans le kit de montage. Tout instrument de la famille Agilent System II de même taille que l'alimentation peut être monté à côté de l'alimentation en l courant continu Agilent E3633A ou E3634A.

*Retirez les boudins-amortisseurs avant et arrière avant de monter l'alimentation dans une armoire à équipement.*

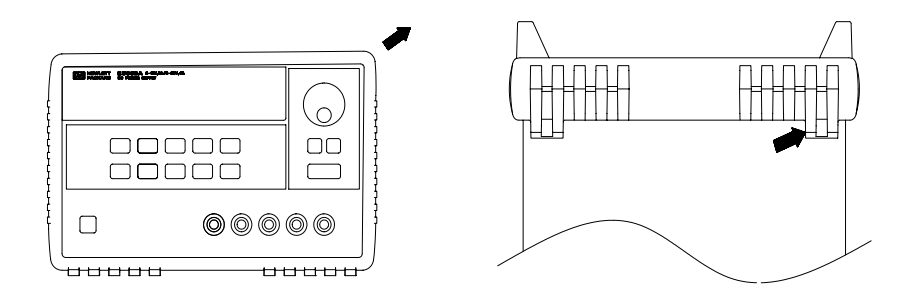

**Pour retirer ces boudins, étirez-les dans un coin, puis faites-les glisser hors du boîtier.**

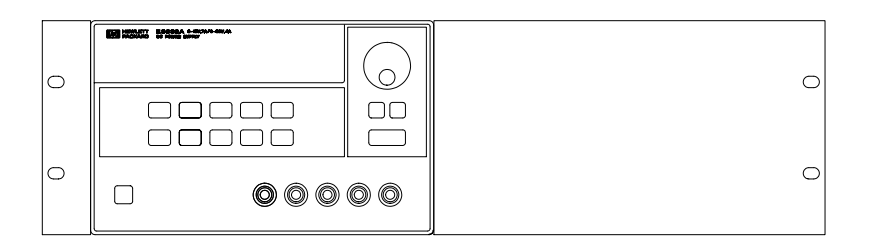

**Pour monter une seule alimentation dans un rack standard, commandez le kit adaptateur référence 5063-9243.**

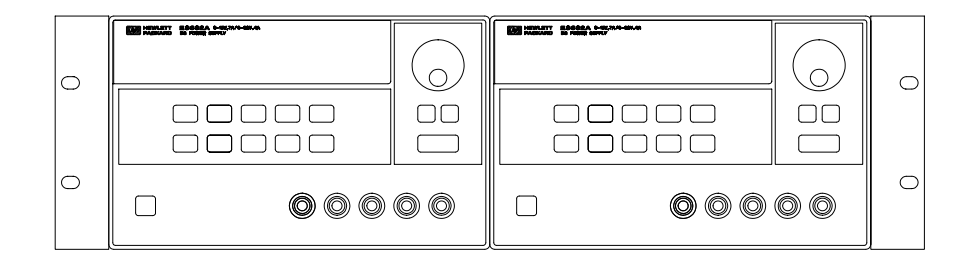

**Pour monter deux instruments côte-à-côte, commandez le kit de barre de verrouillage (lock-link kit) référence 5061-9694 et le kit de bride latérale (flange kit) référence 5063-9214.**

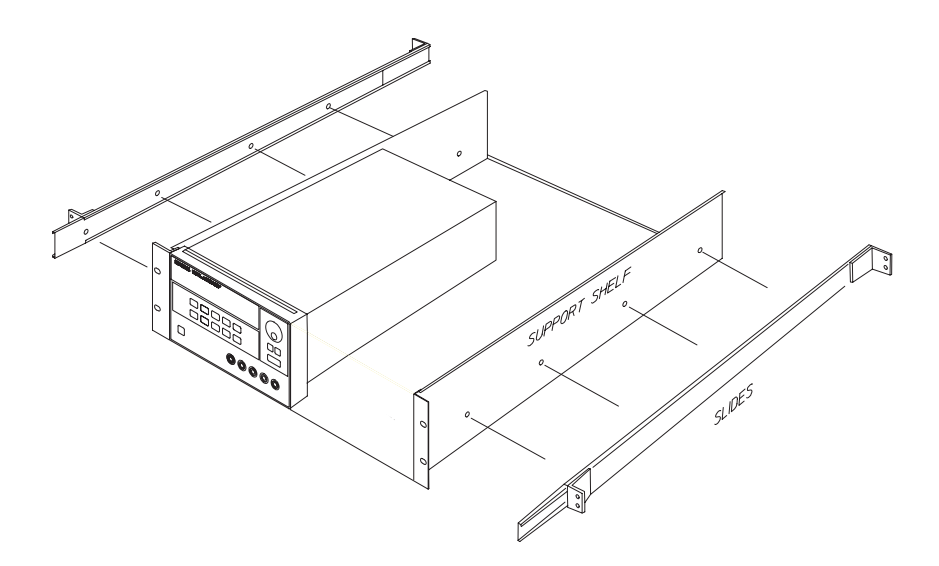

**Pour installer un ou deux instruments dans un tiroir coulissant, commandez un tiroir (support shelf) référence 5063-9256 et un kit de glissières latérales (slides) référence 1494-0015.**

**1**

## <span id="page-25-0"></span>Caractéristiques du courant secteur requis en entrée

Le courant secteur requis en entrée peut être tout courant alternatif monophasé de tension 100 V. 115 V ou 230 V et de fréquence comprise entre 47 et 63 Hz. Une petite fenêtre en face arrière indique la tension secteur sélectionnée à l'usine pour votre appareil. Si nécessaire, vous pouvez changer cette sélection, en procédant comme expliqué à la page suivante.

### **Cordon d'alimentation secteur**

L'alimentation est livrée directement de l'usine avec un cordon secteur dont la fiche est adaptée au type de prise de courant en usage dans le pays du destinataire. Contactez le bureau commercial Agilent Technologies le plus proche si ce cordon secteur ne correspond pas à vos prises de courant. Dans -<br>tous les cas, il s'agit d'un cordon secteur à trois fils dont un est celui de la terre. Lorsqu'on branche ce cordon secteur dans une prise de courant adéquate. la masse du châssis de l'alimentation se trouve reliée à la terre, pour la protection de l'usager. N'utilisez pas l'alimentation en l'absence de cette liaison électrique à la terre.

### **Sélection de la tension secteur requise**

Deux éléments interviennent dans la sélection de la tension secteur : le sélecteur de tension secteur, et le fusible secteur, tous deux montés dans le module secteur, en face arrière de l'appareil. Procédez comme expliqué en l page suivante pour changer la sélection de la tension secteur requise par l'alimentation.

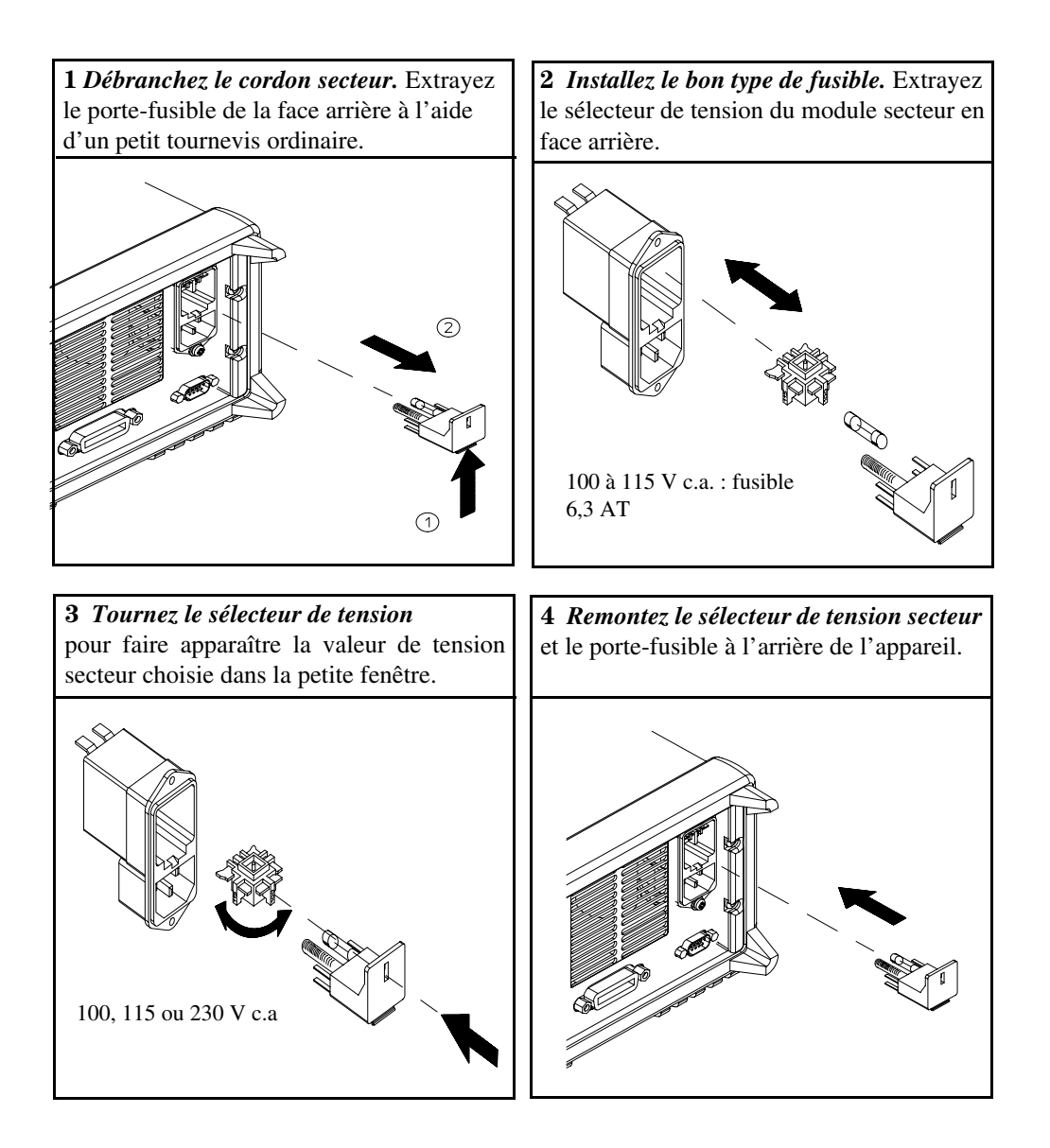

Chapitre 1 Informations générales **Caractéristiques du courant secteur requis en entrée**

Vérifications initiales

<span id="page-28-0"></span> $\overline{2}$ 

# Vérifications initiales

Ce chapitre décrit principalement trois tests. L'autotest à la mise sous tension est un test automatique qui vérifie le bon fonctionnement des microprocesseurs internes et permet à l'utilisateur de contrôler visuellement le bon fonctionnement de l'afficheur. Le test de contrôle des sorties permet de vérifier que l'alimentation produit bien les courants électriques spécifiés et obéit aux touches de sa face avant. Il existe aussi des tests de vérification de performances plus complets qui sont décrits en détail dans le manuel de maintenance (Service Guide - en langue anglaise).

Ce chapitre est autant destiné aux utilisateurs novices qu'aux utilisateurs expérimentés, car il décrit des tests qu'il est important d'exécuter avant toute autre utilisation de l'alimentation.

Dans ce chapitre, les touches sur lesquelles il faut appuyer sont reportées dans la marge de gauche.

## <span id="page-30-0"></span>Vérification préliminaire

La procédure suivante a pour but de vérifier que l'alimentation est globalement en état de fonctionnement et peut être utilisée.

### 1 Vérifiez qu'il ne manque rien dans le carton qui vous a été livré.

Vous devez avoir reçu les éléments suivants avec votre alimentation. S'il manque quoi que ce soit, adressez-vous à votre bureau commercial Agilent Technologies le plus proche.

 $\Box$  Un cordon secteur adapté aux prises de courant de votre pays ou région.

 $\Box$  Le présent Manuel d'utilisation.

 $\Box$  Un manuel de maintenance (Service Guide).

 $\Box$  Un certificat d'étalonnage *(Certificate of Calibration)*.

### 2 Contrôlez la valeur de tension secteur requise qui apparaît dans la petite fenêtre en face arrière de l'appareil.

Cette valeur est censée correspondre à celle du secteur électrique de votre pays ; elle a été réglée à l'usine lors de l'expédition de l'appareil. Vous pouvez la changer si elle ne correspond pas au secteur local : les valeurs possibles sont 100, 115 et 230 V c.a.

### 3 Vérifiez le type de fusible installé.

Un fusible adapté au courant secteur de votre pays a été installé dans l'alimentation au moment où celle-ci a quitté l'usine. Pour une tension secteur de 100 à 11 5V c.a., ce fusible doit être de 6, 3AT. Pour une tension secteur de 230 V c.a., ce fusible doit être de 3,15 AT.

### 4 Branchez le cordon secteur et mettez l'alimentation en marche.

L'afficheur de la face avant s'allume et un autotest démarre automatiquement.

Reportez-vous à la section "Sélection de la tension secteur requise" en page 24 du chapitr e1 pour savoir comment changer la tension secteur d'entrée ou le fusible correspondant.

Pour remplacer un fusible de 6,3 AT, commandez la pièce référence Agilent 2110-1030. Pour remplacer un fusible de 3,15 AT, commandez la pièce référence 2110-1031.

## <span id="page-31-0"></span>Autotest à la mise sous tension

L'autotest à la mise sous tension est un test automatique qui vérifie le bon fonctionnement des microprocesseurs internes et permet à l'utilisateur de contrôler visuellement le bon fonctionnement de l'afficheur. La séquence d'événements suivante s'affiche sur l'afficheur lorsqu'on met l'alimentation en marche.

1 L'afficheur de la face avant s'allume brièvement pendant que l'instrument exécute son autotest de mise sous tension.

Si vous voulez pouvoir les observer plus longtemps, maintenez la touche  $\left(\frac{\text{Display}}{\text{Limit}}\right)$  enfoncée pendant que vous mettez l'alimentation en marche.

2 L'adresse GPIB ou le message RS-232 s'affiche ensuite pendant environ une seconde.

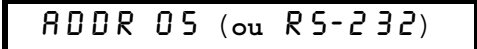

Par défaut en sortie d'usine, cette adresse de commande à distance est réglée sur "5". Si l'alimentation a déjà été utilisée, une autre adresse GPIB ou une autre interface (RS-232) peut apparaître.

Voir "Configuration de l'interface de commande à distance" au chapitre 3 à la page 61 et suivantes pour savoir comment changer cette adresse ou cette interface, si nécessaire.

3 Les indicateurs "8V"\* ou "25V"\*\*, "OVP", "OCP" et "OFF" restent allumés. Tous les autres s'éteignent.

L'alimentation passe alors dans l'état *initial* (aussi appelé "power-on/reset"), dans lequel la sortie est désactivée (raison pour laquelle l'indicateur OFF est allumé), la gamme 8 V/20 A\* ou 25 V/7 A\*\* est sélectionnée (indicateur 8V\* ou 25V<sup>\*\*</sup> allumé) et le réglage affecté au bouton rotatif est celui de la tension. Notez que les indicateurs OVP et OCP s'allument également.

### 4 Activez la sortie.

L'indicateur OFF s'éteint et les indicateurs 8V\* ou 25V\*\*, OVP, OCP et CV s'allument. La valeur du chiffre qui *clignote* peut alors être modifiée en tournant le bouton rotatif. Notez que l'afficheur se trouve alors en mode "appareil de mesure", ce qui signifie qu'il indique la tension et le courant de sortie du moment.

### Remarque

Output)<br>On/Off

Si l'alimentation a relevé une erreur au cours de son autotest, l'indicateur ERROR s'allume. Pour de plus amples informations, voir "Messages d'erreurs" à la page 129 et suivantes au chapitre 5.

\* Pour le Agilent E3633A \*\* Pour le Agilent E3634A

## <span id="page-32-0"></span>Contrôle de la sortie

Le test de contrôle de la sortie permet de vérifier que l'alimentation produit bien les courants électriques spécifiés et obéit aux touches de sa face avant. Il existe toutefois des tests de vérification de performances plus complets, qui sont décrits en détail dans le manuel de maintenance (Service Guide).

Les touches sur lesquelles il faut appuyer sont indiquées dans la marge de *cauche.* 

### **Contrôle des tensions de sortie**

La procédure qui suit permet de vérifier que l'alimentation produit effectivement les tensions de sortie spécifiées, en l'absence de charge.

### 1 Mettez l'alimentation en marche.

L'alimentation passe alors dans l'état initial (aussi appelé "power-on/reset"). dans lequel la sortie est désactivée (raison pour laquelle l'indicateur OFF est allumé), la gamme 8 V/20 A\* ou 25 V/7 A\*\* est sélectionnée (indicateur **8V**\* ou 25V<sup>\*\*</sup> allumé) et le réglage affecté au bouton rotatif est celui de la tension.

## 2 Activez la sortie.

**Power**

**Output On/Off**

∕⊚∖

⊮ী

L'indicateur OFF s'éteint et les indicateurs 8V\* ou 25V\*\*, OVP, OCP et CV s'allument. La valeur du chiffre qui *clignote* peut alors être modifiée en tournant le bouton rotatif. Notez que l'afficheur se trouve alors en mode "appareil de mesure", ce qui signifie qu'il indique la tension et le courant de sortie du moment.

### 3 Vérifiez que le voltmètre numérique de la face avant réagit aux rotations du bouton rotatif dans la gamme  $8 \text{ V}/20 \text{ A}^*$  ou  $25 \text{ V}/7 \text{ A}^{**}$ .

Tournez le bouton dans le sens horaire, puis dans le sens contraire des aiguilles d'une montre pour vérifier que le voltmètre suit, mais que l'ampèremètre reste par contre presque à zéro.

### 4 Vérifiez que la tension peut être réglée de zéro jusqu'à la valeur de la sension peut étre réglée de zéro jusqu'à la valeur de pleine échelle.

Tournez le bouton jusqu'à ce que le voltmètre indique 0 volt, puis tournez-le jusqu'à ce que le voltmètre indique "**8,0** volts"\* ou "**25,0** volts<sup>"\*\*</sup>

 $^1$ Vous pouvez vous servir des touches de sélection de la résolution pour déplacer le clignotement vers la droite ou vers la gauche lorsque vous réglez la valeur de la tension de sortie.

\* Pour le Agilent E3633A \*\* Pour le Agilent E3634A

### **Contrôle des courants de sortie**

La procédure suivante permet de contrôler les fonctions de régulation de courant en court-circuitant les bornes de sortie des diverses alimentations. tour à tour.

## 1 Mettez l'alimentation en marche.

L'alimentation passe alors dans l'état initial (aussi appelé "power-on/reset"). dans lequel la sortie est désactivée (raison pour laquelle l'indicateur OFF est allumé), la gamme 8 V/20 A\* ou 25 V/7 A\*\* est sélectionnée (indicateur 8V\* ou 25V<sup>\*\*</sup> allumé) et le réglage affecté au bouton rotatif est celui de la tension.

### 2 Court-circuitez les bornes "+" et "–" de la sortie à l'aide d'un cordon de test isolé.

Utilisez un conducteur électrique de calibre suffisant pour pouvoir supporter le courant maximal spécifié (voir "Tableau 7-1 [Calibre des fils \(norme](#page-162-0) [américaine AWG\)](#page-162-0)" à la page 161 du chapitre 7).

## 3 Activez la sortie.

L'indicateur OFF s'éteint et les indicateurs 8V\* ou 25V\*\*, OVP et OCP s'allument. L'un des indicateurs CV ou CC s'allume selon la caractéristique de résistance du cordon de test utilisé. Vous pouvez alors modifier la valeur du chiffre qui clignote à l'aide du bouton rotatif. Notez que l'afficheur se trouve alors en mode "appareil de mesure", ce qui signifie qu'il indique la tension et le courant de sortie du moment.

## 4 Réglez la valeur limite de tension à 1,0 volt.

Placez l'afficheur en mode limites (l'indicateur Limit se met à clignoter). Réglez la limite de tension sur 1.0 volt pour amener l'alimentation à fonctionner en mode courant constant (CC). L'indicateur CC s'allume. Pour retourner au mode normal, appuyez de nouveau sur la touche  $\left(\begin{smallmatrix} \text{Display} \end{smallmatrix}\right)$ ou attendez quelques secondes que l'instrument y retourne de lui-même automatiquement.

### $5$   $\,$  Affectez le bouton rotatif au réglage du courant, puis tournez-le pour vérifier que l'ampèremètre fonctionne et répond bien au réglage du courant.

Tournez le bouton rotatif dans un sens horaire, puis dans l'autre alors que l'afficheur est en mode "appareil de mesure" (indicateur Limit éteint). Vérifiez que l'ampèremètre réagit aux rotations du bouton tandis que le voltmètre reste presque à zéro (le voltmètre indique toujours la chute de tension due à la -<br>résistance du cordon de test utilisé).

\* Pour le Agilent E3633A \*\* Pour le Agilent E3634A

32

**Output On/Off**

<span id="page-33-0"></span>**Power**

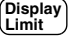

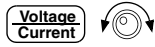

 $\bigcirc$ 

### 6 Vérifiez qu'on peut régler le courant entre zéro et la valeur de pleine échelle.

Tournez le bouton jusqu'à ce que l'ampèremètre indique () ampère puis jusqu'à ce qu'il indique  $20.0$  ampères<sup>\*</sup> ou  $7.0$  ampères<sup>\*\*</sup>.

7 Mettez l'alimentation hors tension et débranchez le conducteur de court-circuit de ses bornes de sortie.

 $^1$ Vous pouvez vous servir des touches de sélection de la résolution pour déplacer le clignotement vers la droite ou vers la gauche lorsque vous réglez la valeur du courant.

**Remarque** *Si une erreur est détectée lors de la procédure de contrôle des sorties, l'indicateur* **ERROR** *s'allume. [Pour de plus amples informations, voir "Messages d'erreurs" à la](#page-130-0) [page 129 et suivantes au chapitre 5.](#page-130-0)*

\* Pour le Agilent E3633A \*\* Pour le Agilent E3634A.

Chapitre 2 Vérifications initiales **Contrôle de la sortie**
Utilisation de la face avant

# Utilisation de la face avant

Jusqu'ici, nous avons vu comment installer l'alimentation et vérifier qu'elle fonctionnait. Lors des vérifications de fonctionnement, nous avons utilisé les touches de la face avant pour contrôler les fonctions de régulation de tension et de courant. Dans le présent chapitre, nous allons voir en détail comment utiliser ces touches pour commander l'alimentation.

- Généralités sur l'utilisation de la face avant, page 37
- Mode tension constante, page 38
- Mode courant constant, page 40
- Enregistrement en mémoire et rappel d'états de fonctionnement, page  $42$
- Programmation de la protection contre les surtensions, page 44
- Programmation de la protection contre les surintensités, page 48
- Mesure de tension à distance sur les faces avant et arrière, page 51
- Désactivation de la sortie, page 55
- Désactivation de la sortie à l'aide d'un relais externe, page 56
- $\bullet$  Verrouillage du bouton rotatif, page 56
- Fonctions système, page 57
- Configuration de l'interface de commande à distance, page  $61$
- Configuration de l'interface GPIB, page 66
- $\bullet$  Configuration de l'interface RS-232, page 67
- Fonctions d'étalonnage, page 72

Dans ce chapitre, les touches sur lesquelles il faut appuyer sont indiquées dans la marge gauche.

**Remarque** *Si un message d'erreur apparaît au cours d'une manipulation de la face avant, [Voir](#page-130-0) ["Messages d'erreurs", à la page 129 et suivantes du chapitre 5](#page-130-0).*

# Généralités sur l'utilisation de la face avant

Cette section explique le fonctionnement de certaines touches de la face avant. qu'il faut connaître pour pouvoir se servir de l'alimentation.

- Lorsqu'elle quitte l'usine, l'alimentation est configurée en mode local (pilotage depuis la face avant). A sa mise sous tension, l'alimentation sélectionne automatiquement le mode local, qui permet d'utiliser les touches de la face avant. Lorsque l'alimentation se trouve en mode commandé à distance par l'interface, vous pouvez à tout moment retourner au mode local en appuyant sur la touche  $\left[\frac{\text{Store}}{\text{Local}}\right]$  (**Loca**l), sauf si la commande  $d$ e verrouillage de la face avant a été recue au préalable par l'alimentation. Il faut aussi savoir que le passage du mode local au mode commandé à distance ou vice versa n'affecte pas ni ne modifie en rien les paramètres de sortie de l'alimentation.
- $\bullet$  L'alimentation offre deux gammes de sortie. On peut ainsi obtenir des tensions plus élevées lorsque la demande en courant est moins importante ou plus de courant à des tensions inférieures. La gamme de sortie désirée peut être sélectionnée depuis la face avant ou via l'une des interfaces de -<br>programmation à distance. Les indicateurs 8V et 20V du modèle E3633A et les indicateurs 25V et 50V du modèle E3634A indiquent la gamme actuellement sélectionnée.
- Quand on appuie sur la touche  $\left(\frac{\text{Display}}{\text{Limit}}\right)$ , l'indicateur **Limit** se met à clignoter et l'afficheur passe en mode limites et affiche les valeurs limites en vigueur. Dans ce mode, vous pouvez modifier les valeurs limites à l'aide du bouton rotatif et constater le résultat sur l'afficheur. Si vous appuvez de nouveau  $\text{sur la touche}$   $\left[\text{Limit}\atop \text{Limit}\right]$  ou si vous attendez quelques secondes sans intervenir, l'alimentation retourne au mode appareil de mesure (l'indicateur Limit s'éteint). Dans ce mode, les valeurs affichées sont celles de la tension et du courant réellement présents en sortie.
- La touche  $\begin{bmatrix} \text{Output} \\ \text{On}/\text{Off} \end{bmatrix}$  permet d'activer ou de désactiver la sortie de l'alimentation. Quand on la désactive, l'indicateur **OFF** s'allume.
- L'afficheur informe en permanence de l'état de fonctionnement de l'alimentation grâce à ses indicateurs et affiche aussi des codes d'erreur en l' cas de détection d'anomalies. Ainsi, si l'alimentation fonctionne en mode tension constante (CV) dans la gamme  $8 V/20$   $\mathrm{A}^*$  ou  $25$  V/7 $\mathrm{A}^{**}$ , et qu'elle est commandée depuis la face avant, les indicateurs CV et 8V\* ou 25V\*\* seront allumés. Mais, si l'alimentation est commandée à distance par son interface. l'indicateur **Rmt** (Remote) sera aussi allumé. Et, lorsque le contrôleur distant utilise le bus GPIB pour piloter l'alimentation, l'indicateur Adrs s'allume. Reportez-vous à la section "Indicateurs de l'afficheur' en page 5 pour plus d'informations.

\* Pour le Agilent E3633A \*\* Pour le Agilent E3634A

# Mode tension constante

Procédez comme suit pour régler l'alimentation en mode tension constante (Constant Voltage,  $CV$ ):

- Depuis la face avant :
- 1 Branchez une charge entre les bornes de sortie.

Alors que l'alimentation est à l'arrêt, branchez une charge entre les bornes de sortie "+" et "-".

# 2 Mettez l'alimentation en marche.

L'alimentation passe alors dans l'état initial (aussi appelé "power-on/reset") dans lequel la sortie est désactivée (indicateur OFF allumé), la gamme 8 V/20 A\* ou 25 V/7 A\*\* est sélectionnée (indicateur 8V\* ou 25V\*\* allumé) et le réglage affecté au bouton rotatif est celui de la *tension*. Pour exploiter l'alimentation dans la gamme  $20\,\mathrm{V}/10\,\mathrm{A}^*$  ou  $50\,\mathrm{V}/4\,\mathrm{A}^{**}$ , appuvez sur la touche  $\left( \frac{20V,10A}{r} \right)$  ou  $\left( \frac{50V,4A}{r} \right)$  avant de passer à l'étape suivante. L'indicateur 20V<sup>\*</sup> ou 50V<sup>\*\*</sup> s'allume. **20V,10A 50V,4A**

### 3 Placez l'afficheur en mode limites.

Notez que l'indicateur **Limit** se met à clignoter, indiquant que l'afficheur est en mode limites. Dans ce mode. les valeurs affichées sont les valeurs limites de tension et de courant de l'alimentation sélectionnée.

En mode tension constante, les valeurs de tension du mode "appareil de mesure" et du mode "limites" sont les mêmes, mais pas les valeurs de courant. De plus, lorsque l'afficheur se trouve en mode "appareil de mesure", on ne peut pas visualiser les changements qu'on apporte aux valeurs limites de courant en tournant le bouton rotatif, c'est pourquoi il est recommandé de placer l'afficheur en mode "limites" quand on désire modifier les valeurs limites de courant du mode tension constante par rotation du bouton.

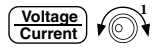

**Power**

**Display Limit**

# 4 Réglez la limite de courant à la valeur désirée à l'aide du bouton rotatif.

Vérifiez que l'indicateur Limit clignote encore. Réglez le bouton rotatif pour qu'il commande la valeur de courant. Le second caractère de l'ampèremètre se met à *clignoter*. Pour déplacer le clignotement, utilisez les touches de  $\rm s\acute{e}lection\ de\ résolution: pour change r\ la\ valueur\ du\ chiffre\ qui\ clignote,\ utilisez$ le bouton rotatif. Tournez ce dernier iusqu'à l'affichage de la valeur limite de courant désirée.

 $^1$ Vous pouvez vous servir des touches de sélection de la résolution pour déplacer le clignotement vers la droite ou vers la gauche lorsque vous réglez la valeur du courant.

Pour le Agilent E3633A \*\* Pour le Agilent E3634A

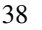

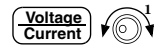

### $5$   $\,$   $\rm A$  l'aide du bouton rotatif, réglez la tension de sortie à la valeur désirée.

Vérifiez que l'indicateur Limit clignote toujours. Affectez au bouton rotatif le réglage de la tension. Le deuxième chiffre du voltmètre se met à clignoter. Utilisez les touches de sélection de résolution pour déplacer le clignotement. puis utilisez le bouton rotatif pour spécifier la valeur de tension de sortie -<br>désirée.

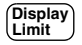

### $6$  Retournez au mode "appareil de mesure".

Appuyez sur  $\left(\frac{\text{Display}}{\text{Limit}}\right)$  ou attendez quelques secondes sans intervenir, pour que l'afficheur retourne en mode "appareil de mesure". Notez que l'indicateur Limit s'éteint et que le message "OUTPUT OFF" s'affiche.

# **Output On/Off**

## 7 Activez la sortie.

L'indicateur OFF s'éteint et les indicateurs 8V\* (ou 25V\*\*) ou 20V\* (ou 50V\*\*), OVP, OCP et CV s'allument. Notez que l'afficheur se trouve alors en mode "appareil de mesure", dans lequel il indique la tension et le courant de sortie réels du moment.

Pour plus de détails sur les indicateurs **OVP** et **OCP**, reportez-vous aux sections "Programmation de la protection contre les surtensions" et "Programmation de la protection contre les surintensités", respectivement en page 44 et page 48.

### 8 Vérifiez que l'alimentation se trouve en mode tension constante.

Lorsque vous exploitez l'alimentation en mode tension constante (CV), vérifiez que l'indicateur CV est allumé. Si c'est l'indicateur CC qui est allumé, spécifiez alors une limite de courant plus élevée.

**Remarque** *En mode tension constante (CV), si une variation de la charge provoque un dépassement de la limite de courant spécifiée, l'alimentation bascule automatiquement en mode courant constant limité à la valeur limite de courant préalablement spécifiée et la tension de sortie chute alors en proportion.*

### • A distance via l'interface :

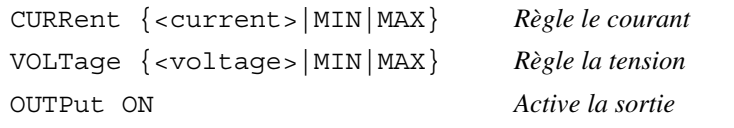

 $^1$ Vous pouvez vous servir des touches de sélection de la résolution pour déplacer le clignotement vers la droite ou vers la gauche lorsque vous réglez la valeur de la tension.

\* Pour le Agilent E3633A \*\* Pour le Agilent E3634A

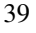

# Mode courant constant

Procédez comme suit pour régler l'alimentation en mode courant constant (Constant Current,  $CC$ ):

- Depuis la face avant :
- 1 Branchez une charge entre les bornes de sortie.

Alors que l'alimentation est à l'arrêt, branchez une charge entre les bornes de sortie  $\hat{(-)}$  et  $(-)$ .

### 2 Mettez l'alimentation en marche.

L'alimentation passe alors dans l'état initial (aussi appelé "power-on/reset") dans lequel la sortie est désactivée (indicateur OFF allumé), la gamme 8 V/20 A<sup>\*</sup> ou 25 V/7 A<sup>\*\*</sup> est sélectionnée (indicateur **8V**\* ou 25V<sup>\*\*</sup> allumé) et le réglage affecté au bouton rotatif est celui de la tension.

Pour exploiter L'alimentation dans la gamme  $20\,\mathrm{V}/10\,\mathrm{A}^*$  ou  $50\,\mathrm{V}/4\,\mathrm{A}^{**}$ , appuvez sur la touche (<sup>200,104</sup>)\* ou (<del>500,44)</del> \*\* avant de passer à l'étape suivante. L'indicateur **20V\*** ou **50V\*\*** s'allume. **20V,10A 50V,4A**

### 3 Mettez l'afficheur en mode limites.

Notez que l'indicateur **Limit** se met à clignoter, indiquant que l'afficheur est en mode limites. Dans ce mode. les valeurs affichées sont les valeurs limites de tension et de courant de l'alimentation sélectionnée.

En mode courant constant, les valeurs de courant du mode "appareil de mesure" et du mode "limites" sont les mêmes, mais pas les valeurs de tension. De plus, lorsque l'afficheur se trouve en mode "appareil de mesure", on ne peut pas visualiser les changements qu'on apporte aux valeurs limites de tension en tournant le bouton rotatif ; c'est pourquoi il est recommandé de placer l'afficheur en mode "limites" quand on désire modifier les valeurs limites de tension du mode courant constant par rotation du bouton.

∕⊚∖

**Power**

**Display Limit**

# 4 Réglez la limite de tension à la valeur désirée à l'aide du bouton rotatif.

Vérifiez que l'indicateur Limit clignote toujours et que le deuxième chiffre du voltmètre clignote, indiquant que le réglage affecté au bouton rotatif est celui de la tension. Utilisez les touches de résolution pour déplacer le clignotement. puis utilisez le bouton rotatif pour changer la valeur du chiffre qui clignote. .<br>Tournez le bouton jusqu'à l'affichage de la valeur limite de tension désirée.

 $^1$ Vous pouvez vous servir des touches de sélection de la résolution pour déplacer le clignotement vers la droite ou vers la gauche lorsque vous réglez la valeur de la tension.

\* Pour le Agilent E3633A \*\* Pour le Agilent E3634A

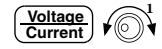

### 5 A l'aide du bouton rotatif, réglez le courant de sortie à la valeur désirée.

Vérifiez que l'indicateur Limit clignote toujours. Sélectionnez le réglage du courant pour le bouton rotatif. Le deuxième chiffre de l'ampèremètre se met à clignoter. Utilisez les touches de résolution pour sélectionner le chiffre à changer, puis le bouton rotatif pour le changer, jusqu'à l'obtention de la valeur de courant de sortie désirée.

**Display Limit**

### 6 Retournez au mode "appareil de mesure".

Appuvez sur la touche  $\binom{\text{Display}}{\text{Limit}}$  ou attendez quelques secondes sans intervenir. pour que l'afficheur retourne en mode "appareil de mesure". Notez que l'indicateur Limit s'éteint et que le message "OUTPUT OFF" s'affiche. **Display Limit**

# **Output On/Off**

# 7 Activez la sortie.

L'indicateur OFF s'éteint et les indicateurs 8V\* (ou 25V\*\*) ou 20V\* (ou 50V\*\*), OVP, OCP et CV s'allument. Notez que l'afficheur se trouve alors en mode "appareil de mesure", dans lequel il indique la tension et le courant de sortie du moment.

Pour plus de détails sur les indicateurs **OVP** et **OCP**, reportez-vous aux sections "Programmation de la protection contre les surtensions" et "Programmation de la protection contre les surintensités" respectivement en page 44 et en page 48.

### 8 Vérifiez que l'alimentation se trouve en mode courant constant.

Si vous exploitez l'alimentation en mode courant constant (CC), vérifiez que l'indicateur CC est bien allumé. Si, au contraire, c'est l'indicateur CV qui est allumé, sélectionnez alors une limite de tension plus élevée.

**Remarque** *En mode courant constant (CC), si une variation de la charge provoque un dépassement de la limite de tension spécifiée, l'alimentation bascule automatiquement en mode tension constante limitée à la valeur limite de tension préalablement spécifiée et le courant de sortie chute alors en proportion.*

### • A distance via l'interface :

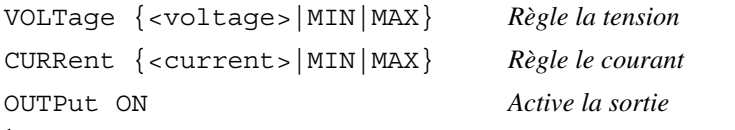

 $^1$ Vous pouvez vous servir des touches de sélection de la résolution pour déplacer le clignotement vers la droite ou vers la gauche lorsque vous réglez la valeur du courant.

\* Pour le Agilent E3633A \*\* Pour le Agilent E3634A

Enregistrement en mémoire et rappel d'états de fonctionnement

On peut enregistrer en mémoire non volatile jusqu'à trois états de fonctionnement différents. On peut ensuite récupérer, en appuvant sur quelques touches de la face avant. la totalité d'une configuration de l'instrument préalablement enregistrée.

Au départ, les emplacements de mémoire utilisés par cette fonction contiennent l'état initial de sortie d'usine de l'instrument pour exploitation en mode local. Pour plus de détails sur cet état, reportez-vous à la description de la commande \*RST en page100 du chapitre 4. La procédure qui suit décrit comment enregistrer en mémoire et rappeler un état de fonctionnement de l'instrument.

• Depuis la face avant :

## 1 Réglez l'alimentation dans l'état de fonctionnement souhaité.

La fonction d'enregistrement en mémoire enregistre la sélection de gamme de sortie. les valeurs limites de tension et de courant. l'état d'activation/ désactivation de la sortie. les états d'activation/désactivation des fonctions de protection OVP et OCP et les niveaux de déclenchement des circuits OVP .<br>et OCP.

### 2 Activez le mode "enregistrement en mémoire" (Store).

Trois emplacements de mémoire (numérotés 1, 2, 3) sont disponibles pour l'enregistrement des états de fonctionnement. Ces dérniers sont enregistrés en l mémoire non volatile et sont automatiquement remis en vigueur dès qu'on les rappelle.

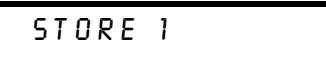

Ce message reste affiché pendant environ 3 secondes.

## 3 Enregistrez l'état dans l'emplacement de mémoire "3".

Tournez le bouton rotatif vers la droite pour spécifier l'emplacement de mémoire numéro 3.

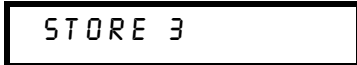

Si vous voulez annuler l'opération, attendez environ 3 secondes sans  $\frac{1}{2}$  intervenir ou appuyee sur une touche autre que  $\frac{1}{2}$   $\frac{1}{2}$   $\frac{1}{2}$   $\frac{1}{2}$   $\frac{1}{2}$   $\frac{1}{2}$   $\frac{1}{2}$   $\frac{1}{2}$   $\frac{1}{2}$   $\frac{1}{2}$   $\frac{1}{2}$   $\frac{1}{2}$   $\frac{1}{2}$   $\frac{1}{2}$   $\frac{1}{2}$   $\frac{1}{2}$   $\frac{$ retourne en mode de fonctionnement normal et. le cas échéant, à la fonction sélectionnée par la touche.

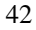

**Store**

∕⊚∖

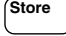

# 4 Sauvegardez l'état de fonctionnement.

L'état de fonctionnement est à présent enregistré en mémoire. Pour le rappeler, l procédez comme expliqué dans les étapes suivantes.

 $DONE$ 

**Recall**

∕⊚∖

**Recall**

# 5  $\,$  Activez le mode de rappel (Recall).

L'emplacement de mémoire "1" est proposé pour rappel.

RECALL 1

Ce message reste affiché pendant environ trois secondes.

# 6 Sélectionnez l'état de fonctionnement à restaurer.

Tournez le bouton vers la droite pour afficher le numéro d'emplacement de mémoire "3".

RECALL 3

Si, dans les trois secondes, yous n'appuyez pas sur la touche <sup>(Recall</sup> ), l'opération est annulée et l'alimentation retourne en mode de fonctionnement normal sans rappeler l'état mémorisé numéro 3.

## 7 Restaurez l'état de fonctionnement choisi.

L'alimentation doit à présent se trouver configurée dans le même état que lorsque vous avez enregistré cet état en mémoire au début de cette procédure.

 $DONE$ 

Ce message reste affiché pendant environ une seconde.

### • A distance via l'interface :

- \*SAV {1|2|3} *Enregistre un état de fonctionnement à l'emplacement de mémoire spécifié*
- \*RCL {1|2|3} *Rappelle l'état de fonctionnement préalablement enregistré dans cet emplacement de mémoire*

<span id="page-45-0"></span>Programmation de la protection contre les surtensions

La fonction de la protection contre les surtensions (OverVoltage Protection. OVP) protège la charge contre toute tension de sortie qui dépasserait la valeur de déclenchement programmée du circuit de OVP. La protection consiste à mettre en court-circuit les bornes de sortie par .<br>l'intermédiaire d'un thvristor si le niveau de déclenchement programmé est supérieur ou égal à 3 volts ou à reprogrammer automatiquement la tension de sortie à 1 volt si le niveau de déclenchement programmé est inférieur ou égal à 3 volts.

La procédure ci-dessous explique comment régler le niveau de déclenchement du circuit OVP. comment vérifier son fonctionnement et comment le réinitialiser s'il s'est déclenché.

• Depuis la face avant :

### **Réglage du niveau de déclenchement et activation de la fonction OVP**

### 1 Mettez l'alimentation en marche.

L'alimentation passe alors dans l'état initial (aussi appelé "power-on/reset") dans lequel la sortie est désactivée (indicateur OFF allumé), la gamme 8 V/20 A\* ou 25 V/7 A\*\* est sélectionnée (indicateur **8V**\* ou 25V\*\* allumé) et le réglage affecté au bouton rotatif est celui de la tension.

# 2 Activez la sortie.

L'indicateur OFF s'éteint et l'afficheur passe en mode "appareil de mesure".

3 Passez dans le menu OVP et réglez le niveau de déclenchement du circuit.

LEVEL 22.0V (E3633A)  $LEVEL$  55.0 $V$  (E3634A)

Le message ci-dessus apparaît lorsqu'on passe dans le menu OVP. A l'aide du bouton rotatif, réglez le niveau de déclenchement du circuit OVP.

Le niveau de déclenchement ne peut pas être réglé à une valeur inférieure  $\grave{a}$  1,0 volt.

- \* Pour le Agilent E3633A \*\* Pour le Agilent E3634A
- 44

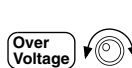

**Output On/Off**

**Power**

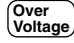

**Over Voltage**

## 4 Activez la fonction de protection contre les surtensions.

 $OVP$   $ON$ 

Le message ci-dessus apparaît lorsque vous appuyez sur la touche (verge).

### 5 Quittez le menu OVP.

CHANGED

Le message "CHANGED" s'affiche pendant une seconde pour indiquer que le nouveau niveau de déclenchement du circuit OVP est entré en vigueur. Si aucune modification des réglages de la fonction OVP n'a été spécifiée. le message qui s'affiche est "NO CHANGE". L'alimentation quitte le menu OVP et l'afficheur retourne en mode "appareil de mesure". Vérifiez alors que l'indicateur **OVP** est bien allumé.

### **Vérification de fonctionnement du circuit OVP**

Pour vérifier que le circuit OVP fonctionne correctement, augmentez la tension de sortie jusqu'à une valeur proche du point de déclenchement. Augmentez ensuite très progressivement cette tension de sortie à l'aide du bouton rotatif jusqu'à ce que le circuit de protection OVP se déclenche. La tension de sortie tombe alors à une valeur proche de zéro, l'indicateur **OVP** se met à clignoter, et l'indicateur CC s'allume. Le message "OVP TRIPPED" apparaît en outre sur l'afficheur.

### **Réinitialisation du circuit OVP après un déclenchement**

Si une surtension s'est produite (message "OVP TRIPPED" affiché). l'indicateur OVP clignote. Si la surtension provient d'une source de tension externe, telle qu'une pile ou batterie, commencez par débrancher cette dernière. Annulez ensuite l'état de surtension en réglant soit le niveau de la tension de sortie, soit le niveau de déclenchement du circuit OVP.

La procédure suivante montre comment annuler un état de surtension et la ramener l'instrument dans son mode de fonctionnement normal. Au cours de la procédure ci-dessous, si vous attendez trop longtemps (plusieurs secondes) avant d'intervenir sur l'instrument. l'afficheur retournera à l'affichage du message "OVP TRIPPED".

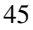

Chapitre 3 Utilisation de la face avant **Programmation de la protection contre les surtensions**

### · Réglage du niveau de la tension de sortie

# 1 Abaissez le niveau de la tension de sortie.

Après avoir appuyé sur la touche  $\left[\begin{smallmatrix}\textsf{Display}\\\textsf{Limit}\end{smallmatrix}\right],$  abaissez le niveau de la tension de sortie en dessous du niveau de déclenchement du circuitOVP. Les indicateurs OVP et Limit clignotent.

# 2 Passez en mode réinitialisation.

# OVP CLEAR

Appuvez deux fois sur la touche  $\left[\begin{smallmatrix} \mathsf{Over} \ \mathsf{Over} \end{smallmatrix}\right]$  pour passer en mode OVP CLEAR. Le message "OVP ON" s'affiche. Tournez le bouton rotatif jusqu'à voir s'afficher le message ci-dessus. **Over Voltage**

### 3 Annulez l'état de surtension, puis quittez le menu.

Si vous appuvez à présent de nouveau sur la touche -**Over Voltage** e message "DONE" s'affiche un instant et l'indicateur OVP cesse de clignoter. L'afficheur retourne alors en mode "appareil de mesure".

### · Réglage du niveau de déclenchement du circuit OVP

## 1 Augmentez le niveau de déclenchement de la fonction OVP.

Après avoir appuyé sur la touche  $\int_{\text{Vol}^2}^{\text{Over}}$ , tournez le bouton rotatif vers la droite pour augmenter le niveau de déclenchement du circuit OVP. **Over Voltage**

# 2 Passez en mode OVP CLEAR.

OVP CLEAR

Pour passer en mode OVP CLEAR, il vous suffit d'appuyer sur la touche (Voltage). Le message "OVP ON" s'affiche. Tournez le bouton rotatif jusqu'à ce que le message ci-dessus s'affiche.

### 3 Annulez l'état de surtension et quittez le menu.

A présent, si vous appuyez de nouveau sur la touche (vo<sub>ltage</sub>) ,le message "DONE" s'affiche un instant et l'indicateur OVP cesse de clignoter. L'afficheur retourne alors en mode "appareil de mesure".

46

**Display Limit**

**Over Voltage**

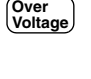

**Over Voltage**

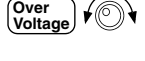

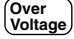

### Chapitre 3 Utilisation de la face avant **Programmation de la protection contre les surtensions**

### • A distance via l'interface :

```
VOLT:PROT {<voltage>|MIN|MAX} Règle le niveau de déclenchement du
                                  circuit OVP
VOLT:PROT:STAT {OFF|ON) Désactive/active la fonction OVP
VOLT:PROT:CLE Réinitialise le circuit OVP (annule
                                  l'état déclenché)
```
# **3**

**Remarque** *Le circuit OVP de l'alimentation contient un thyristor qui met en court-circuit les bornes de sortie de l'alimentation en cas de surtension. Aussi, si la charge raccordée aux bornes de l'alimentation est également une source de tension, par exemple une batterie et qu'un état de surtension s'est produit incidemment, le thyristor du circuit OVP risque de devoir absorber une énorme quantité de courant en provenance de cette source externe, ce qui pourrait endommager l'alimentation. Pour éviter cela, il convient donc de monter une diode en série avec la sortie, comme illustré ci-dessous.*

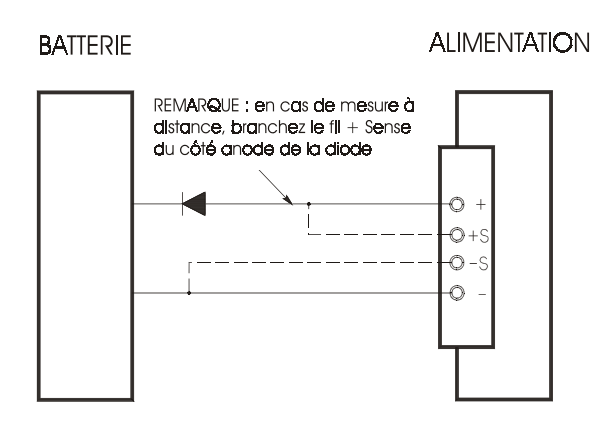

**Figure 3-1. Montage recommandé pour la charge d'une batterie**

<span id="page-49-0"></span>Programmation de la protection contre les surintensités (OCP)

La fonction de protection contre les surintensités (OverCurrent Protection, OCP) protège la charge contre tout courant de sortie qui dépasserait la valeur de déclenchement programmée du circuit OCP. En cas de dépassement, le courant de sortie est automatiquement reprogrammé à zéro.

La procédure suivante explique comment régler le niveau de déclenchement du circuit OCP, comment vérifier son fonctionnement et comment le réinitialiser s'il s'est déclenché.

• Depuis la face avant :

## **Réglage du niveau de déclenchement et activation de la fonction OCP**

# 1 Mettez l'alimentation en marche.

L'alimentation passe alors dans l'état initial (aussi appelé "power-on/reset") dans lequel la sortie est désactivée (indicateur OFF allumé), la gamme 8 V/20 A<sup>\*</sup> ou 25 V/7 A<sup>\*\*</sup> est sélectionnée (indicateur **8V**\* ou 25V<sup>\*\*</sup> allumé) et le réglage affecté au bouton rotatif est celui de la tension.

## 2 Activez la sortie.

L'indicateur OFF s'éteint et l'afficheur passe en mode "appareil de mesure".

3 Passez dans le menu OCP et réglez le niveau de déclenchement.

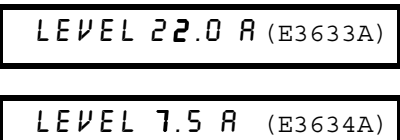

Le message ci-dessus apparaît lorsqu'on passe dans le menu OCP. A l'aide du bouton rotatif, réglez le niveau de déclenchement du circuit OCP.

**Over Current**

# 4 Activez la fonction de protection contre les surintensités.

OCP ON

Le message ci-dessus apparaît lorsqu'on appuie sur la touche (<sup>Over</sup>nt).

48

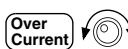

**Output On/Off**

m<br>N

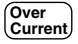

5 Quittez le menu OCP.

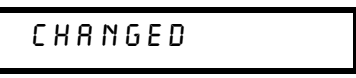

Le message "CHANGED" s'affiche pendant une seconde pour indiquer que le nouveau niveau de déclenchement de la fonction OCP est entré en vigueur. Si aucune modification des réglages de la fonction OCP n'a été spécifiée. le message qui s'affiche est "NO CHANGE". L'alimentation quitte le menu OCP et l'afficheur retourne en mode "appareil de mesure". Vérifiez alors que l'indicateur **OCP** est bien allumé.

# **3**

### **Vérification de fonctionnement du circuit OCP**

Pour vérifier que le circuit OCP fonctionne, augmentez le courant de sortie jusqu'à une valeur proche du point de déclenchement. Augmentez ensuite très progressivement le courant à l'aide du bouton rotatif jusqu'à ce que le circuit .<br>OCP se déclenche. Le courant de sortie de l'alimentation tombe alors à zéro et l l'indicateur OCP se met à *clignoter*. Le message "OCP TRIPPED" s'affiche alors également.

# **Réinitialisation du circuit OCP après un déclenchement**

Lorsqu'une surintensité s'est produite (message "OCP TRIPPED" affiché). l'indicateur OCP *clignote*. Si la surintensité provient d'une source de tension externe, telle qu'une pile ou batterie, commencez par débrancher cette dernière. Annulez ensuite l'état de surintensité en réglant soit le niveau du courant de sortie, soit le niveau de déclenchement du circuit OCP.

La procédure suivante montre comment annuler un état de surintensité et la ramener l'instrument dans son mode de fonctionnement normal. Si vous attendez trop longtemps (plusieurs secondes) avant d'intervenir sur l'instrument. l'afficheur retournera à l'affichage du message "OCP TRIPPED".

· Réglage du niveau du courant de sortie

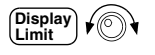

# 1 Abaissez le niveau du courant de sortie.

Appuyez sur la touche  $\frac{^{[Display]}}{^{Lim}}$  , puis sur la touche  $\frac{^{Voltage}}{Current}$  pour sélectionner le bouton rotatif perttant d'obtenir la fonction de réglage du courant et enfin. tournez le bouton rotatif pour abaisser le niveau du courant de sortie en dessous du point de déclenchement du circuit OCP.

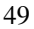

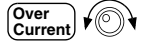

2 Passez en mode réinitialisation OCP.

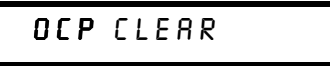

Appuyez deux fois sur la touche  $\begin{bmatrix} \frac{\text{Over}}{\text{Current}} \end{bmatrix}$  en vue de passer en mode OCP CLEAR. Le message "OCP ON" apparaît. Tournez alors le bouton rotatif vers la droite jusqu'à l'affichage du message ci-dessus.

3 Annulez l'état de surintensité, puis quittez le menu.

À présent, il suffit d'appuyer une nouvelle fois sur la touche (<sup>Over</sup>nt) pour voir le message "DONE" s'afficher pendant une seconde et l'indicateur OCP cesser de clignoter. L'instrument retourne en mode "appareil de mesure". La fonction de réglage sélectionnée pour le bouton rotatif est celle du courant.

Notez que l'alimentation fonctionne alors en mode courant constant (CC).

• Réglage du niveau de déclenchement du circuit OCP

### 1 Augmentez le niveau de déclenchement du circuit OCP.

Après avoir appuyé sur la touche (*current*), tournez le bouton rotatif vers la droite pour augmenter le niveau de déclenchement du circuit OCP.

# 2 Passez en mode réinitialisation OCP.

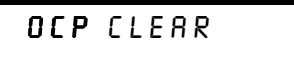

Pour passer en mode OCP CLEAR, il suffit d'appuyer sur la touche  $\begin{bmatrix} \text{Over} \\ \text{Current} \end{bmatrix}$ . Le message "OCP ON" apparaît sur l'afficheur. Tournez alors le bouton rotatif vers la droite iusqu'à ce que le message ci-dessus s'affiche.

# 3 Annulez l'état de surintensité, puis q<u>uitt</u>ez le menu.

Appuyez une nouvelle fois sur la touche  $\begin{bmatrix} \text{Over} \\ \text{Current} \end{bmatrix}$ . Le message "DONE" s'affiche un instant et l'indicateur OCP cesse de clignoter. L'afficheur retourne alors en mode "appareil de mesure".

• A distance via l'interface :

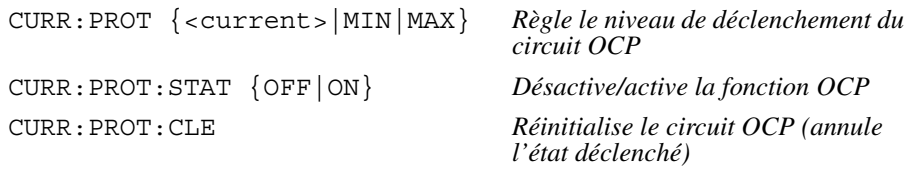

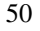

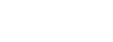

**Over Current**

**Over Current**

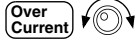

**Over Current**

Mesure de tension distante sur les bornes des faces avant et arrière

La mesure de tension distante sert à maintenir la tension ou le courant régulé au niveau de la charge elle-même sans que cette régulation soit dégradée à cause de la chute de tension dans les fils ou cordons reliant la charge à l'alimentation.

Dans un montage avec mesure de tension à distance, la tension est mesurée aux bornes de la charge et non pas aux bornes de sortie de l'alimentation. On peut ainsi compenser la chute de tension dans les fils de la charge, ce qui s'avère -<br>particulièrement intéressant dans les applications dans lesquelles ces fils sont longs ou lorsqu'on a besoin de mesurer avec précision la tension aux bornes de la charge.

Dans un tel montage, le circuit OVP mesure la tension en des points appelés points de mesure à distance (aux bornes de la charge) et non pas aux bornes <u>.</u><br>de sortie de l'alimentation.

### **Régulation en tension constante**

La caractéristique de performance spécifiée dans le chapitre 8 concernant la régulation de tension aux bornes de la charge est valable au niveau des bornes de sortie de l'alimentation. Si l'on utilise un montage avec mesure distante, il faut aiouter  $5 \, \mathrm{mV}$  à la valeur spécifiée pour chaque tranche de  $1 \, \mathrm{V}$  de chute de tension entre le point de mesure positif et la borne de sortie "+" pour compenser la variation du courant traversant la charge. Etant donné que les fils du circuit de mesure font partie du circuit de rétroaction de l'alimentation. il est important que leur résistance soit inférieure à 0,  $\Omega$  par fil si l'on veut obtenir les performances spécifiées ci-dessus.

### **Caractéristiques de performances de tension et de courant**

Les caractéristiques de performances de tension et de courant spécifiées dans le chapitre 8 sont valables au niveau des bornes de sortie de l'alimentation. Si l'on utilise un montage avec mesure à distance. il faut ajouter à la tension aux bornes de la charge la chute de tension dans les fils de la charge si l'on veut calculer la tension de sortie maximale possible. Les caractéristiques de performances spécifiées pour l'alimentation ne peuvent pas être garanties si l'on dépasse la tension de sortie maximale. Si le courant tiré de l'alimentation est excessif au point d'empêcher cette dernière de maintenir sa régulation. l'indicateur Unreg s'allume pour indiquer que la sortie n'est plus régulée.

### **Bruit de sortie**

Tout bruit électrique capté dans les fils de mesure apparaîtra également sur la sortie de l'alimentation, ce qui peut nuire à la régulation de la tension aux bornes de la charge. Pour réduire le plus possible la sensibilité aux bruits externes, il est recommandé de torsader les fils de mesure et de les poser le long des fils de la charge, en les disposant à proximité de et parallèlement à ces derniers. Dans les environnements bruyants, il peut s'avérer nécessaire de blinder les fils de mesure. Dans ce cas, raccordez le blindage du câble du côté de l'alimentation uniquement. N'utilisez jamais le blindage pour remplacer l'un des fils de mesure.

### **Stabilité**

L'utilisation de cette technique de mesure distante avec certaines longueurs de fils pour la charge et certaines valeurs de capacité importantes de la charge peut amener le montage d'application à réagir comme un filtre intégré à la boucle de rétroaction de régulation de tension. Le décalage de phase supplémentaire causé par ce filtre peut dégrader la stabilité de l'alimentation en dégradant sa réaction aux transitoires ou la stabilité de la boucle de rétroaction. Dans les conditions les plus défavorables, ce phénomène peut engendrer des oscillations. Pour limiter ce risque, les fils de la charge doivent être aussi courts que possible et de préférence torsadés ensemble. De plus, comme les fils de mesure font partie de la boucle de rétroaction qui contrôle l'alimentation. l'ouverture accidentelle du circuit de mesure ou du circuit de la charge alors que l'alimentation fonctionne en mode mesure à distance peut avoir des effets indésirables. Il est donc important de s'assurer que ces connexions sont fermes et permanentes.

### Montage de mesure de tension distante

Ce montage nécessite que l'on supprime les conducteurs reliant les bornes de mesure aux bornes de sortie de l'alimentation et que l'on relie les bornes de mesure de l'alimentation à la charge elle-même à l'aide d'un câble blindé à deux fils, comme illustré en figure 3-2. N'utilisez jamais le blindage du câble comme conducteur de mesure ; de même, reliez toujours ce blindage à la masse d'un seul côté. Raccordez la tresse de blindage du câble à la borne de masse du châssis  $(\perp)$  de l'alimentation, à une seule extrémité du câble. L'ouverture du circuit constitué par les fils de mesure provoque une réduction de la tension de sortie dans les fils de charge. De plus, il est important de respecter la polarité des fils de mesure lors de leur raccordement à la charge.

Pour mesurer localement la tension de sortie, reliez respectivement les bornes de mesure de tension marquées "+S" et "-S" (S = sensing = mesure) aux bornes de sortie marquées "+" et "-" (en respectant toujours la polarité).

<sup>52</sup> 

**Remarque** *Lorsque vous réalisez vos branchements de mesure de tension sur les bornes de face avant ou de face arrière, veillez à toujours débrancher toutes les connexions éventuellement existantes sur les bornes de la face opposée de l'alimentation. Ne réalisez pas vos branchements de mesure de tension à la fois sur les bornes de face avant et sur les bornes de face arrière, sous peine de risquer d'endommager gravement l'alimentation.*

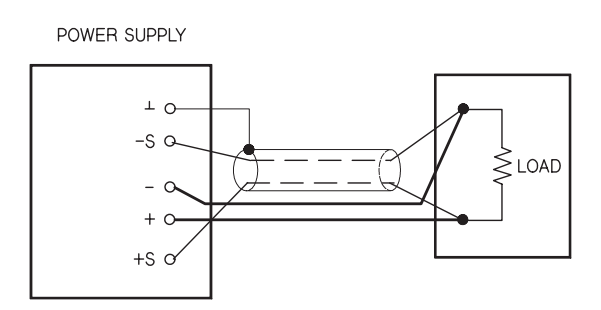

**Figure 3-2. Montage de mesure de tension distante**

### **Branchements de mesure de tension en face arrière**

Il existe aussi des bornes de mesure de tension sur la face arrière de l'alimentation, permettant de mesurer la tension entre les bornes de la charge elle-même sans utiliser pour cela les mêmes fils que ceux qui alimentent la charge et donc, sans subir les pertes dues à l'impédance de ces fils de charge. Les bornes de la face arrière sont directement connectées aux bornes à écrou correspondantes de la face avant.

Les bornes de la face arrière sont concues pour accepter des fils de calibre  $\lambda$ WG 22 à  $\lambda$ WG 10.

Pour réduire la possibilité d'une instabilité en sortie, utilisez des fils de charge aussi courts que possible et attachez-les ensemble côte à côte ou torsadez-les de facon à réduire le plus possible l'inductance.

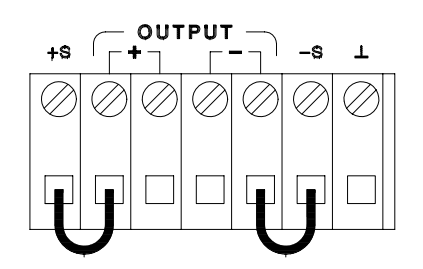

**Figure 3-3. Branchements pour une mesure locale de la tension en face arrière**

**Remarque** *Pour mesurer la tension localement en face arrière, commencez par retirer les barres de court-circuit de la face avant, puis branchez des fils de mesure comme illustré en figure 3-3.*

# Désactivation de la sortie

La sortie de l'alimentation peut être désactivée ou réactivée depuis la face avant.

Lorsqu'elle est "désactivée", l'indicateur d'affichage OFF apparaît. Inversement, l'indicateur OFF disparaît lorsqu'on la "réactive". Lorsque la sortie est désactivée. la valeur de tension affichée est 0 volt et la valeur de courant 0.02 ampère.

L'état de la sortie est enregistré en mémoire  $volatile$  ; à la mise sous tension de l'alimentation ou après toute réinitialisation de celle-ci par une commande de programmation à distance (via l'interface). la sortie est toujours désactivée.

Lorsque la sortie est désactivée, les touches de sélection de gamme, le bouton rotatif, les touches de sélection de résolution et la touche de choix du réglage affecté au bouton rotatif fonctionnent toujours. Cependant, si l'afficheur est en mode "appareil de mesure", les modifications des valeurs de tension ou de courant que vous effectuez en tournant le bouton rotatif ne sont pas visibles. Pour pouvoir visualiser ou contrôler ces modifications lorsque la sortie est désactivée, placez l'afficheur en mode limites.

### • Depuis la face avant :

Pour désactiver la sortie, vous pouvez appuyer sur la touche (On/Off Vous passerez ainsi de l'état activé (On) à l'état désactivé (Off).

### • Programmation à distance :

OUTP {OFF|ON} *Désactive ou réactive la sortie*

Déconnexion de la sortie à l'aide d'un relais externe

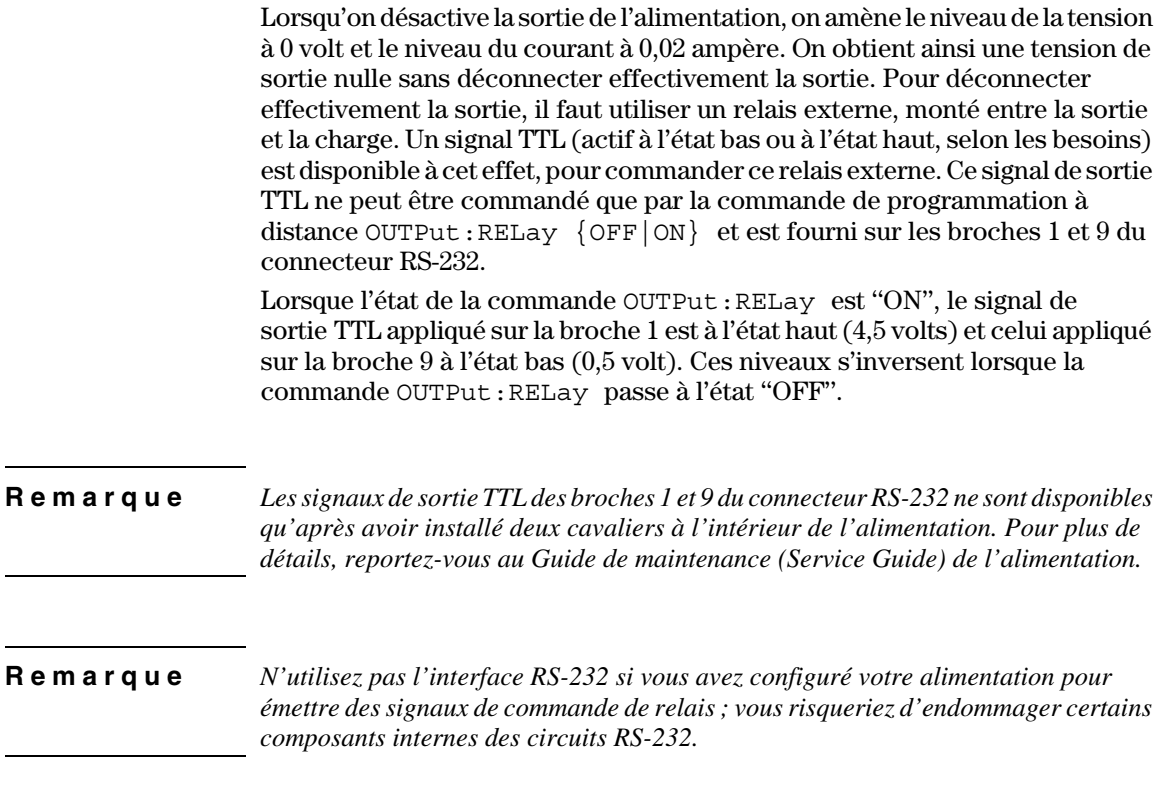

# Verrouillage du bouton rotatif

La fonction de verrouillage du bouton rotatif permet de désactiver le bouton rotatif, pour éviter que les valeurs de fonctionnement de l'alimentation puissent être modifiées au cours d'une expérience, par exemple, ou en l'absence de l'opérateur responsable. Pour verrouiller le bouton rotatif. décalez le curseur clignotant vers la droite ou vers la gauche à l'aide des  $\frac{1}{2}$  touches de résolution  $\leq$  ou  $\geq$  jusqu'à ce que le clignotement ait disparu.

Notez que le bouton rotatif et les touches de la face avant sont désactivés quand l'alimentation est exploitée en mode programmation à distance via  $l'interface.$ 

# Fonctions système

Cette section contient des informations sur des sujets tels que les autotests, les conditions d'erreur et le contrôle de l'afficheur de la face avant. Bien que ces informations n'interviennent pas directement dans le réglage de l'alimentation, il est important de les connaître quand on utilise l'alimentation.

### **Autotest**

Un autotest *de mise sous tension* s'exécute automatiquement au moment où l'on met l'alimentation en marche et vérifie que l'alimentation est en état de fonctionnement. Cet autotest n'exécute pas la panoplie complète des tests qui constituent l'autotest complet décrit ci-dessous. En cas d'échec à l'autotest de mise sous tension, l'indicateur ERROR s'allume.

- L'autotest *complet* exécute une série de tests pendant environ deux secondes. Si aucune erreur n'est détectée, vous pouvez être presque sûr que l'alimentation fonctionne correctement.
- Lorsque l'autotest *complet* ne détecte aucune erreur, le mot "PASS" apparaît sur l'afficheur de la face avant. En cas d'erreur détectée, le mot "FAIL" apparaît et l'indicateur **ERROR** s'allume. Reportez-vous alors au manuel de maintenance (Service Guide) pour y trouver toutes les instructions nécessaires pour retourner l'alimentation à Agilent Technologies pour réparation.

### • Depuis la face avant :

Pour déclencher l'autotest *complet*, maintenez enfoncée la touche recall avant et pendant que vous mettez l'alimentation sous tension et *maintenez-la* ainsi enfoncée jusqu'à ce que vous entendiez un long bip. L'autotest commencera lorsque vous relâcherez la touche après avoir entendu ce bip.

### • A distance via l'interface :

\*TST?

Cette commande renvoie "0" si le test est réussi, et "1" en cas d'échec.

# **Conditions d'erreur**

Si l'indicateur **ERROR** de la face avant s'allume, cela signifie qu'une ou plusieurs erreurs ont été détectées, soit dans la syntaxe des commandes, soit au niveau matériel. L'alimentation conserve en mémoire, dans la file d'attente des erreurs, la trace des 20 dernières erreurs survenues. Reportez-vous au chapitre 5 "Messages d'erreur", page 129 pour obtenir la liste complète de ces messages et connaître leur signification.

- La file d'attente des erreurs est une mémoire de type pile FIFO (First-In-First-Out, premier entré premier sorti), si bien que la première erreur qui apparaît quand on y accède est la première erreur qui a été enregistrée. Ces erreurs sont effacées à mesure qu'on les lit via l'interface de commande à distance. Lorsque toutes les erreurs enregistrées ont été lues par l'utilisateur, l'indicateur **ERROR** s'éteint. L'alimentation émet un bip sonore à chaque fois qu'elle détecte une erreur.
- Si plus de 20 erreurs se sont produites pendant que vous exploitez l'alimentation à distance par l'intermédiaire de son interface, la dernière erreur enregistrée (la plus récente) est remplacée dans la file d'attente par -350, "Too many errors" (trop d'erreurs). Les erreurs suivantes ne seront pas enregistrées avant que des erreurs aient été retirées de la file d'attente par l'utilisateur. Si aucune erreur ne s'est produite au moment où l'on interroge la file d'attente, l'alimentation répond en renvoyant le message +0, "No error" (pas d'erreur) sur l'interface de commande à distance ou en affichant "NO ERRORS" sur l'afficheur en mode local.
- La file d'attente des erreurs s'efface quand l'alimentation est mise hors tension ou quand elle reçoit une commande \* CLS (CLear Status, effacement des registres d'état). La commande de réinitialisation \*RST (ReSeT) n'efface pas la file d'attente des erreurs.
- Depuis la face avant :

Appuyez sur la touche **(Local)** Local) pour ramener l'alimentation en mode commandé par la face avant si elle était précédemment commandée à distance.

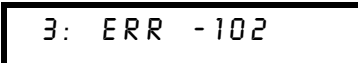

Si l'indicateur **ERROR** est allumé, appuyez sur la touche  $\vert$  **Error**  $\vert$  pour visualiser les erreurs. Utilisez ensuite le bouton rotatif pour faire défiler les numéros d'erreur, puis appuyez sur la touche (> ) pour afficher le texte du message d'erreur sélectionné. Vous pouvez utiliser les touches  $\vert \langle \rangle$  ou  $\vert \rangle$  pour augmenter ou diminuer la vitesse de défilement du texte sur l'afficheur. Toutes les erreurs sont automatiquement effacées si l'on quitte le menu ou si l'on cesse d'intervenir sur l'afficheur pendant environ 30 secondes (temporisation).

• A distance via l'interface :

SYSTem:ERRor? *Lit (renvoie) et efface une erreur de la file d'attente des erreurs*

Les messages d'erreur se présentent sous la forme suivante (la chaîne d'erreur peut avoir jusqu'à 80 caractères).

-102, "Syntax error"

# **Contrôle de l'afficheur**

Pour des raisons de sécurité, il se peut que vous préfériez désactiver l'afficheur de la face avant. Vous pouvez aussi vous servir de l'afficheur pour afficher un message personnalisé de 12 caractères en mode commandé à distance par l'interface.

- L'afficheur ne peut être  $\textit{active}/\textit{d\'esactive}$  que via l'interface de commande à distance.
- Lorsque l'afficheur est désactivé, les valeurs des sorties ne sont pas envovées à l'afficheur et tous les indicateurs de l'afficheur sont désactivés sauf l'indicateur ERROR. En dehors de cela, le fonctionnement de la face avant n'est pas modifié par la désactivation de l'afficheur.
- L'état de l'afficheur est enregistré en mémoire volatile : l'afficheur est toujours activé à la mise sous tension de l'alimentation, après une réinitialisation par commande à distance via l'interface ou après un retour au mode local depuis le mode commandé à distance.
- Vous pouvez aussi afficher un message personnalisé sur l'afficheur de la face avant en envovant une commande à cet effet via l'interface. L'afficheur peut afficher 12 caractères. Au-delà de ce nombre, le message est tronqué : <u>toutefois les virgules, points et points-virgules sont associés au caractère </u> qui précède et ne comptent pas comme des caractères à part entière. Lorsqu'un message est affiché. les niveaux des sorties ne sont pas envoyés à l'afficheur.
- L'envoi d'un message à l'afficheur via l'interface de commande à distance est prioritaire sur l'état de l'afficheur, si bien qu'il est possible d'afficher un message même quand l'afficheur est désactivé.
- L'afficheur est automatiquement réactivé quand l'alimentation retourne en mode de commande local (face avant). Appuyez sur la touche  $\left[\frac{\text{Store}}{\text{Local}}\right]$  (**Local**) pour retourner au mode de commande local (depuis le mode commandé à -<br>distance).

 $\bullet$   $\AA$  distance via l'interface :

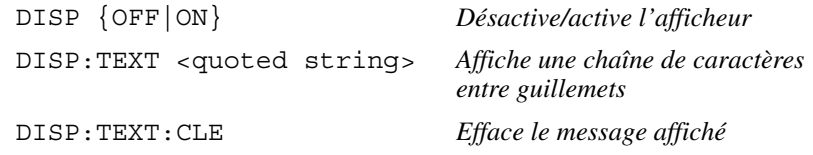

Exemple d'instruction d'affichage d'un message sur la face avant depuis un contrôleur Agilent Technologies.

"DISP:TEXT 'HELLO'"

### **Niveau de révision du microprogramme**

L'alimentation est équipée de trois microprocesseurs qui contrôlent ses fonctions internes. Vous pouvez interroger l'alimentation pour connaître le niveau de révision du microprogramme de ces microprocesseurs.

- Le niveau de révision du microprogramme ne peut être obtenu que via l'interface de commande à distance.
- L'alimentation renvoie quatre champs séparés par des virgules. Le quatrième de ces champs est un code de révision composé de trois valeurs numériques : la première représente le numéro de révision du processeur principal. la seconde celui du processeur des entrées/sorties et la troisième .<br>celui du processeur de la face avant.
- $\bullet$   $\AA$  distance via l'interface :

\*IDN? *Renvoie*

"HP, E3633A, 0, X.X-X.X-X.X" (E3633A)

 $HIP, E3634A, 0, X.X-X.X-X.X' (E3634A)$ 

*Assurez-vous d'avoir dimensionné votre variable de type chaîne de caractères pour qu'elle puisse contenir au moins 40 caractères.*

### **Version du langage SCPI**

 $L$ 'alimentation respecte les règles et principes de la version actuelle du  $\,$ langage SCPI (Standard Commands for Programmable Instruments). Pour déterminer la version du langage SCPI que supporte l'alimentation. envoyez la commande décrite ci-dessous via son interface à distance.

La version du langage SCPI supportée ne peut être obtenue que via l'interface de commande à distance.

 $\bullet$   $\AA$  distance via l'interface :

SYST:VERS? *Renvoie la version SCPI*

Cette commande renvoie une chaîne de caractères de format "YYYY.V" dans laquelle les "Y" représentent l'année de la version et le "V" un numéro de version de cette année-là (exemple : 1996.0).

# Configuration de l'interface de commande à distance

Avant de pouvoir exploiter l'alimentation à distance via son interface, vous devez configurer l'interface à cette fin. comme expliqué dans la présente section. Pour savoir comment programmer l'alimentation via l'interface. Voir "Références de l'interface de commande à distance", à la page 77 et suivantes du chapitre 4.

### **Sélection de l'interface de commande à distance**

L'alimentation est livrée avec deux interfaces en face arrière : une interface GPIB (IEEE-488) et une interface RS-232. Une seule de ces interfaces peut être active à la fois. En sortie d'usine, c'est l'interface GPIB qui est sélectionnée.

*L'interface de commande à distance peut être sélectionnée uniquement depuis la face avant.*

- La sélection d'interface est enregistrée en mémoire non volatile, si bien qu'elle n'est affectée ni par la mise hors tension de l'alimentation, ni par la commande de réinitialisation de l'interface.
- Si vous sélectionnez l'interface GPIB, vous devez spécifier l'adresse GPIB particulière et unique de l'alimentation. L'adresse en vigueur s'affiche un .<br>instant sur la face avant. lorsque vous mettez l'alimentation en marche.<sup>1</sup>
- Votre contrôleur de bus GPIB possède sa propre adresse. Veillez à ce qu'aucun instrument présent sur le bus d'interface n'utilise l'adresse du contrôleur de bus. Les contrôleurs de bus Agilent Technologies utilisent généralement l'adresse "21".
- Si vous sélectionnez l'interface RS-232, vous devez spécifier le débit de transmission et la parité à utiliser. Le mot "RS-232" s'affiche un instant lorsque vous mettez l'alimentation en marche si vous avez sélectionné cette  $\rm interface.^2$

*[Reportez-vous à la section "Configuration de l'interface GPIB" en page 66](#page-67-0) pour plus de détails sur la façon de raccorder l'alimentation à un ordinateur via l'interface GPIB.*

2 *[Reportez-vous à la section "Configuration de l'interface RS-232" en page 67](#page-68-0) pour plus de détails sur la façon de raccorder l'alimentation à un ordinateur via l'interface RS-232.*

## <span id="page-63-0"></span>**Adresse GPIB**

Chaque appareil sur un bus GPIB (IEEE-488) doit avoir une adresse particulière et unique. Vous pouvez affecter à l'alimentation toute adresse .<br>comprise entre 0 et 30. L'adresse en vigueur apparaît un instant sur l'afficheur au moment où l'on met l'alimentation sous tension. A sa sortie d'usine. l'alimentation est réglée sur l'adresse "05".

*L'adresse GPIB peut être sélectionnée uniquement depuis la face avant.*

- Cette adresse est enregistrée en mémoire  $non\ volatile,$ si bien qu'elle n'est affectée ni par la mise hors tension de l'alimentation, ni par la commande de réinitialisation de l'interface.
- Votre contrôleur de bus GPIB possède sa propre adresse. Veillez à ce qu'aucun instrument présent sur le bus d'interface n'utilise l'adresse du contrôleur de bus. Les contrôleurs de bus Agilent Technologies utilisent généralement l'adresse "21".

# **Débit de transmission (interface RS-232)**

L'interface RS-232 de l'alimentation supporte six débits de transmission. A sa sortie d'usine. l'alimentation est réglée sur 9600 bauds.

*Le débit de transmission peut être sélectionné uniquement depuis la face avant.*

- $\bullet$  Sélectionnez l'une des valeurs suivantes de débit de transmission : 300, 600,  $1200, 2400, 4800, 9600.$  La valeur par défaut de sortie d'usine est  ${\bf 9600}$  bauds.
- $\bullet$  Le débit de transmission est enregistré en mémoire non volatile, si bien qu'il n'est affecté ni par la mise hors tension de l'alimentation, ni par la commande de réinitialisation de l'interface.

# **Parité (interface RS-232)**

Vous devez ensuite sélectionner la parité des données transmises sur l'interface RS-232. En sortie d'usine. l'interface RS-232 est réglée sur aucune parité et 8 bits de données.

*La parité peut être sélectionnée uniquement depuis la face avant.*

- Sélectionnez l'une des options suivantes : "None  $(8\ data\ bits)$ " [Aucune, 8 bits de données], "Even (7 *data bits*)" [Paire, 7 bits de données] ou "Odd (7 data bits)" [Impaire, 7 bits de données]. Lorsque vous sélectionnez la parité, vous déterminez du même coup le nombre de bits de données.
- $\bullet$  La sélection de parité est enregistrée en mémoire non volatile, si bien qu'elle n'est affectée ni par la mise hors tension de l'alimentation, ni par la commande de réinitialisation de l'interface.

<sup>62</sup>

# **Réglage de l'adresse GPIB**

Procédez comme suit pour sélectionner l'adresse de l'interface GPIB :

# 1 Activez le mode configuration de l'interface de commande à distance.

GPIB / 488

Le message ci-dessus apparaît sur l'afficheur si l'alimentation est toujours configurée comme à sa sortie d'usine. Si le message "RS-232" apparaît, tournez le bouton rotatif vers la droite pour sélectionner "GPIB / 488".

```
I/O
Config
```
**I/O Config**

t⊚∖

**I/O Config**

2 Sélectionnez l'adresse GPIB.

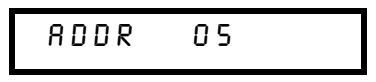

L'interface GPIB est réglée sur l'adresse "05" en usine, mais votre interface a peut-être été reconfigurée depuis.

### $3$   $\,$  Sélectionnez l'adresse de votre choix pour l'interface GPIB à l'aide du  $\,$ bouton rotatif.

L'adresse affichée change quand on tourne le bouton.

4 Sauvegardez la modification, puis quittez le mode de configuration des  $\,$ entrées/sorties.

# CHANGE SAVED

L'adresse est enregistrée en mémoire non volatile, si bien qu'elle n'est affectée ni par la mise hors tension de l'alimentation, ni par la commande de réinitialisation de l'interface. L'alimentation affiche un message indiquant que l'adresse GPIB a été changée ou affiche le message "NO CHANGE" (pas de changement) pendant une seconde.

**Remarque** *Pour annuler le mode de configuration des E-S sans y apporter d'autre modification, appuyez sur la touche ''I/O Config'' jusqu'à voir apparaître le message ''NO CHANGE''.*

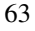

# **Réglage du débit de transmission et de la parité (interface RS-232)**

Procédez comme suit pour configurer l'alimentation pour qu'elle puisse être commandée à distance par l'intermédiaire de son interface RS-232 :

# 1 Activez le mode configuration de l'interface de commande à distance.

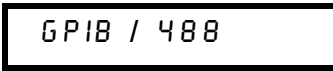

Le message ci-dessus apparaît sur l'afficheur si l'alimentation est toujours configurée comme à sa sortie d'usine.

Notez que le message "RS-232" peut apparaître si vous avez déjà changé la sélection d'interface de commande à distance au préalable.

# 2 Sélectionnez l'interface RS-232.

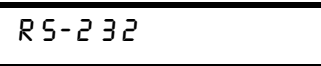

Tournez si nécessaire le bouton rotatif vers la gauche pour sélectionner l'interface RS-232.

### 3 Passez en mode réglage de l'interface RS-232, puis sélectionnez le débit de transmission.

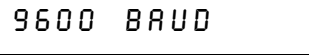

La valeur par défaut de sortie d'usine est 9600 bauds. Sélectionnez l'une des valeurs suivantes de débit de transmission : 300, 600, 1200, 2400, 4800 ou 9600 bauds.

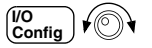

# 4 Sauvegardez la modification, puis passez à la sélection de la parité.

### **NON** E 8 BITS

En sortie d'usine, l'interface RS-232 est réglée sur 8 bits de données et aucune parité. Sélectionnez l'une des options suivantes : "**None** (8 data bits)" [**Aucune**, 8 bits de données], "Even (*7 data bits*)" [Paire, 7 bits de données] ou "Odd (*7* data bits)" [Impaire, 7 bits de données]. Lorsque vous sélectionnez la parité, vous déterminez du même coup le nombre de bits de données.

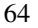

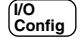

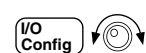

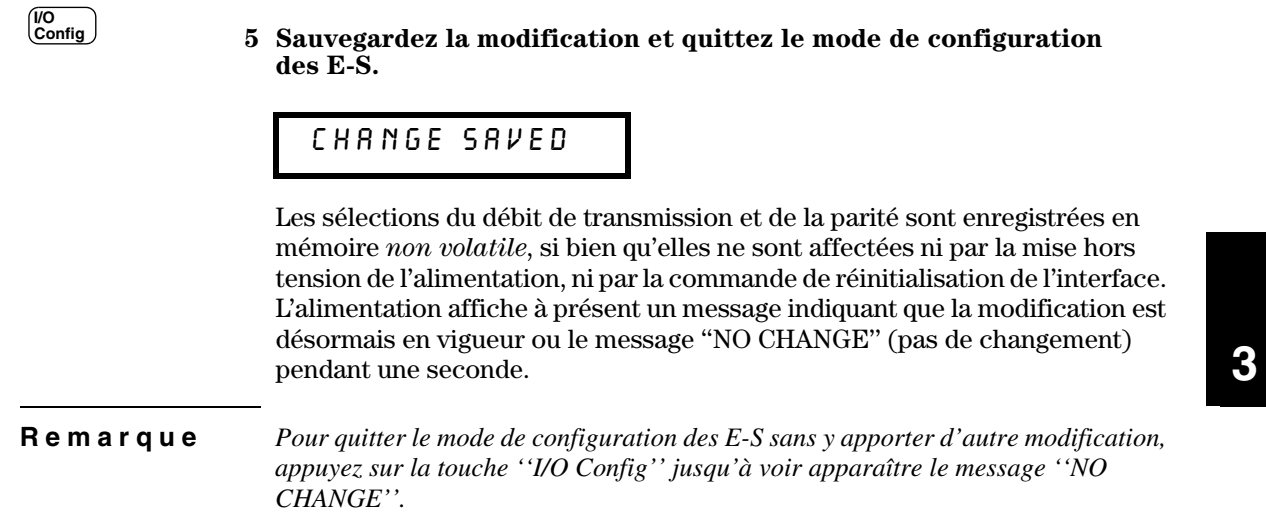

# <span id="page-67-0"></span>Configuration de l'interface GPIB

Le connecteur GPIB de la face arrière permet de raccorder l'alimentation à un l ordinateur ou à quelque autre instrument compatible GPIB. Vous trouverez dans le chapitre 1 la liste des câbles disponibles auprès de Agilent Technologies. Les systèmes GPIB peuvent être câblés de différentes facons (en étoile, linéairement, ou les deux) pourvu que les règles suivantes soient .<br>respectées :

- Le nombre total d'appareils, l'ordinateur y compris, ne doit pas dépasser 15.
- La longueur cumulée des câbles utilisés ne doit pas dépasser autant de fois 2 mètres qu'il y a d'appareils raccordés, jusqu'à un maximum de 20 mètres.

**Remarque** *La norme IEEE-488 précise que certaines précautions sont à prendre si un câble dépasse à lui seul 4 mètres.*

> N'empilez pas plus de trois connecteurs sur un même port GPIB. Veillez à ce que tous les connecteurs soient bien enfoncés et que leurs vis de verrouillage <u>soient bien serrées à la force des doigts.</u>

# <span id="page-68-0"></span>Configuration de l'interface RS-232

 $L'$ interface série RS-232 de l'alimentation se matérialise par un connecteur de tvpe DB-9 (9 broches) en face arrière. L'alimentation est configurée en mode ETTD (Equipement Terminal de Traitement de Données) (en anglais: Data Terminal Equipement. DTE). Pour toutes ses communications via l'interface RS-232. l'alimentation utilise deux lignes de mise en liaison (handshake): la ligne DTR (Data Terminal Ready, ETTD prêt) sur la broche 4 et la ligne DSR (Data Set Ready, modem prêt) sur la broche 6.

Vous trouverez dans les sections qui suivent quelques explications utiles sur le fonctionnement de l'interface RS-232 de l'alimentation. Les commandes de programmation sont décrites en page106.

### **Description des options de configuration de l'interface RS-232**

Les paramètres à configurer sont énumérés ci-dessous. Utilisez la touche  $\begin{bmatrix} \overline{v_0} \\ \overline{c}_{\text{onfig}} \end{bmatrix}$  pour sélectionner le débit binaire, la parité et le nombre de bits de données (voir page 62 pour plus de détails sur la facon de configurer l'interface depuis la face avant).

- Débit de transmission : 300, 600, 1200, 2400, 4800 ou ${\bf 9600}$  bauds (valeur par défaut d'usine)
- Parité et nombre : None / 8 data bits [aucune, 8 bits de données] (valeur par défaut d'usine) Even / 7 data bits. [Paire. 7 bits] ou Odd / 7 data bits [Impaire, 7 bits]
- Nombre de bits de départ : 1 bit (non modifiable)
- Nombre de bits d'arrêt :  ${\bf 2}$  bits  $(non\; modifiable)$

### **Format des trames de données RS-232**

On appelle trame de caractères l'ensemble des bits transmis qui valent un unique caractère. Par définition. la trame de caractères commence à partir du bit de départ et se termine avec le dernier bit d'arrêt (inclus). En ce qui concerne le contenu de la trame, vous pouvez sélectionner le débit de transmission en bauds. le nombre de bits de données et le type de parité.  $L'$ alimentation supporte les formats de trame suivants à  $7$  et  $8$  bits de données.

### Chapitre 3 Utilisation de la face avant **Configuration de l'interface RS-232**

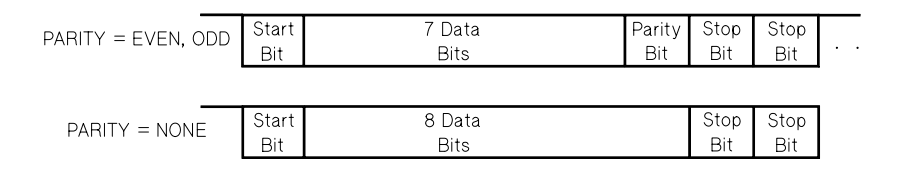

### **Raccordement à un ordinateur ou à un terminal**

Pour raccorder l'alimentation à un ordinateur ou terminal, vous devez disposer du câble d'interface adapté. La plupart des ordinateurs et des terminaux sont des ETTD (en anglais: DTE). L'alimentation étant aussi un ETTD, vous devez utiliser un câble de type ETTD-à-ETTD. Ces câbles sont aussi appelés "câbles croisés" (crossover cables). "câbles adaptateurs". "câbles type null-modem" ou "câbles type éliminateur de modem".

Le câble d'interface doit également être muni des bons types de connecteurs aux deux extrémités et son câblage interne doit correspondre aux besoins de l'application. Ces connecteurs sont normalement des connecteurs à 9 broches (DB-9) ou à 25 broches (DB-25 de type "mâle" ou "femelle". A l'intérieur du capot métallique. les connecteurs mâles possèdent des broches, tandis que les connecteurs femelles sont munis de trous.

Si vous ne parvenez pas à vous procurer le type de câble que demande votre application, vous devrez certainement utiliser un adaptateur de câblage. Si vous utilisez un câble croisé ETTD-à-ETTD. veillez à utiliser un adaptateur de type "direct broche-à-broche" (non croisé). Les adaptateurs de câblage les plus courants sont les changeurs de genre. les adaptateurs croisés "null-modem" et les adaptateurs DB-9-à-DB25.

Le schéma de câblage illustré ci-dessous s'applique à la liaison entre l'alimentation et la plupart des ordinateurs et terminaux. Si vous utilisez une configuration différente de celles décrites ci-après, commandez le  $kit$ d'adaptateurs Agilent 34399A. Ce kit contient des adaptateurs permettant de raccorder l'alimentation à d'autres types d'ordinateurs ou de terminaux. ou à des modems. Toutes les instructions de montage et tous les schémas de câblage sont inclus dans le kit d'adaptateurs.

<sup>68</sup>

Chapitre 3 Utilisation de la face avant **Configuration de l'interface RS-232**

Liaison série sur DB-9 : si votre ordinateur ou terminal est équipé d'un port série à connecteur mâle à 9 broches, utilisez le câble croisé "null modem" du kit de câblage Agilent 34398A. Ce câble est muni d'un connecteur femelle 9 broches à chaque extrémité. Le schéma de câblage de ce câble est illustré  $ci$ -dessous.

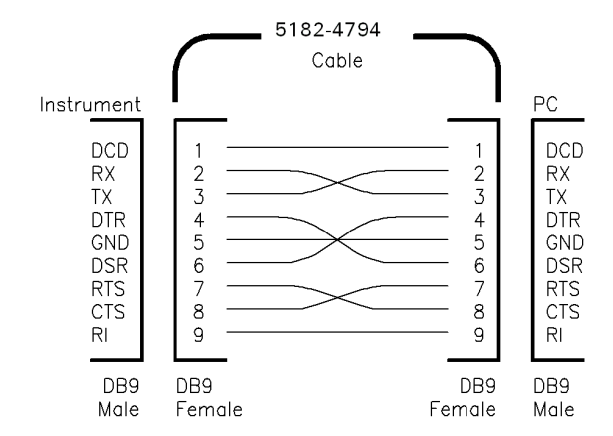

Liaison série sur DB-25 : si votre ordinateur ou terminal est équipé d'un port série à connecteur mâle à 25 broches, utilisez le câble croisé "null modem" et l'adaptateur 25 broches du kit de câblage Agilent 34398A. Les schémas de câblage du câble et de l'adaptateur sont illustrés ci-dessous.

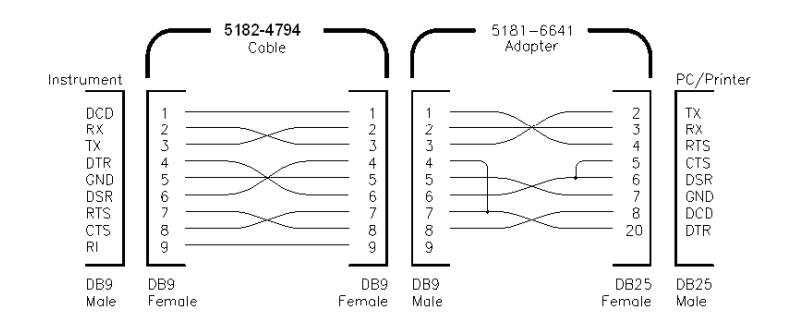

### Protocole de mise en liaison (handshake) DTR/DSR

L'alimentation est configurée en ETTD (Equipement Terminal de Traitement de Données) (DTE en anglais) et elle utilise les lignes DTR (Data Terminal Ready, ETTD prêt) et DSR (Data Set Ready, modem prêt) de l'interface RS-232 pour établir la liaison (handshake). L'alimentation utilise la ligne DTR pour envoyer un signal d'inhibition. La ligne DTR doit ensuite passer à l'état vrai pour que l'alimentation commence à accepter les données qui se présentent sur l'interface. Puis, lorsque l'alimentation met la ligne DTR à l'état faux, les données doivent cesser dans la limite des dix caractères suivants.

Pour désactiver la fonction de mise en liaison (handshake) DTR/DSR, il suffit de ne pas raccorder la ligne DTR et de forcer la ligne DSR à l'état logique vrai par câblage. Si vous désactivez la fonction de mise en liaison DTR/DSR, vous avez intérêt à utiliser un débit de transmission plus lent pour garantir la bonne transmission des données.

L'alimentation met la ligne DTR à l'état "faux" dans les cas suivants :

- 1 Lorsque le tampon d'entrée de l'alimentation est plein (environ 100 caractères ont été reçus), l'alimentation met la ligne DTR à l'état faux (broche 4 du connecteur RS-232). Lorsqu'un nombre suffisant de caractères ont été retirés du tampon d'entrée et qu'il y a de nouveau de la place, l'alimentation met la ligne DTR à l'état vrai, à moins que la condition décrite ci-après ne l'en empêche.
- 2 Lorsque l'alimentation désire "parler" via l'interface (pour répondre à une interrogation reçue précédemment) et après avoir reçu un caractère <new line> de terminaison de message, elle place la ligne DTR à l'état faux. Cela signifie qu'après qu'une interrogation a été envoyée à l'alimentation, le contrôleur du bus doit en lire la réponse avant d'envoyer davantage de données à l'alimentation. Cela signifie aussi que toute chaîne de caractères d'une commande doit être terminée par un caractère <new line>. Une fois la réponse envoyée, l'alimentation remet la ligne DTR à l'état vrai, à moins que la condition décrite plus haut au point 1 ne l'en empêche.

L'alimentation surveille la ligne DSR pour déterminer les moments pendant lesquels le contrôleur du bus est prêt à accepter des données sur l'interface. L'alimentation surveille la ligne DSR (broche 6 du connecteur RS-232) juste avant d'envoyer chaque caractère. Si la ligne DSR s'avère être à l'état faux, l'émission des caractères est suspendue, pour reprendre lorsque la ligne DSR repasse à l'état vrai.

L'alimentation maintient la ligne DTR à l'état *faux* lorsque l'émission est suspendue. Il s'agit d'une sorte de "verrouillage au point mort" de l'interface, qui dure ainsi jusqu'à ce que le contrôleur du bus force la ligne DSR à l'état vrai pour permettre à l'alimentation de reprendre son émission. Vous pouvez mettre fin à cet état de verrouillage de l'interface en lui envoyant le caractère < Ctrl-C> qui a pour effet d'annuler l'opération en cours, ainsi que les caractères suivants restant à transmettre (équivalent à la commande de réinitialisation de dispositif [Device Clear] IEEE-488).

<sup>70</sup>
Pour être sûr que le caractère < Ctrl-C> soit reconnu par l'alimentation pendant que celle-ci maintient la ligne DTR à l'état faux, le contrôleur de bus doit d'abord mettre la ligne DSR à l'état faux.

## **Dépannage de l'interface RS-232**

Voici quelques points à contrôler en cas de problème de communication sur l'interface RS-232. En cas de besoin, reportez-vous à la documentation de votre ordinateur.

- Vérifiez que l'alimentation et votre ordinateur sont bien configurés à la même vitesse de transmission, à la même parité et au même nombre de bits de données. Assurez-vous que votre ordinateur utilise bien 1 bit de départ et 2 bits d'arrêt (ces valeurs ne sont pas réglables au niveau de l'alimentation).
- · Commencez toujours par exécuter la commande SYSTem: REMote pour placer l'alimentation en mode commandé à distance.
- Vérifiez que vous utilisez bien le bon type de câble d'interface et éventuellement d'adaptateur. Un câble peut être muni des bons connecteurs sans pour autant que son câblage interne soit adapté à l'application. Le  $kit$ de câbles Agilent 34398A permet de raccorder l'interface à la plupart des ordinateurs ou terminaux.
- Vérifiez que votre câble d'interface est bien branché sur le bon port série de l'ordinateur (COM1, COM2, etc.).

## <span id="page-73-0"></span>Fonctions d'étalonnage

Cette section présente les fonctions d'étalonnage de l'alimentation. Pour plus de détails et d'explications sur les procédures d'étalonnage, reportez-vous au manuel de maintenance (Service Guide).

## Verrouillage de l'étalonnage

Cette fonction permet de spécifier un code d'accès (security code) pour interdire les ré-étalonnages accidentels ou non autorisés de l'alimentation. Lorsque vous l'avez reçue, votre alimentation était verrouillée. Avant de pouvoir la ré-étalonner, vous devez d'abord la déverrouiller en entrant le code d'accès.

- Le code d'accès de l'alimentation à sa sortie d'usine est "HP003633"\* ou "HP003634"\*\*. Ce code est enregistré en mémoire non volatile et n'est affecté ni par la mise hors tension de l'alimentation ni par la commande de réinitialisation de l'interface de commande à distance.
- Pour verrouiller l'alimentation depuis l'interface de commande à distance,  $\bullet$ vous pouvez spécifier un code d'accès contenant jusqu'à 12 caractères, comme illustré ci-dessous. Le premier caractère doit être une lettre, mais les autres caractères peuvent être des lettres ou des chiffres. Vous pouvez utiliser moins de 12 caractères, mais le premier caractère doit impérativement être une lettre.

 $A_{-}$  - - - - - - - - - - (12 caractères)

Si vous voulez verrouiller l'alimentation depuis l'interface de commande à distance de façon qu'elle puisse, par la suite, être déverrouillée depuis la face avant, spécifiez un code d'accès limité à huit caractères, commençant par les lettres "HP" et suivi de chiffres uniquement. Seuls les six derniers caractères seront utilisés lorsque le code sera entré via la face avant, mais le code que vous spécifiez doit impérativement contenir les huit caractères.

Par la suite, quand vous *déverrouillez* l'alimentation via la face avant, omettez les lettres "HP" et entrez les chiffres suivants, comme expliqué dans les pages qui suivent.

 $HP$ <sub>----</sub> (6 caractères)

Si vous avez oublié votre code d'accès, vous pouvez désactiver la fonction de verrouillage en ajoutant un cavalier à l'intérieur de l'alimentation. Il vous faudra ensuite spécifier un nouveau code d'accès. Reportez-vous au manuel de maintenance (Service Guide) pour plus de détails.

\* Pour le Agilent E3633A \*\* Pour le Agilent E3634A

Pour déverrouiller l'étalonnage : pour déverrouiller l'alimentation afin de pouvoir la ré-étalonner, vous pouvez procéder soit depuis la face avant, soit per la distance.<br>Depuis l'interface de commande à distance.

A sa sortie d'usine, l'alimentation est toujours verrouillée et le code d'accès  $est~toujours~$ "HP003633"\* $ou~$ "HP003634"\*\*.

 $\bullet$ Depuis la face avant :

# SECURED

Si votre alimentation est verrouillée, le message ci-dessus s'affiche pendant une seconde si vous maintenez la touche  $\frac{F}{|C_{\text{calibrate}}|}$  (**Calibrate**) enfoncée au moment où vous mettez l'alimentation sous tension et pendant les 5 secondes qui suivent. Pour déverrouiller l'alimentation, appuvez sur la touche [ (Secure) lorsque le message "CAL MODE" s'affiche, indiquant que l'alimentation est en mode étalonnage, puis entrez le code d'accès à l'aide du bouton rotatif et des touches de sélection de la résolution et enfin, appuvez de nouveau sur la touche  $\frac{V^{\bullet}}{\texttt{Sverige}}$  (**Secure**). **I/O Config Secure**

000000 CODE

Au moment où vous appuyez sur la touche  $\left[\begin{smallmatrix} \text{loc} \\ \text{Secture} \end{smallmatrix}\right]$  (**Secure**) pour valider votre code d'accès. le message ci-dessous apparaît si vous avez entré le bon code d'accès. L'état déverrouillé de l'alimentation est alors enregistré en mémoire  $\emph{non volatile}$  et ne sera affecté ni par la mise hors tension de l'alimentation, ni par la commande de réinitialisation de l'interface de commande à distance. Pour quitter le mode étalonnage, mettez l'alimentation hors tension, puis remettez-la sous tension.

## UNSECURED

Notez que, si vous n'entrez pas le bon code d'accès, l'alimentation affiche le message "INVALID" pendant une seconde, puis retourne à l'écran de saisie du code d'accès afin que vous puissiez entrer le bon code.

```
• A distance via l'interface :
```
CAL:SEC:STAT {OFF|ON},<code> *Verrouille ou déverrouille l'alimentation*

Pour déverrouiller l'alimentation, envovez la commande ci-dessus avec le même code que celui emplové pour la verrouiller. Exemple :

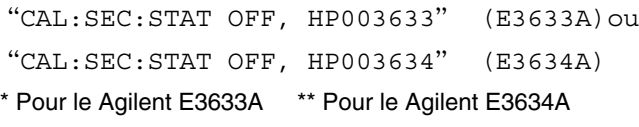

Pour verrouiller l'étalonnage : Procédez comme expliqué ci-après pour verrouiller l'alimentation contre tout ré-étalonnage par la face avant ou l'interface. A sa sortie d'usine, l'alimentation est toujours verrouillée et le code d'accès est toujours "HP003633"\* ou "HP003634"\*\*.

 $Lisez$  attentivement les règles qui régissent l'utilisation d'un code d'accès en page 72 avant d'entreprendre le verrouillage de l'alimentation.

• Depuis la face avant :

## UNSECURED

Si votre alimentation est déverrouillée, le message ci-dessus s'affiche pendant une seconde si vous maintenez la touche  $\left[\frac{\text{Error}}{\text{Cabilbrate}}\right]$  (**Calibrate**) enfoncée au moment où vous mettez l'alimentation sous tension et pendant les  $5\,\mathrm{seconds}$ qui suivent. Pour verrouiller l'alimentation, appuvez sur la touche | (Secure) lorsque le message "CAL MODE" s'affiche, indiquant que  $\overline{\phantom{a}}$ l'alimentation est en mode étalonnage, puis entrez le code d'accès à l'aide du bouton rotatif et des touches de sélection de la résolution, et enfin appuyez à nouveau sur  $\overline{\mathcal{C}_{\text{config}}^{0}}$  (**Secure**). **I/O Config Secure**

Notez que vous devez omettre les lettres "H P" du code d'accès pour n'entrer que les chiffres qui suivent ces lettres, comme illustré ci-dessous.

## 000000 CODE

 -:--9 -**I/O Config Secure**<sup>10</sup><sub>Secure</sub> (Secure) pour valider votre code d'accès. le message ci-dessous apparaît si vous avez entré le bon code d'accès. L'état verrouillé de l'alimentation est alors enregistré en mémoire non  $volatile$  et ne sera affecté ni par la mise hors tension de l'alimentation, ni par la commande de réinitialisation de l'interface de commande à distance. Pour quitter le mode étalonnage, mettez l'alimentation hors tension, puis remettezla sous tension.

## SECURED

#### • A distance via l'interface :

CAL:SEC:STAT {OFF|ON},<code> *Verrouille ou déverrouille l'alimentation* Pour verrouiller l'alimentation, envovez la commande ci-dessus avec le même code que celui emplové pour la déverrouiller. Exemple :

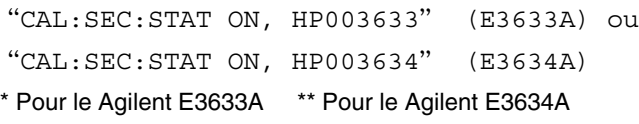

Pour changer le code d'accès : pour changer le code d'accès, vous devez d'abord déverrouiller l'alimentation, avant de spécifier un nouveau code d'accès.

 $Lisez$  attentivement les règles qui régissent l'utilisation d'un code d'accès en page 72 avant d'entreprendre le verrouillage de l'alimentation.

• Depuis la face avant :

Pour pouvoir changer le code d'accès, assurez-vous d'abord que l'alimentation est *déverrouillée*. À cet effet, appuyez sur la touche  $\begin{bmatrix} \text{VQ} \\ \text{Søcure} \\ \text{Søcure} \end{bmatrix}$ (Secure) au moment où le message "CAL MODE" s'affiche, pour indiquer que l'alimentation est en mode étalonnage. Entrez ensuite le nouveau code d'accès souhaité, à l'aide du bouton rotatif e<u>t des</u> touches de sélection de la résolution, puis appuvez sur la touche (Secure). **I/O Config Secure**

Lorsqu'on change ce code d'accès depuis la face avant, le code d'accès requis au niveau de l'interface de commande à distance s'en trouve également  $change.$ 

#### • A distance via l'interface :

CAL:SEC:CODE <new code> *Change le code d'accès*

Pour changer le code d'accès, commencez par déverrouiller l'alimentation en utilisant le code d'accès courant toujours en vigueur. Spécifiez alors le nouveau code d'accès à l'aide des commandes suivantes. Exemple :

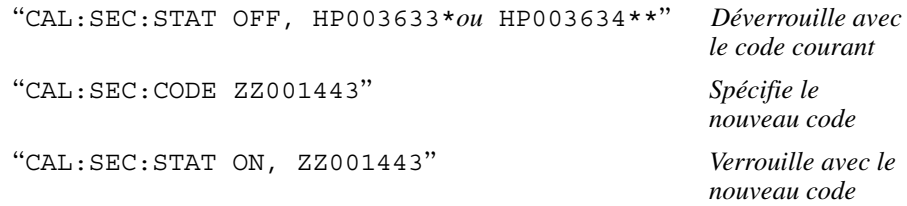

\* Pour le Agilent E3633A \*\* Pour le Agilent E3634A

## **Nombre d'étalonnages**

Vous pouvez déterminer le nombre de fois que votre alimentation a été étalonnée. Elle l'a été avant de quitter l'usine. Lorsque vous recevez votre alimentation. lisez ce nombre pour connaître sa valeur initiale value.

La fonction de comptage du nombre d'étalonnages ne peut être obtenue que par l'intermédiaire de l'interface de commande à distance.

- Le nombre d'étalonnages est enregistré dans une mémoire non volatile, et ne change pas lorsque l'alimentation est mise hors tension ou après une réinitialisation de l'interface de commande à distance.
- $\bullet$  Le nombre d'étalonnage augmente jusqu'à un maximum de 32 767 après quoi la valeur retournera à 0. Puisque la valeur augmente d'une unité pour chaque point d'étalonnage, un étalonnage complet augmentera la valeur de 5 unités.
- A distance via l'interface :

CAL:COUN? *Demande le nombre d'étalonnages*

## **Message d'étalonnage**

La fonction de message d'étalonnage peut vous servir à enregistrer des informations d'étalonnage relatives à votre alimentation. Par exemple, vous pouvez enregistrer des informations comme la date du dernier étalonnage. la -<br>date du prochain étalonnage. le numéro de série de l'alimentation ou même le . nom et le numéro de téléphone de la personne à contacter pour un nouvel étalonnage.

Vous ne pouvez enregistrer et lire les informations du message d'étalonnage que par l'intermédiaire de l'interface de commande à distance.

- L'alimentation doit être déverrouillée avant d'envoyer un message d'étalonnage.
- Le message d'étalonnage peut contenir un maximum de 40 caractères.
- Le message d'étalonnage est enregistré dans une mémoire  $\emph{non volatile},$  et ne change pas lorsque l'alimentation est mise hors tension ou après une réinitialisation de l'interface de commande à distance.
- A distance via l'interface :

CAL:STR <chaîne entre guillemets> *Enregistre le message d'étalonnage*

La chaîne de commande suivante montre comment enregistrer un message d'étalonnage.

"CAL:STR 'CAL 12-05-98'"

Références de l'interface de commande à distance

# Références de l'interface de commande à distance

- Liste des commandes SCPI, page 79
- Description simplifiée de la programmation, page 84
- Utilisation de la commande APPLv, page 87
- Programmation des sorties et du mode de fonctionnement, page 88
- Commandes de déclenchement, page 95
- Commandes des fonctions système, page 98
- Commandes d'étalonnage, page 103
- Commandes de l'interface RS-232, page 106
- Registres d'état SCPI, page 107
- Commandes de rapport d'états, page 115
- Présentation du langage SCPI, page 118
- Arrêt d'une exécution d'instructions en cours, page 123
- Conformité à la norme SCPI, page 124
- Conformité à la norme IEEE-488, page 127

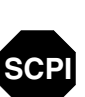

**SCPI**

**SCPI**

 $Si$  vous utilisez le langage SCPI pour la première fois, vous avez intérêt à lire ces sections en premier pour vous familiariser avec ce langage avant  $d\emph{'entreprendre la programmation de l'alimentation.}$ 

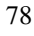

## Liste des commandes SCPI

Cette section contient la liste des commandes du langage SCPI (Standard Commands for Programmable Instruments) qui permettent de programmer l'alimentation via l'interface de commande à distance. Vous trouverez dans les sections suivantes de ce chapitre des explications plus détaillées sur chacune de ces commandes.

Les conventions ci-dessous sont utilisées dans ce manuel pour décrire la syntaxe des commandes SCPI.

- Les mots-clés ou paramètres optionnels sont indiqués entre crochets ([1]).
- Les paramètres des séquences de commandes sont indiqués entre  $accolades$   $($   $)$ .
- Les chevrons  $(<)$  et leur contenu doivent être remplacés par une valeur ou un code dont la nature est indiquée par les mots entre chevrons.
- La barre verticale  $( )$  sert à séparer les différents choix de paramètres possibles pour une commande.

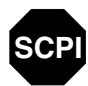

Débutants en langage SCPI, reportez-vous à la page 118.

```
APPLy {<tension>|DEF|MIN|MAX}[,{<courant>|DEF|MIN|MAX}]
APPLy?
[SOURce:]
CURRent[:LEVel][:IMMediate][:AMPLitude]{<courant>|MIN|MAX|UP|DOWN}
   CURRent[:LEVel][:IMMediate][:AMPLitude]? [MIN|MAX]
   CURRent[:LEVel][:IMMediate]:STEP[:INCRement] 
      {<valeur numérique> |DEFault}
   CURRent[:LEVel][:IMMediate]:STEP[:INCRement]? {DEFault}
   CURRent[:LEVel]:TRIGgered[:AMPLitude] {<courant>|MIN|MAX}
   CURRent[:LEVel]:TRIGgered[:AMPLitude]? [MIN|MAX]
   CURRent:PROTection[:LEVel] {<courant>|MIN|MAX}
   CURRent:PROTection[:LEVel]? {MIN|MAX}
   CURRent:PROTection:STATe {0|1|OFF|ON}
   CURRent:PROTection:STATe?
   CURRent:PROTection:TRIPped?
   CURRent:PROTection:CLEar
   VOLTage[:LEVel][:IMMediate][:AMPLitude]
      {<tension>|MIN|MAX|UP|DOWN}
   VOLTage[:LEVel][:IMMediate][:AMPLitude]? [MIN|MAX]
   VOLTage[:LEVel][:IMMediate]:STEP[:INCRement] 
      {<valeur numérique>|DEFault}
   VOLTage[:LEVel][:IMMediate]:STEP[:INCRement]? {DEFault}
   VOLTage[:LEVel]:TRIGgered[:AMPLitude] {<tension>|MIN|MAX}
   VOLTage[:LEVel]:TRIGgered[:AMPLitude]? [MIN|MAX]
   VOLTage:PROTection[:LEVel] {<tension>|MIN|MAX}
  VOLTage:PROTection[:LEVel]? {MIN|MAX}
  VOLTage:PROTection:STATe {0|1|OFF|ON}
  VOLTage:PROTection:STATe?
  VOLTage:PROTection:TRIPped?
  VOLTage:PROTection:CLEar
  VOLTage:RANGe {P8V*|P20V*|P25V**|P50V**|LOW|HIGH}
  VOLTage:RANGe?
MEASure
    :CURRent[:DC]?
[:VOLTage][:DC]?
  Commandes de programmation de sortie et de
  mesure
```

```
* Pour le Agilent E3633A ** Pour le Agilent E3634A
```

```
80
```
## Commandes de déclenchement

```
INITiate[:IMMediate]
TRIGger[:SEQuence]
   :DELay {<seconds>|MIN|MAX}
   :DELay?
   :SOURce {BUS|IMM}
   :SOURce?
*TRG
```
## Commandes des fonctions système

```
DISPlay[:WINDow]
[:STATe] {OFF|ON}
[:STATe]?
   :TEXT[:DATA] <chaîne entre guillemets>
  :TEXT[:DATA]?
  :TEXT:CLEar
SYSTem
   :BEEPer[:IMMediate]
   :ERRor?
  :VERSion?
OUTPut
  :RELay[:STATe] {OFF|ON}
  :RELay[:STATe]?
[:STATe] {OFF|ON}
[:STATe]?
*IDN?
*RST
*TST?
*SAV {1|2|3}
*RCL {1|2|3}
```
## Chapitre 4 Références de l'interface de commande à distance **Liste des commandes SCPI**

## Commandes d'étalonnage

```
CALibration
   :COUNt?
   :CURRent[:DATA] <valeur numérique>
   :CURRent:LEVel {MIN|MID|MAX}
   :CURRent:PROTection
   :DAC:ERRor
   :SECure:CODE <nouveau code>
   :SECure:STATe {OFF|ON},<code>
   :SECure:STATe?
   :STRing <chaîne entre guillemets>
   :STRing?
   :VOLTage[:DATA] <valeur numérique>
   :VOLTage:LEVel {MIN|MID|MAX}
   :VOLTage:PROTection
```
## Commandes de rapport d'état

```
STATus:QUEStionable
   :CONDition?
[:EVENt]?
   :ENABle <valeur activée>
   :ENABle?
SYSTem:ERRor?
*CLS
*ESE <valeur activée>
*ESE?
*ESR?
*OPC
*OPC?
*PSC {0|1}
*PSC?
*SRE <valeur activée>
*SRE?
*STB?
*WAI
```
## Chapitre 4 Références de l'interface de commande à distance **Liste des commandes SCPI**

Commandes de l'interface RS-232

SYSTem

 :LOCal :REMote :RWLock

## Commandes communes IEEE-488.2

 $\star$  CLS

\*ESR? \*ESE *<valeur activée>* \*ESE? \*IDN? \*OPC \*OPC? \*PSC {0|1} \*PSC? \*RST \*SAV {1|2|3} \*RCL {1|2|3} \*STB? \*SRE *<valeur activée>* \*SRE? \*TRG \*TST? \*WAI

**4**

Description simplifiée de la programmation

Cette section fournit une présentation des techniques fondamentales de programmation de l'alimentation via l'interface de commande à distance, sans <u>.</u><br>toutefois donner tous les détails, tels que les commandes exactes que vous devez écrire dans vos programmes d'application. Pour plus de détails, lisez le reste de ce chapitre, ainsi que le chapitre 6 "Programmes d'application", dans lequel vous trouverez des exemples de programmes. Il se peut qu'il vous faille également consulter le manuel de programmation de votre ordinateur pour savoir exactement comment émettre des séquences de commandes ou saisir des données.

## **Utilisation de la commande APPLy**

La commande APPLy fournit la méthode la plus directe de programmation de l'alimentation via l'interface. L'instruction suivante, par exemple, exécutée sur l'ordinateur, commande à l'alimentation de fournir en sortie une tension de 3 volts limitée en intensité à 1 ampère :

"APPL 3.0, 1.0"

## **Utilisation des commandes de bas niveau**

Si la commande APPLy offre la méthode de programmation la plus directe, les commandes de bas niveau présentent, quant à elles, l'avantage d'offrir une plus grande souplesse à l'utilisateur en permettant de modifier davantage de paramètres individuellement. Les instructions suivantes, par exemple. -<br>exécutées sur l'ordinateur. commandent à l'alimentation de fournir en sortie une tension de 3 volts limitée en intensité à 1 ampère :

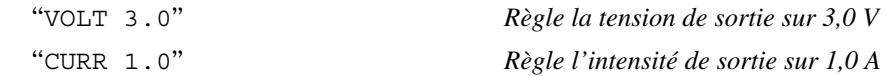

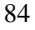

## **Lire la réponse à une interrogation**

Seules les commandes de type interrogation (commandes finissant par un point d'interrogation) demandent à l'alimentation de renvover un message en necessaries. Les interrogations renvoient soit les valeurs des sorties, soit des indications d'états internes de l'instrument. Les instructions suivantes, par exemple, exécutées sur l'ordinateur, ont pour effet de lire la file d'attente des erreurs de l'alimentation et d'en imprimer l'erreur la plus récente :

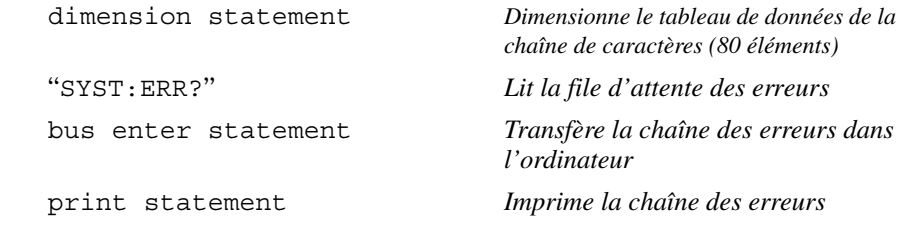

## **Sélection de la source de déclenchement**

L'alimentation accepte deux sortes de signaux comme source de déclenchement : le déclenchement "par le bus" (déclenchement logiciel) et le déclenchement interne immédiat. Par défaut, la source de déclenchement sélectionnée est le "BUS". Pour que l'alimentation utilise le déclenchement interne immédiat, vous devez sélectionner la valeur "IMMediate"'. Ainsi, les instructions suivantes, exécutées sur l'ordinateur, commandent à l'alimentation de fournir immédiatement en sortie une tension de 3 volts limitée en intensité à 1 ampère :

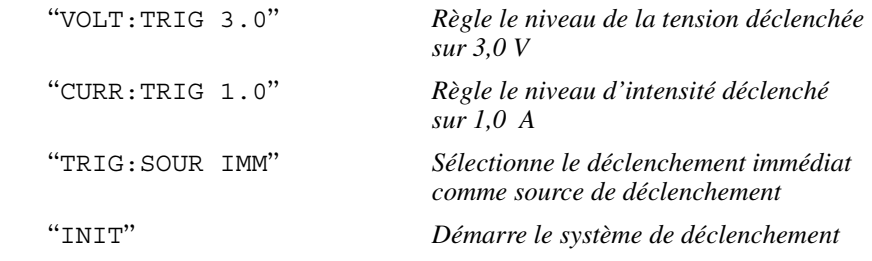

## <span id="page-87-0"></span>**Gammes programmables de l'alimentation**

Le sous-système SOURce nécessite des paramètres pour pouvoir programmer des valeurs. La gamme des valeurs programmables pour chaque paramètre dépend de la gamme de sortie désirée de l'alimentation. Le tableau ci-dessous donne les valeurs de programmation disponibles, ainsi que les valeurs de MINimum, MAXimum, les valeurs par DEFaut et les valeurs de réinitialisation des alimentations Agilent E3633Å et E3634A.

*Lorsque vous programmez l'alimentation, reportez-vous à ce tableau pour connaître les valeurs qui peuvent être programmées.*

|                |                                      | Gamme 0 à 8 V/20 A | Gamme 0 à 20 V/10 A |
|----------------|--------------------------------------|--------------------|---------------------|
| <b>Tension</b> | Gamme de<br>programmation            | 0 V à 8,24 V       | 0 V à 20,60 V       |
|                | <b>Valeur MAX</b>                    | 8,24 V             | 20,60 V             |
|                | <b>Valeur MIN</b>                    | 0 V                | 0 V                 |
|                | Valeur par défaut                    | 0 V                | 0V                  |
|                | Valeur *RST                          | 0 V                |                     |
| Courant        | Gamme de<br>programmation            | 0 A à 20,60 A      | 0 A à 10,30 A       |
|                | <b>Valeur MAX</b>                    | 20,60 A            | 10,30 A             |
|                | <b>Valeur MIN</b>                    | 0 A                | 0 A                 |
|                | Valeur par défaut                    | 20 A               | 10 A                |
|                | Valeur de<br>réinitialisation (*RST) | 20.00 A            |                     |

T**ableau 4-1. Gammes de programmation du Agilent E3633A**

#### **Tableau 4-2. Gammes de programmation du Agilent E3634A**

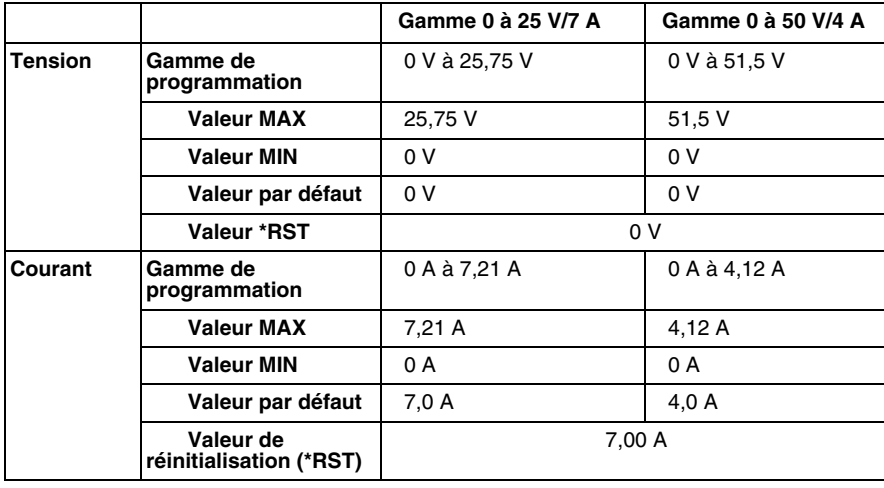

## Utilisation de la commande **APPLy**

La commande APPLy offre la méthode la plus directe pour programmer l'alimentation via l'interface. Elle permet de spécifier en une seule instruction la tension et l'intensité de sortie.

#### **APPLy {***<tension>***| DEF | MIN | MAX}[,{***<courant>***| DEF | MIN | MAX}]**

L'instruction ci-dessus est une combinaison des commandes VOLTage et CURRent. Tant que les nouvelles valeurs programmées soient incluses dans la gamme actuellement sélectionnée. les valeurs de tension et de courant sont automatiquement modifiées en conséquence dès réception de la commande.

La commande APPLy met en œuvre au niveau de la sortie de l'alimentation les nouvelles valeurs programmées, pourvu que ces dernières soient valides et incluses dans la gamme actuellement sélectionnée. Une erreur d'exécution de commande se produit si l'une des valeurs programmées sort de la gamme actuellement sélectionnée.

Plutôt que d'entrer une valeur de tension ou de courant spécifique, vous pouvez entrer "MINimum", "MAXimum" ou "DEFaut". MIN sélectionne les -<br>valeurs les plus faibles admises : 0 volt et 0 ampère. MAX sélectionne les valeurs maximales admises pour la gamme sélectionnée.

Les valeurs par *défaut* (DEF) de tension et de courant sont "0" volt et "20"\* ou "7"\*\* ampères et ce, quelle que soit la gamme sélectionnée. Pour plus de détails sur ces paramètres, reportez-vous au tableau 4-1 pour le modèle Agilent E3633A ou au tableau 4-2 pour le modèle Agilent E3634A.

Si vous ne fournissez qu'une seule valeur comme paramètre à la suite de la commande APPLy, l'alimentation considère qu'il s'agit de la tension.

#### **APPLy?**

La commande ci-dessus interroge l'alimentation quant à ses valeurs de réglage de tension et de courant et renvoie une chaîne de caractères entre guillemets. Les valeurs renvoyées sont celle de la tension, puis celle du courant, dans cet ordre, comme le montre l'exemple ci-dessous (les guillemets font partie des caractères renvoyés).

"8.00000,20.00000"\* ou "25.00000,7.00000"\*\*

Dans la chaîne de caractères ci-dessus, le premier nombre 8,00000 représente la valeur de réglage de la tension et le second nombre. 20.00000. la valeur de réglage du courant.

\* Pour le Agilent E3633A \*\* Pour le Agilent E3634A

Programmation des sorties et du mode de fonctionnement

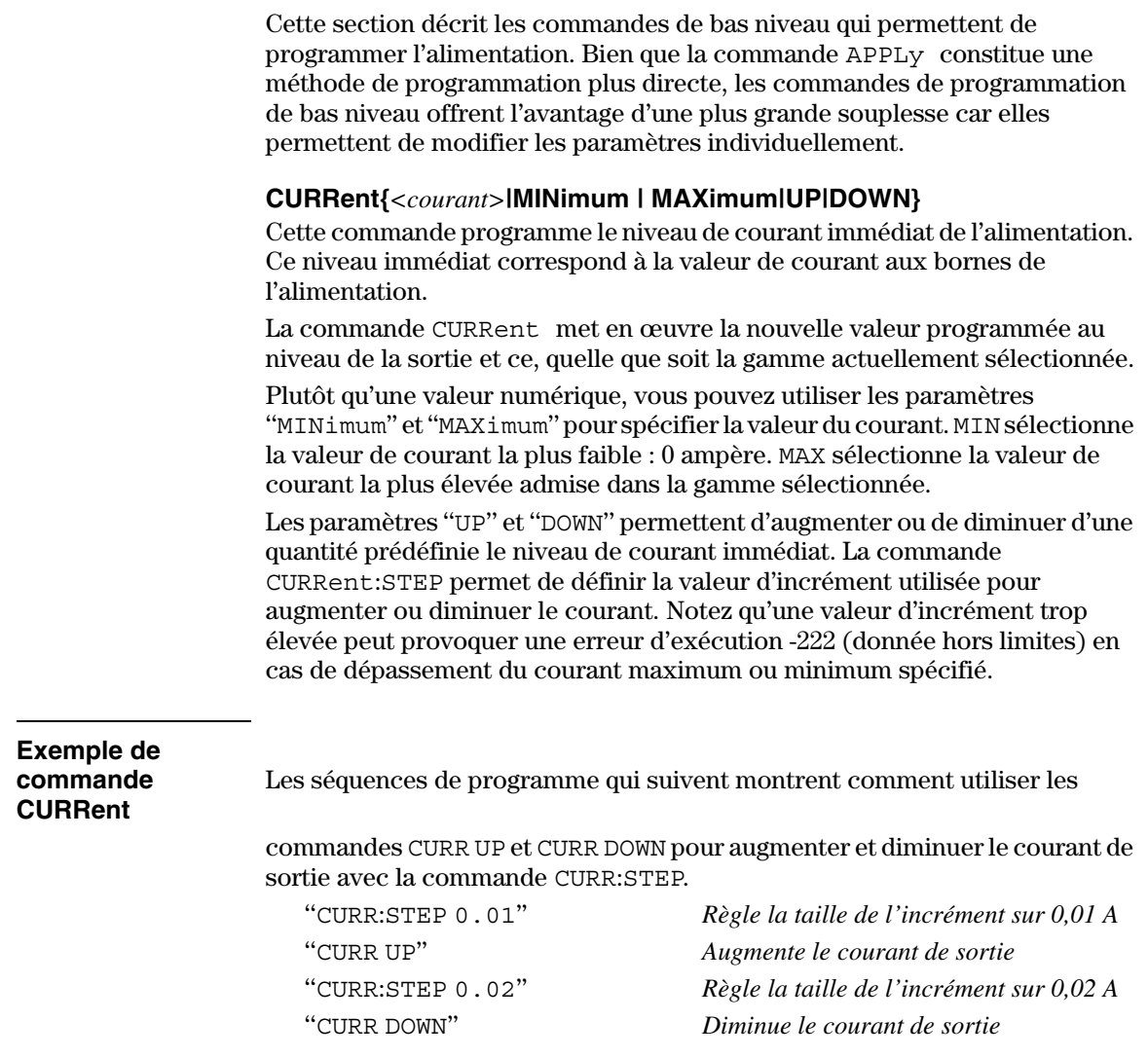

## **CURRent? [MINimum | MAXimum]**

Cette interrogation renvoie le niveau de courant programmé en vigueur de l'alimentation. CURR? MAX et CURR? MIN renvoient respectivement le niveau de courant le plus élevé et le niveau de courant le plus faible programmables dans la gamme sélectionnée.

## **CURRent:STEP {***<valeur numérique>***|DEFault}**

Cette commande définit la taille de l'incrément de programmation du courant par les commandes CURRent UP et CURRent DOWN. Voir l'exemple de la page -<br>précédente.

Pour régler la taille de l'incrément sur la résolution minimale de l'instrument. définissez l'incrément à l'aide du paramètre "DEFault". Pour ce qui est de la taille de l'incrément. la résolution minimale est d'environ 0.32 mA (E3633A) et 0,13 mA (E3634A) respectivement. L'interrogation CURR : STEP? DEF renvoie la valeur de la résolution minimale de l'instrument. Le niveau de courant immédiat augmente ou diminue de la valeur de l'incrément. Ainsi, le courant de sortie augmentera ou diminuera de 10 mA si la taille de l'incrément est fixée à 0.01.

Cette commande est particulièrement utile pour programmer l'alimentation sur la résolution minimale autorisée. Après une réinitialisation par la commande \*RST, la taille de l'incrément correspond à la résolution minimale.

#### **CURRent:STEP? {DEFault}**

Cette interrogation renvoie la valeur de taille d'incrément actuel. Le paramètre renvoyé est une valeur numérique. "DEFault" correspond à la résolution minimale de la taille d'incrément en ampères.

## **CURRent:TRIGgered {***<courant>***| MINimum | MAXimum}**

Cette commande programme le niveau de courant en attente de déclenchement. Il s'agit d'une valeur *enregistrée en mémoire* qui sera mise en œuvre au niveau des bornes de sortie lorsqu'un signal de déclenchement sera recu. Un niveau en attente de déclenchement ne sera pas affecté par les commandes CURRent suivantes.

## **CURRent:TRIGgered? [MINimum | MAXimum]**

Cette interrogation renvoie le niveau de courant déclenchable actuellement programmé. Si aucun niveau de courant déclenchable n'a été programmé. le -<br>niveau de courant actuel (CURRent) est renvoyé. CURR : TRIG? MAX et CURR: TRIG? MIN renvoient respectivement les niveaux de courant déclenchables le plus haut et le plus bas qui puissent être programmés.

Chapitre 4 Références de l'interface de commande à distance **Programmation des sorties et du mode de fonctionnement**

#### **CURRent:PROTection {***<courant>***|MINimum|MAXimum}**

Cette commande détermine le niveau (seuil) de courant auquel le circuit de protection contre les surintensités (OverCurrent Protection, OCP) doit se -<br>déclencher. Dès que le courant de sortie en crête dépasse le seuil de déclenchement du circuit OCP. le courant de sortie est immédiatement reprogrammé à zéro. Le bit de surintensité (OC) du registre des états douteux (voir page 108) est alors mis à un. L'état de surintensité déclaré peut être annulé par la commande CURR : PROT : CLE, pourvu que la condition ayant causé le déclenchement du circuit OCP ait disparu.

## **CURRent:PROTection? {MINimum|MAXimum}**

Cette interrogation renvoie le seuil de déclenchement programmé du circuit de protection contre les surintensités. CURR : PROT? MAX et CURR : PROT? MIN renvoient les valeurs maximum et minimum programmables comme seuil de déclenchement du circuit OCP.

## **CURRent:PROTection:STATe {0|1|OFF|ON}**

Cette commande active ou désactive la fonction de protection de l'alimentation contre les surintensités. Un état de surintensité déclaré peut être annulé par la commande CURR : PROT : CLE, pourvu que la condition ayant causé le déclenchement du circuit OCP ait disparu. Après une réinitialisation par la commande \*RST, cette fonction est mise à l'état "ON" (protection active).

#### **CURRent:PROTection:STATe?**

Cette interrogation renvoie l'état actuel de la fonction de protection contre les surintensités. Le paramètre renvové est "0" (OFF, fonction désactivée) ou "1" (ON, fonction active).

## **CURRent:PROTection:TRIPped?**

Cette interrogation renvoie un "1" si le circuit de protection contre les surintensités s'est déclenché et n'a pas été réinitialisé (réarmé) ou un "0" s'il ne s'est pas déclenché.

#### **CURRent:PROTection:CLEar**

Cette commande réinitialise le circuit de protection contre les surintensités en annulant l'état de surintensité déclaré. Lorsqu'on l'exécute, le courant de sortie est ramené à son état antérieur au déclenchement du circuit OCP, tandis que le seuil de déclenchement du circuit OCP reste inchangé. Avant d'envoyer cette commande, veillez à ce que le courant de sortie ait été abaissé en dessous du seuil de déclenchement du circuit OCP ou que ce dernier ait été augmenté.  $Si$ cet état de surintensité a été provoqué par une source externe, n'oubliez pas de déconnecter d'abord cette source externe avant d'utiliser cette commande.

<sup>90</sup>

Chapitre 4 Références de l'interface de commande à distance **Programmation des sorties et du mode de fonctionnement**

#### **VOLTage {***<tension>***| MINimum | MAXimum|UP|DOWN}**

Cette commande programme le niveau immédiat de la tension délivrée par l'alimentation. Il s'agit du niveau de tension aux bornes de sortie de l'alimentation.

La commande VOLTage met en œuvre la nouvelle valeur de tension programmée, quelle que soit la gamme de tension sélectionnée.

Plutôt que de spécifier une valeur numérique, vous pouvez utiliser les paramètres "MINimum" et "MAXimum". MIN sélectionne la valeur de tension -<br>minimale qui est de "0" volt, tandis que MAX sélectionne la valeur de tension maximale de la gamme actuellement sélectionnée.

On peut également utiliser cette commande avec les paramètres "UP" et "DOWN" pour augmenter ou diminuer le niveau de tension immédiate d'une quantité prédéfinie (incrément). On utilise alors la commande VOLTage : STEP pour définir la valeur de l'incrément. Notez qu'une nouvelle valeur d'incrément -<br>peut causer une erreur d'exécution -222 (données hors gamme) si elle entraîne-<u>.</u><br>un dépassement de la tension maximum ou minimum spécifiée.

## **Exemple de commande** -**VOLTage**

s séquences de programme qui suivent montrent comment utiliser les

commandes VOLT UP et VOLT DOWN pour augmenter ou diminuer la tension de sortie, en association avec la commande VOLT: STEP.

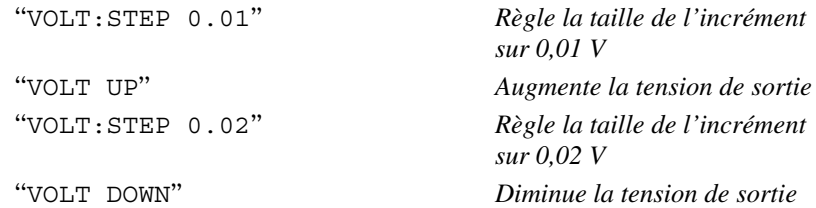

## **VOLTage? [MINimum | MAXimum]**

Cette interrogation renvoie le niveau de tension programmé actuel de l'alimentation. VOLT? MAX et VOLT? MIN renvoient respectivement les niveaux de tension maximum et minimum  $programmables$  dans la gamme sélectionnée.

Chapitre 4 Références de l'interface de commande à distance **Programmation des sorties et du mode de fonctionnement**

## **VOLTage:STEP {***<valeur numérique>***|DEFault}**

Cette commande définit la taille de l'incrément de programmation de la tension par les commandes VOLT UP et VOLT DOWN. Voir l'exemple de la page .<br>précédente.

Pour régler la taille de l'incrément sur la résolution minimale de l'instrument. définissez l'incrément à l'aide du paramètre "DEFault". Pour ce qui est de la taille de l'incrément, la résolution minimale est d'environ  $0.36\ \mathrm{m}\mathrm{\v{V}}$  (E3633A) et 0,95 mV (E3634A) respectivement. L'interrogation VOLT: STEP? DEF renvoie la valeur de la résolution minimale de l'instrument. Le niveau de tension immédiat augmente ou diminue de la valeur de l'incrément. Ainsi, la  $\epsilon$ ension de sortie augmentera ou diminuera de 10 mV si la taille de l'incrément est fixée à 0.01.

Cette commande est particulièrement utile pour programmer l'alimentation sur la résolution minimale autorisée. Après une réinitialisation par la commande \*RST, la taille de l'incrément correspond à la résolution minimale.

## **VOLTage:STEP? {DEFault}**

Cette interrogation renvoie la valeur de taille d'incrément en vigueur. Le paramètre renvoyé est une valeur numérique. "DEFault" correspond à la -<br>résolution minimale de la taille d'incrément en volts.

#### **VOLTage:TRIGgered {***<tension>***| MINimum | MAXimum}**

Cette commande programme le niveau de tension en attente de déclenchement. Il s'agit d'une valeur enregistrée en mémoire qui sera mise en l œuvre au niveau des bornes de sortie lorsqu'un signal de déclenchement sera recu. Un niveau en attente de déclenchement ne sera pas affecté par les commandes VOLTage suivantes.

## **VOLTage:TRIGgered? [MINimum | MAXimum]**

Cette interrogation renvoie le niveau de tension déclenchable actuellement programmé. Si aucun niveau de tension déclenchable n'a été programmé. le niveau de tension actuel (VOLT) est renvoyé. Les commandes VOLT : TRIG? MAX et VOLT: TRIG? MIN renvoient respectivement les niveaux de tension le plus haut et le plus bas déclenchés qui puissent être programmés.

#### **VOLTage:PROTection {***<tension>***|MINimum|MAXimum}**

Cette commande détermine le niveau de tension auquel le circuit de protection contre les surtensions (OverVoltage Protection, OVP) doit se déclencher. Dès que la tension de sortie en crête dépasse le seuil de déclenchement du circuit OVP. la sortie est mise en court-circuit via un thyristor interne. Le bit de surtension (OV) du registre des états douteux (voir page 108) est alors mis à un. L'état de surtension déclaré peut être annulé par la commande VOLT: PROT: CLE, pourvu que la condition ayant causé le déclenchement du circuit OVP ait disparu.

## **VOLTage:PROTection? {MINimum|MAXimum}**

Cette interrogation renvoie le seuil de déclenchement programmé du circuit de protection contre les surtensions (OverVoltage Protection, OVP). VOLT: PROT? MAX et VOLT: PROT? MIN renvoient les valeurs maximun et minimum programmables comme seuil de déclenchement du circuit OVP.

#### **VOLTage:PROTection:STATe {0|1|OFF|ON}**

Cette commande active ou désactive la fonction de protection de l'alimentation contre les surtensions. L'état de surtension déclaré peut être annulé à l'aide de la commande VOLT: PROT: CLE, pourvu que la condition ayant causé le déclenchement du circuit OVP ait disparu. Après une réinitialisation par la commande \*RST, cette fonction à l'état "ON" (protection active).

## **VOLTage:PROTection:STATe?**

Cette interrogation renvoie l'état courant de la fonction de protection contre les surtensions. Le paramètre retourné est "0" (OFF, fonction désactivée) ou "1" (ON, fonction active).

#### **VOLTage:PROTection:TRIPped?**

Cette interrogation renvoie un "1" si le circuit de protection contre les surtensions s'est déclenché et n'a pas été réinitialisé (réarmé) ou un "0" s'il ne s'est pas déclenché.

#### **VOLTage:PROTection:CLEar**

Cette commande réinitialise le circuit de proctection contre les surtensions en annulant l'état de surtension déclaré. Lorsqu'on l'exécute, la tension de sortie est ramenée à son état antérieur au déclenchement du circuit OVP, tandis que le seuil de déclenchement du circuit OVP reste inchangé. Avant d'envoyer cette commande, veillez à ce que la tension de sortie ait été abaissée en dessous du seuil de déclenchement du circuit OVP ou que ce dernier ait été augmenté.  $Si$ cet état de surtension a été provoqué par une source externe, n'oubliez pas de déconnecter d'abord cette source externe avant d'utiliser cette commande.

\* Pour le Agilent E3633A \*\* Pour le Agilent E3634A

#### **VOLTage:RANGe {P8V|P20V||LOW|HIGH}** (modèle E3633A) **ou {P25VIP50VILOWIHIGH}**

Cette commande sélectionne la gamme de sortie programmable, à l'aide d'un identifiant. Lorsque la gamme  $8\,$ V/20 A\* est sélectionnée. les valeurs maximales programmables de tension et de courant sont respectivement limitées à 8.24 volts et 20.60 ampères. Lorsque la gamme 20 V/10 A\* est sélectionnée, les valeurs maximales programmables sont limitées à 20.60 volts et 10.30 ampères. Voir page 86 pour plus de détails sur les gammes de programmation du modèle Agilent E3634A. "P20V"\* et "HIGH" sont les identifiants de la gamme 20 V/10 A\*. tandis que "P8V"\* et "LOW" sont les identifiants de la gamme 8 V/20 A\*. Après toute réinitialisation par la commande \*RST, la gamme sélectionnée est la gamme 8 V/20 A\* ou 25 V/7 A\*\*.

## **VOLTage:RANGe?**

Cette interrogation renvoie la gamme actuellement sélectionnée. Le modèle Agilent E3633A renvoie soit "P20V" (HIGH), soit "P8V" (LOW) ; le modèle Agilent E3634A renvoie soit "P50V" (HIGH), soit "P25V" (LOW).

## **MEASure:CURRent?**

Cette interrogation renvoie la valeur de courant mesurée au travers de la résistance de mesure de courant interne de l'alimentation.

## **MEASure[:VOLTage]?**

Cette interrogation renvoie la valeur de tension mesurée aux bornes de mesure "+S" et "-S" (sense) de l'alimentation.

\* Pour le Agilent E3633A \*\* Pour le Agilent E3634A

## Commandes de déclenchement

Le système de déclenchement de l'alimentation permet de provoquer un changement des niveaux de tension et de courant sur réception d'un signal de déclenchement, de sélectionner une source pour le signal de déclenchement et d'insérer un signal de déclenchement dans le système. Le déclenchement de l'alimentation est un processus composé de plusieurs étapes.

- Vous devez tout d'abord spécifier la source que l'alimentation doit accepter comme signal de déclenchement. L'alimentation peut accepter soit un signal de déclenchement recu sur le bus (déclenchement logiciel), soit un signal de déclenchement immédiat recu sur l'interface de commande à distance.
- Vous pouvez ensuite spécifier le temps de retard entre le moment où le signal de déclenchement est détecté et celui où le niveau de la sortie spécifiée doit commencer à changer. Notez que ce temps de retard n'est valide *que lorsque la source de déclenchement sélectionnée est le bus*,
- Enfin, vous devez fournir une commande INITiate. Si la source IMMediate est sélectionnée, la sortie sélectionnée est mise au niveau déclenché immédiatement. Toutefois, si la source de déclenchement est le bus. l'alimentation ne sera mise au niveau déclenché qu'après réception d'une commande GET (Group Execute Trigger) ou \*TRG.

## **Choix de la source de déclenchement**

Vous devez spécifier la source que l'alimentation doit accepter comme source du signal de déclenchement. L'indication de la source de déclenchement sélectionnée est enregistrée en mémoire volati l e: à la mise sous tension ou après toute réinitialisation à distance de l'alimentation via l'interface, la source de déclenchement sélectionnée est toujours le bus.

#### *Déclenchement (logiciel) par le bus*

• Pour sélectionner le bus comme source de déclenchement, envoyez la commande suivante.

TRIG:SOUR BUS

- Pour déclencher l'alimentation depuis l'interface de commande à distance (GPIB ou RS-232) après avoir sélectionné le bus comme source de déclenchement, envoyez la commande de déclenchement \*TRG. Une fois cette commande envoyée. l'action déclenchée ne commence qu'après expiration du temps de retard spécifié, le cas échéant.
- Vous pouvez également déclencher l'alimentation depuis l'interface GPIB en envoyant le message GET (Group Execute Trigger) IEEE-488. L'instruction ci-après montre comment envoyer un message GET depuis un contrôleur Agilent Technologies.

TRIGGER 705 (group execute trigger)

• Pour garantir la bonne synchronisation des opérations lorsque la source de déclenchement sélectionnée est le bus, envoyez la commande \*WAI (wait). Lorsque la commande \*WAI est exécutée, l'alimentation attend que toutes les opérations en cours ou en attente soient terminées avant d'exécuter les commandes suivantes. Ainsi, la séquence de commandes suivante garantit que le premier signal de déclenchement soit accepté et exécuté avant que le second signal de déclenchement soit reconnu.

TRIG:SOUR BUS;\*TRG;\*WAI;\*TRG;\*WAI

• Vous pouvez utiliser la commande \*OPC? (OPeration Complete?) ou \*OPC (OPeration Complete) pour signaler le moment où l'opération est terminée. La commande \*OPC? renvoie "1" dans le tampon de sortie lorsque l'opération est terminée. La commande \*OPC règle le bit "OPC" (bit 0) du registre d'évènement standard dès que l'opération est terminée.

## *Déclenchement immédiat*

• Pour sélectionner le déclenchement immédiat comme source de déclenchement, envovez la commande suivante :

TRIG:SOUR IMM

· Lorsque la valeur IMMediate est sélectionnée comme source de déclenchement, toute commande INITiate transfère immédiatement les valeurs des commandes VOLT: TRIG et CURR: TRIG vers les commandes VOLT et CURR. Tout temps de retard éventuel est ignoré.

## **Commandes de déclenchement**

## **INITiate**

Cette commande a pour effet de démarrer le système de déclenchement. Si la source de déclenchement est "immédiate", cette commande termine un cycle de déclenchement complet : si la source de déclenchement est le bus, elle démarre le sous-système de déclenchement.

## **TRIGger:DELay {***<secondes>***| MINimum | MAXimum}**

Cette commande fixe le temps de retard entre le moment de la détection d'un évènement sur la source de déclenchement spécifiée et le début de l'action déclenchée correspondante sur la sortie de l'alimentation. Choisissez une valeur comprise entre 0 et 3600 secondes.  $MIN = 0$  seconde,

 $\texttt{MAX} = 3600 \text{ seconds}.$  Après toute réinitialisation par la commande \*RST, cette valeur est égale à 0 seconde.

## **TRIGger:DELay?**

Cette commande de type interrogation renvoie la valeur du temps de retard au déclenchement.

## **TRIGger:SOURce {BUS | IMMediate}**

Cette commande sélectionne la source que l'alimentation doit accepter comme source de déclenchement. L'alimentation peut être déclenchée soit par le bus (déclenchement logiciel), soit par un signal de déclenchement immédiat interne. Après toute commande de réinitialisation \*RST, la source de déclenchement sélectionnée est le bus.

## **TRIGger:SOURce?**

Cette commande permet de connaître la source de déclenchement actuellement sélectionnée. La valeur retournée est soit "BUS", soit "IMM".

### **\*TRG**

Cette commande génère un évènement de déclenchement pour transmission au sous-système de déclenchement dont la source de déclenchement sélectionnée est le bus (déclenchement logiciel) (TRIG: SOUR BUS). Cette commande a le même effet que la commande GET (Group Execute Trigger). En mode de fonctionnement RS-232, assurez-vous d'abord que l'alimentation est en mode commandé à distance via l'interface, en envoyant la commande SYST: REM.

## Commandes des fonctions système

## **DISPlay {OFF | ON}**

La commande désactive/active l'afficheur de la face avant. Lorsque l'afficheur est désactivé. les valeurs des sorties ne sont pas envovées à l'afficheur et tous les indicateurs, sauf **ERROR**, sont désactivés.

L'afficheur est automatiquement réactivé lorsqu'on retourne au mode local. Appuyez sur la touche  $\left[\frac{\text{Store}}{\text{Local}}\right]$  (**Local**) pour retourner au mode de commande local depuis le mode de commande à distance via l'interface.

## **DISPlay?**

Cette commande renseigne sur l'état activé/désactivé de l'afficheur de la face avant. La valeur renvovée est "0" (désactivé) ou "1" (activé).

## **DISPlay:TEXT** *<chaîne entre guillemets>*

Cette commande affiche un message sur l'afficheur de la face avant. L'alimentation peut afficher iusqu'à 12 caractères. Au-delà de 12 caractères. le message est tronqué. Les virgules, points et points-virgules sont associés au caractère qui les précède et ne comptent donc pas comme un caractère à part entière.

## **DISPlay:TEXT?**

Cette commande renvoie le message envové à l'afficheur sous la forme d'une chaîne de caractères entre guillemets.

## **DISPlay:TEXT:CLEar**

Cette commande efface le message affiché sur l'afficheur de la face avant.

## **OUTPut {OFF | ON}**

Cette commande active ou désactive la sortie de l'alimentation. Lorsque la sortie est désactivée. la valeur de tension est  $0$  volt et la valeur de courant  $1$  mA. Après toute réinitialisation par la commande \*RST, l'état de la sortie est désactivé (OFF).

## **OUTPut?**

Cette interrogation renvoie l'état de la sortie de l'alimentation. La valeur renvovée est "0" (OFF, désactivé) ou "1" (ON, activé).

## **OUTPut:RELay {OFF | ON}**

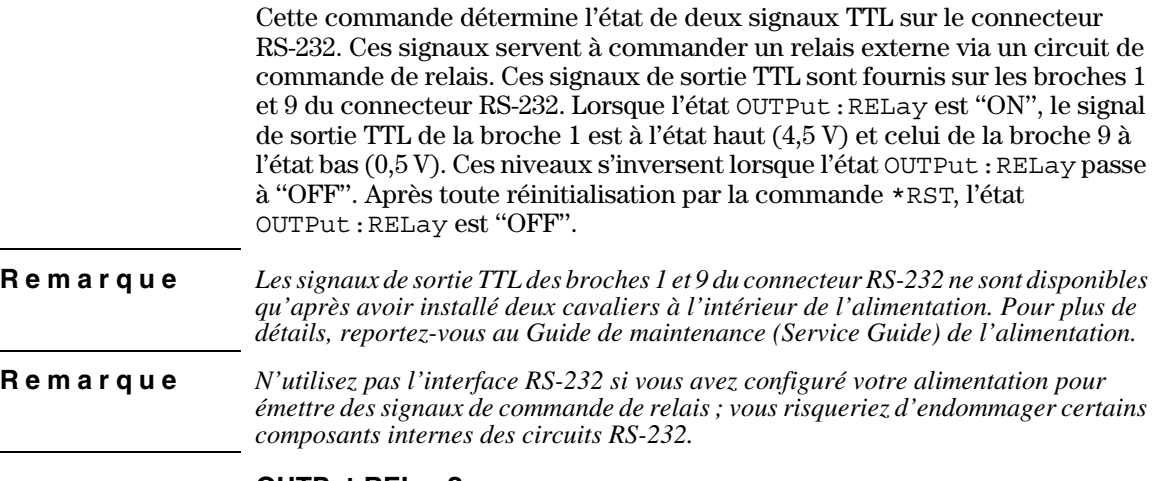

## **OUTPut:RELay?**

Cette interrogation renvoie l'état des signaux logiques TTL de commande de relais. Voir aussi la commande OUTP: REL.

## **SYSTem:BEEPer**

Cette commande a pour effet l'émission immédiate d'un bip sonore.

## **SYSTem:ERRor?**

Cette commande interroge la file d'attente des erreurs de l'alimentation. Si l'indicateur ERROR de l'afficheur est allumé, cela signifie qu'au moins une erreur de syntaxe dans une commande ou au moins une erreur matérielle a été détectée. La file d'attente des erreurs peut contenir jusqu'à 20 erreurs. Vous trouverez la liste complète des messages d'erreur dans le chapitre 5 "Messages d'erreur".

- La file d'attente des erreurs est une mémoire de type pile FIFO (First-In-First-Out, premier entré premier sorti), si bien que la première erreur qui apparaît quand on y accède est la première erreur qui a été enregistrée. Lorsque toutes les erreurs enregistrées ont été lues par l'utilisateur. l'indicateur ERROR s'éteint. L'alimentation émet un bip sonore à chaque fois qu'elle détecte une erreur.
- $\bullet$  Si plus de 20 erreurs se sont produites. la dernière erreur enregistrée (la plus récente) est remplacée dans la file d'attente par -350, "Too many errors" (trop d'erreurs). Les erreurs suivantes ne seront pas enregistrées avant que des erreurs aient été retirées de la file d'attente par l'utilisateur. Si aucune erreur ne s'est produite au moment où l'on interroge la file d'attente. l'alimentation répond en renvoyant le message +0, "No error" (pas d'erreur).

• La file d'attente des erreurs s'efface quand l'alimentation est mise hors tension ou quand elle reçoit une commande \* CLS (CLear Status, effacement des registres d'état). La commande de réinitialisation \*RST (ReSeT) n'efface pas la file d'attente des erreurs.

## **SYSTem:VERSion?**

Cette commande renseigne sur la version du langage SCPI exploitée par l'alimentation. La valeur renvovée est une chaîne de caractères de format YYYY.V, dans laquelle les "Y" représentent l'année de la version et le "V" un numéro de version de cette année-là (exemple, 1996.0).

## **\*IDN?**

Cette interrogation renvoie la chaîne d'identification de l'alimentation. composée de quatre champs séparés par des virgules. Le premier champ est le nom du fabricant. le deuxième champ est le numéro de modèle de l'instrument. le troisième champ n'est pas utilisé (toujours à "0") et le quatrième champ est un code de révision composé de trois valeurs numériques : la première représente le numéro de révision du microprogramme du processeur principal de l'alimentation. la seconde celui du processeur des *entrées/sorties* et la troisième celui du processeur de la face avant.

Le format de la chaîne de caractères renvovée est le suivant (veillez à dimensionner votre variable de type de chaîne de caractères pour au moins  $40$  caractères):

```
Agilent Technologies,E3633A or E3634A,0,X.X-X.X-X.X
```
## **\*RST**

Cette commande réinitialise l'alimentation à son état de mise sous tension. comme suit :

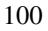

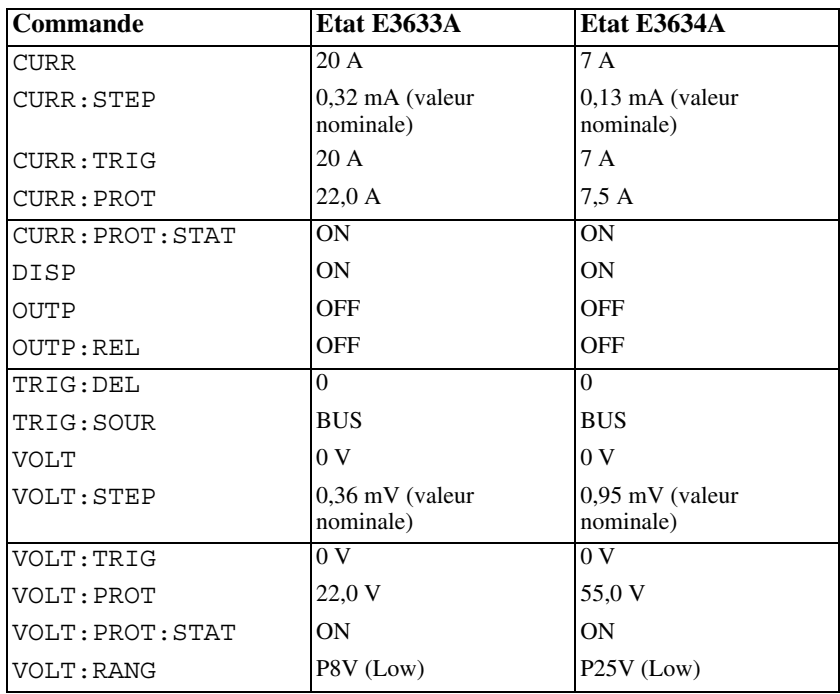

## **\*TST?**

Cette commande de type interrogation exécute l'autotest complet de l'alimentation. L'alimentation renvoie la valeur "0" si l'autotest est entièrement réussi ou la valeur "1" ou une autre valeur différente de zéro en cas d'échec. Dans ce cas, un message d'erreur est aussi généré, lequel fournit une brève explication de la cause de l'échec.

## **\*SAV { 1 | 2 | 3 }**

Cette commande enregistre l'état actuel de l'alimentation dans l'emplacement de mémoire non volatile spécifié. Il existe trois emplacements de mémoire (numérotés 1, 2, 3) permettant de mémoriser trois états de fonctionnement de l'alimentation. La fonction d'enregistrement en mémoire de l'état de fonctionnement de l'alimentation enregistre les valeurs ou états des fonctions suivantes :

CURR, CURR:STEP, CURR:TRIG, CURR:PROT, CURR:PROT:STAT DISP, OUTP, OUTP:REL, TRIG:DEL, TRIG:SOUR, VOLT, VOLT:STEP, VOLT:TRIG, VOLT:PROT, VOLT:PROT:STAT, et VOLT:RANG

<sup>101</sup>

Chapitre 4 Références de l'interface de commande à distance **Commandes des fonctions système**

Pour rappeler (et remettre en vigueur) un état mémorisé, vous devez spécifier le numéro de l'emplacement de mémoire dans lequel l'état en question a été enregistré.

## **\*RCL { 1 | 2 | 3 }**

Cette commande rappelle (et remet en vigueur) un état de fonctionnement préalablement enregistré en mémoire. Pour rappeler un état, il faut spécifier .<br>le numéro d'emplacement de mémoire qui a été utilisé lors de sonenregistrement en mémoire.

**Remarque** *La commande* DISP {OFF|ON} *ne peut être enregistrée et rappelée qu'en mode programmation à distance via l'interface. Dès que l'alimentation passe en mode local, cette commande est automatiquement mise à l'état ''ON''.*

## Commandes d'étalonnage

Reportez-vous à la section "Fonctions d'étalonnage" du chapitre 3, page 72  $\,$ et suivantes, pour plus de détails sur les fonctions d'étalonnage de l'alimentation. Pour plus de détails sur les procédures d'étalonnage, consultez le manuel de maintenance (Service Guide).

**Remarque** *Au moment de l'étalonnage de l'alimentation, il est recommandé de ne pas activer les fonctions de protection OVP et OCP, pour éviter que les circuits de protection correpondants se déclenchent.*

## **CALibration:COUNt?**

Cette commande interroge le compteur d'étalonnage de l'alimentation pour connaître le nombre de fois que l'alimentation a été étalonnée. Votre alimentation a été étalonnée avant de quitter l'usine. Lorsque vous recevez votre alimentation. lisez la valeur de ce compteur pour connaître sa valeur initiale. Etant donné que le compteur est incrémenté d'une unité par point étalonné, chaque étalonnage complet incrémente le compteur de cinq unités.

#### **CALibration:CURRent[:DATA]** *<valeur numérique>*

Cette commande ne peut être utilisée que si l'étalonnage a été déverrouillé et si la sortie est active. Elle permet d'entrer une valeur de courant que vous aurez mesurée à l'aide d'un appareil de mesure externe. Vous devez tout d'abord sélectionner le niveau d'étalonnage minimum (CAL : CURR : LEV MIN) avant d'entrer la première valeur. Sélectionnez ensuite les niveaux d'étalonnage moyen et maximum (CAL: CURR: LEV MID and CAL: CURR: LEV MAX), puis entrez les valeurs correspondantes. Il faut donc sélectionner trois niveaux et entrer trois valeurs successivement. L'alimentation calcule alors les nouvelles constantes d'étalonnage. Ces constantes seront ensuite enregistrées en mémoire non volatile.

#### **CALibration:CURRent:LEVel {MINimum | MIDdle|MAXimum}**

Cette commande ne peut être utilisée que si l'étalonnage a été déverrouillé et si la sortie est active. Elle permet de régler l'alimentation sur un point d'étalonnage spécifié par la commande CAL : CURR. Au cours de l'étalonnage, trois points doivent être entrés, le point d'extrémité inférieure (MIN) devant être sélectionné et entré en premier.

#### **CALibration:CURRent:PROTection**

Cette commande permet d'étalonner le circuit de protection de l'alimentation contre les surintensités. Elle met environ 10 secondes à s'exécuter. Pour pouvoir étalonner la protection contre les surintensités, il faut commencer par déverrouiller l'étalonnage et mettre les bornes de sortie de l'alimentation en court-circuit. L'alimentation se charge ensuite d'exécuter automatiquement les étapes de l'étalonnage et d'enregistrer en mémoire non volatile la nouvelle constante d'étalonnage du circuit de protection contre les surintensités. Notez qu'il est important que l'étalonnage du courant ait été effectué avant d'envoyer cette commande.

## **CALibration:DAC:ERRor**

Cette commande corrige l'erreur de non-linéarité différentielle du convertisseur numérique-vers-analogique (DAC) interne, sans nécessiter l'usage d'un appareil de mesure externe. Cette commande doit être envovée avant l'étalonnage de la tension. Elle met environ 30 secondes à s'exécuter.

## **CALibration:SECure:CODE** *<nouveau code>*

Cette commande spécifie un nouveau code d'accès (code de déverrouillage de l'étalonnage). Pour changer de code d'accès, commencez par déverrouiller l'alimentation en utilisant le code d'accès en vigueur. Spécifiez ensuite le nouveau code. Ce code d'accès à la fonction d'étalonnage peut contenir jusqu'à 12 caractères s'il est spécifié via l'interface de commande à distance, mais le premier caractère doit toujours être une lettre.

## **CALibration:SECure:STATe {OFF | ON},***<code>*

Cette commande déverrouille ou verrouille l'alimentation pour ce qui est de l'accès à sa fonction d'étalonnage. Le code d'accès à l'étalonnage peut contenir jusqu'à 12 caractères lorsqu'il est envové à l'interface de commande à distance.

## **CALibration:SECure:STATe?**

Cette commande interroge l'état de verrouillage de la fonction d'étalonnage de l'alimentation. Le paramètre renvové est "0" (déverrouillé) ou "1" (verrouillé).

## **CALibration:STRing** *<chaîne entre guillemets>*

Cette commande enregistre en mémoire les informations d'étalonnage de votre alimentation. Il peut s'agir, par exemple, de la date du dernier étalonnage, de la date prévue pour le prochain étalonnage ou du numéro de série de l'alimentation. Ce message d'étalonnage peut contenir jusqu'à 40 caractères. Veillez à ce que l'alimentation soit déverrouillée avant de lui envoyer un message d'étalonnage.

## **CALibration:STRing?**

Cette commande invite l'alimentation à émettre le message d'étalonnage et renvoie une chaîne de caractères entre guillemets.

Chapitre 4 Références de l'interface de commande à distance **Commandes d'étalonnage**

## **CALibration:VOLTage[:DATA]** *<valeur numérique>*

Cette commande ne peut être utilisée que si l'étalonnage a été déverrouillé et si la sortie est active. Elle permet d'entrer une valeur de tension que vous aurez mesurée à l'aide d'un appareil de mesure externe. Vous devez commencer par sélectionner le niveau d'étalonnage minimum (CAL : VOLT : LEV MIN) avant d'entrer la première valeur. Sélectionnez ensuite les niveaux d'étalonnage moyen et maximum (CAL: VOLT: LEV MID et CAL: VOLT: LEV MAX), puis entrez les valeurs correspondantes. Il faut donc sélectionner trois niveaux et entrer trois valeurs successivement. L'alimentation calcule alors les nouvelles constantes d'étalonnage. Ces constantes sont ensuite enregistrées en mémoire non volatile.

## **CALibration:VOLTage:LEVel {MINimum | MIDdle|MAXimum}**

Cette commande ne peut être utilisée que si l'étalonnage a été déverrouillé et si la sortie est active. Elle permet de régler l'alimentation sur un point d'étalonnage spécifié par la commande CAL : VOLT. Au cours de l'étalonnage, trois points doivent être entrés. le point d'extrémité inférieur (MIN) devant être sélectionné et entré en premier.

## **CALibration:VOLTage:PROTection**

Cette commande permet d'étalonner le circuit de protection de l'alimentation contre les surtensions (OverVoltage Protection, OVP). Cette commande met environ 10 secondes à s'exécuter. Pour pouvoir étalonner la protection contre les surtensions, il faut que l'étalonnage soit déverrouillé et que les bornes de sortie de l'alimentation soient mises en court-circuit. L'alimentation se charge d'exécuter automatiquement les étapes de l'étalonnage et d'enregistrer en mémoire non volatile la nouvelle constante d'étalonnage du circuit OVP. Notez qu'il est important d'exécuter l'étalonnage de la tension avant d'envoyer cette commande.

## Commandes de l'interface RS-232

Utilisez la touche "I/O configuration" de la face avant pour sélectionner le débit de transmission, la parité et le nombre de bits de données. (Reportezvous à la section "Configuration de l'interface de commande à distance", page 61 et suivantes, du chapitre 3 pour plus de détails sur la procédure à suivre).

## **SYSTem:LOCal**

Cette commande place l'alimentation en mode local lorsqu'elle est commandée via l'interface RS-232. Toutes les touches de la face avant sont alors entièrement opérationnelles.

## **SYSTem:REMote**

Cette commande place l'alimentation en mode commandé à distance par l'interface RS-232. Toutes les touches de la face avant, sauf la touche "**Loca**l", sont désactivées.

 $I\!I$  est très important d'envoyer la commande SYST : REM pour placer l'alimentation en mode commandé à distance. Si vous tentez d'envoyer ou de recevoir des données sur l'interface RS-232 alors que l'alimentation n'est pas configurée en mode commandé à distance, les résultats obtenus peuvent être imprévisibles.

## **SYSTem:RWLock**

Cette commande place l'alimentation en mode commandé à distance par l'interface RS-232 comme la commande SYST: REM, à la différence près que toutes les touches de la face avant sont désactivées, y compris la touche "**Local**".

## **Ctrl-C**

Cette commande annule toute opération en cours sur l'interface RS-232 et efface toutes les données en attente de traitement concernant les sorties. Cette commande équivaut à la commande de réinitialisation de dispositif "Device Clear" de la norme IEEE-488 qui s'applique à l'interface GPIB.
### Les registres d'état SCPI

Les instruments SCPI contiennent tous un certain nombre de registres d'états standard. Le système d'états enregistre divers états ou conditions de l'instrument dans trois groupes de registres : le registre de l'octet d'état (Status) Byte). le registre d'évènement standard (Standard Event) et le groupe des registres d'états douteux (Questionable Status). Le registre de l'octet d'état enregistre des informations résumées de haut niveau, qui sont détaillées dans les autres groupes de registres. Les schémas des pages suivantes illustrent le système d'états SCPI utilisé par l'alimentation.

#### **Qu'est-ce qu'un registre d'***événement* **? (Event Register)**

On appelle *registre d'évènement* un registre en lecture seule qui renseigne sur des conditions qui sont survenues dans l'alimentation. Les bits d'un registre d'évènement sont verrouillés. Une fois qu'un bit d'évènement a été mis à un, les changements d'état ultérieurs sont ignorés. Les bits d'un registre d'évènement sont automatiquement réinitialisés (remis à zéro) par toute  $\frac{1}{2}$  interrogation de ce registre (telle qu'une interrogation par une commande \*ESR? ou STAT: QUES : EVEN?) et par toute réception de la commande de réinitialisation des registres d'état \*CLS (CLear Status). Les réinitialisations par la commande (\*RST) et les réinitialisations de dispositifs (Device Clear) ne réinitialisent pas les bits des registres d'évènement. L'interrogation d'un registre d'état renvoie une valeur décimale qui correspond à la somme binaire de tous les bits à un du registre.

#### **Qu'est-ce qu'un registre de** *validation* **? (Enable Register)**

On appelle registre de validation un registre qui permet de définir des ensembles de bits, dans un registre d'évènement correspondant, à additionner selon un OU logique pour obtenir un bit de résumé (summary bit) unique. Les registres de validation sont des registres à lecture-écriture et l'interrogation d'un registre de validation ne le réinitialise pas. La commande \*CLS (CLear  $\frac{1}{2}$  Status) ne réinitialise pas les registres de validation, mais elle réinitialise les bits des registres d'évènement. Pour mettre à un des bits dans un registre de validation. Il faut écrire dans ce registre une valeur décimale correspondant à la somme binaire des bits à mettre à un.

#### **Système d'états SCPI**

<span id="page-109-0"></span>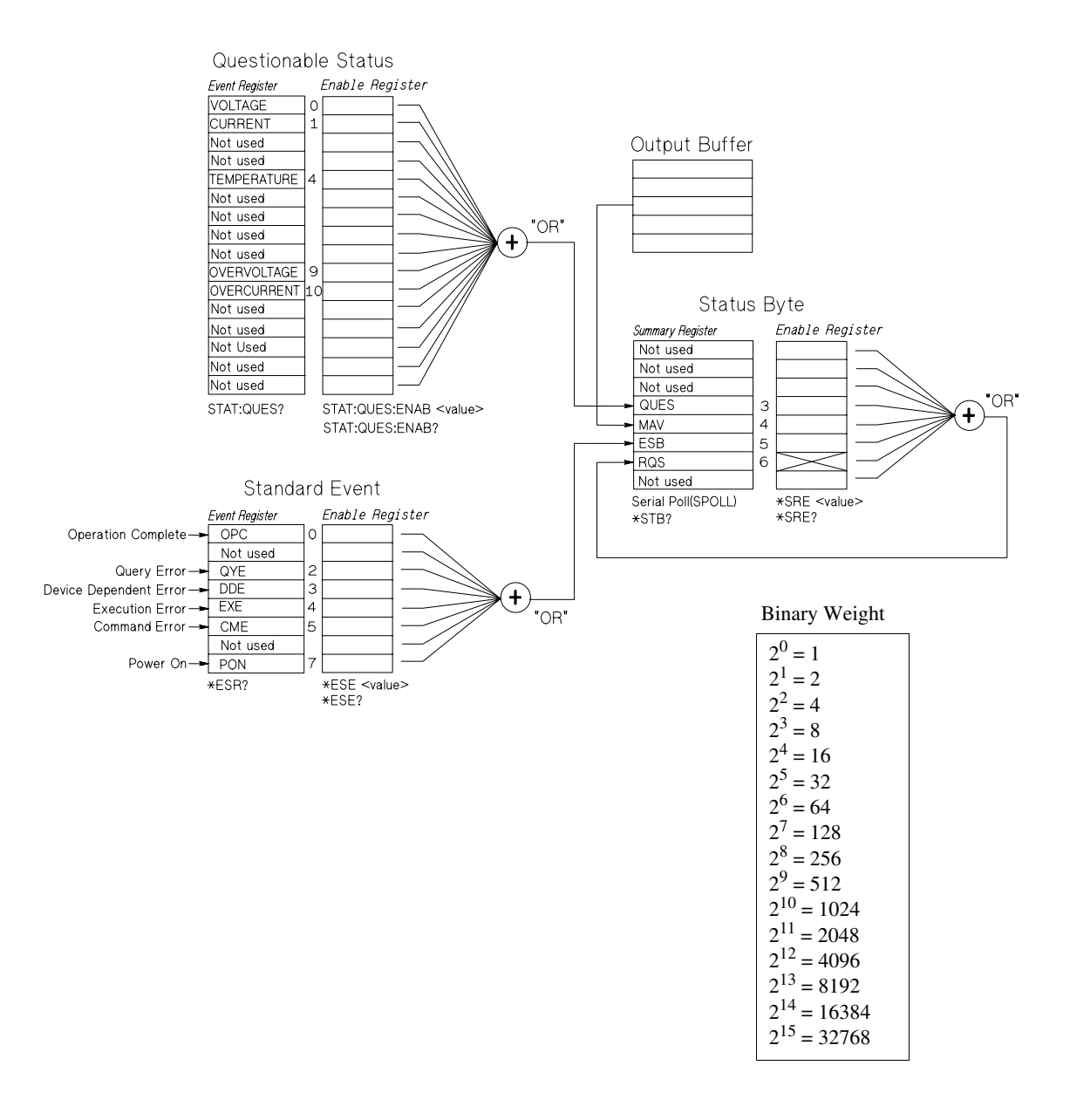

#### **Le registre d'états douteux (Questionable Status)**

Le registre d'états douteux renseigne sur l'état de régulation de la tension et du courant. Son bit 0 passe à un lorsque la tension cesse d'être régulée et son bit 1 passe à un lorsque le courant cesse d'être régulé. Ainsi, si l'alimentation passe momentanément en mode courant constant, alors qu'elle fonctionnait .<br>comme source de tension (mode tension constante). le bit 0 est mis à un pour indiquer que la tension de sortie n'est plus régulée.

Le régistre d'états douteux indique également si l'alimentation est en état de surchauffe ou si ses circuits de protection contre les surtensions et les surintensités se sont déclenchés. Le bit 4 signale une surchauffe (défaillance) du ventilateur). le bit 9 indique que le circuit de protection contre les  $\frac{1}{2}$ surtensions (OVP) s'est déclenché et le bit 10 que le circuit de protection contre les surintensités (OCP) s'est déclenché. Pour lire ce registre, envoyez l'interrogation: STATus: QUEStionable?.

| <b>Bit</b>       |                      | <b>Valeur</b><br>décimale | <b>Définition</b>                                                           |
|------------------|----------------------|---------------------------|-----------------------------------------------------------------------------|
| $\overline{0}$   | Tension              |                           | L'alimentation est/était en mode courant constant.                          |
|                  | Courant              | $\overline{2}$            | L'alimentation est/était en mode tension constante.                         |
| 2 et 3           | Non utilisés         | $\Omega$                  | Toujours à 0.                                                               |
| $\overline{4}$   | Surchauffe           | 16                        | Le ventilateur ne fonctionne pas correctement.                              |
| $5\ \text{à}\ 8$ | Non utilisés         | $\theta$                  | Toujours à 0.                                                               |
| $\mathbf Q$      | Surtension           | 512                       | Le circuit de protection contre les surtensions $(OVP)$ s'est<br>déclenché. |
| 10               | Surintensité         | 1024                      | Le circuit de protection contre les surintensités (OCP)<br>s'est déclenché. |
|                  | 11 à 15 Non utilisés | $\Omega$                  | Toujours à 0.                                                               |

**Tableau 4-3. Définitions des bits - Registre d'états douteux**

#### *Le registre d'évènement d'états douteux est réinitialisé quand :*

- On exécute la commande \*CLS (CLear Status) ou quand
- · On interroge le registre d'état à l'aide de la commande STAT : QUES ?.

Ainsi, la valeur 16, renvovée quand on interroge l'état du registre d'évènement douteux, indique que le fonctionnement des circuits de l'alimentation doit être considéré comme douteux car leur température est excessive.

#### *Le registre de validation d'états douteux est réinitialisé quand :*

· On exécute la commande STAT: QUES: ENAB 0.

#### **Le registre d'évènement standard**

Le registre d'évènement standard signale les types suivants d'évènements d'instruments : détection de la mise sous tension de l'alimentation, erreurs dans la syntaxe d'une commande, erreur à l'exécution d'une commande. erreurs à l'autotest ou erreurs d'étalonnage, erreurs lors d'une interrogation. et exécution d'une commande \*OPC (OPeration Complete). Ces conditions ou évènements peuvent tous être signalés par le bit de résumé des évènements standard (Event Summary Bit, ESB, bit 5) du registre de l'octet d'état (Status Byte) s'ils sont validés au niveau du registre de validation. Pour définir le masque du registre de validation, vous devez écrire dans ce registre une valeur décimale à l'aide de la commande \*ESE (Event Status Enable).

 $\emph{Toute condition d'erreur (bits 2, 3, 4 et 5 du register d'évènement$ standard) génère toujours une ou plusieurs erreurs dans la file d'attente des erreurs de l'alimentation. Utilisez la commande suivante pour lire la file d'attente des erreurs : SYST: ERR?.

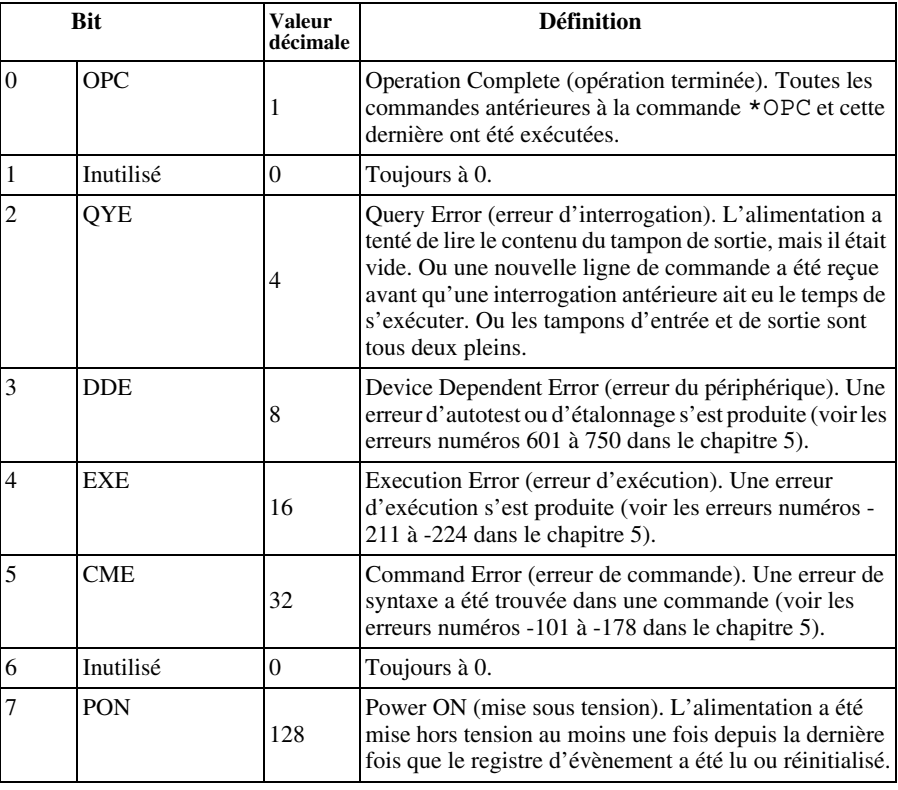

#### **Tableau 4-4. Définitions des bits – Registre d'évènement standard**

#### *Le registre d'évènement standard est réinitialisé quand :*

- on exécute la commande \*CLS (CLear Status).
- · on interroge ce registre d'évènement à l'aide de la commande \*ESR? (Event Status Register).

Ainsi, la valeur  $28(4+8+16)$  renvovée suite à une interrogation du registre d'évènement standard indique que les évènements QYE. DDE et EXE se sont produits.

#### *Le registre de validation d'évènement standard est réinitialisé quand :*

- on exécute la commande \*ESE 0.
- on remet l'alimentation sous tension, si on l'a au préalable configurée via l'aide de la commande \*PSC 1.
- ce registre de validation n'est pas réinitialisé à chaque mise sous tension si l'on a au préalable configurée via la commande \*PSC 0.

#### **Le registre de l'octet d'état (Status Byte)**

Le registre de l'octet d'état résume l'état des autres registres d'état. La présence de données d'interrogation en attente dans le tampon de sortie est immédiatement signalée par le bit "message disponible" (bit 4) du registre de l'octet d'état. Les bits de ce registre de résumé ne sont pas verrouillés. La réinitialisation d'un registre d'état réinitialise les bits correspondants dans le registre de l'octet d'état. La lecture de tous les messages présents dans le tampon de sortie, y compris toute interrogation en attente, réinitialise le bit de message disponible.

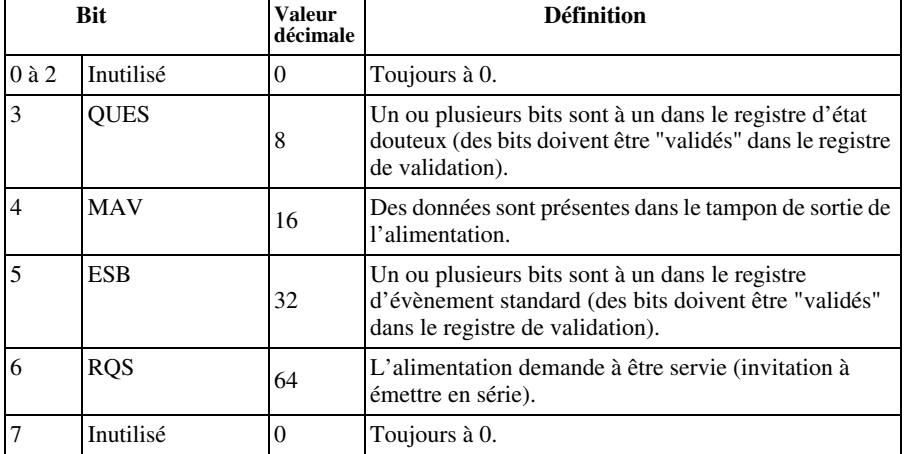

#### **Tableau 4-5. Définitions des bits – Registre de l'octet d'état**

#### *Le registre de l'octet d'état est réinitialisé quand :*

- on exécute la commande \*CLS (CLear Status).
- l'interrogation (lecture) du registre d'évènement standard (commande \*ESR?) ne réinitialise que le bit 5 du registre de l'octet d'état.

Ainsi, la valeur  $24(8+16)$  renvovée à la suite d'une interrogation du registre de l'octet d'état indique que les états QUES et MAV se sont produits.

#### *Le registre de validation de l'octet d'état (demande de service) est réinitialisé quand :*

- on exécute la commande \*SRE 0.
- on remet l'alimentation sous tension, si on l'a au préalable configurée via la commande \*PSC 1.
- ce registre de validation n'est pas réinitialisé à chaque mise sous tension si l'on a configuré au préalable l'alimentation à l'aide de la commande \*PSC 0.

#### **Utilisation de l'interruption de demande de service (SRQ) et de l'invitation à émettre en série (Serial POLL)**

Vous devez avoir configuré votre contrôleur de bus pour répondre à l'interruption de demande de service (Service Request, SRQ) de la norme IEEE-488 pour pouvoir ensuite utiliser cette fonction. Utilisez le registre de validation de l'octet d'état (commande \*SRE) pour sélectionner les bits de résumé qui déclencheront le signal de bas niveau IEEE-488 de demande de service. Lorsque le bit 6 (demande de service) de l'octet d'état est à un, un message d'interruption de type demande de service est automatiquement envové au contrôleur de bus. Ce dernier peut alors inviter les instruments à émettre en série (serial poll) sur le bus pour savoir lequel d'entre eux a demandé à être servi (il s'agit de celui dont le bit 6 de l'octet d'état est à un).

Le bit de demande de service ne peut être réinitialisé (remis à zéro) que par la lecture de l'octet d'état via une invitation à émettre en série conforme à la norme IEEE-488 ou via la lecture du registre d'évènement dont le bit de résumé est la cause de cette demande de service.

Pour lire le registre de l'octet d'état, envovez le message d'invitation à émettre en série (serial poll) IEEE-488. L'interrogation de ce registre renvoie une valeur décimale correspondant à la somme binaire des bits à un du registre. Cette invitation à émettre en série réinitialise automatiquement le bit de demande de service du registre de l'octet d'état. Les autres bits ne sont pas affectés. L'exécution de demandes d'invitation à émettre n'affecte pas le débit de l'instrument.

Chapitre 4 Références de l'interface de commande à distance **Les registres d'état SCPI**

**Important** *La norme IEEE-488 ne garantit pas la synchronisation du programme de votre contrôleur de bus avec l'instrument. Utilisez d'abord la commande* \*OPC? *pour vous assurer que les commandes précédemment envoyées à l'instrument ont fini de s'exécuter. L'exécution d'une invitation à émettre en série avant que des commandes comme* \*RST *et* \*CLS *ou d'autres aient eu le temps de s'exécuter peut renvoyer des états antérieurs à ceux demandés.*

#### **Utilisation de la commande \*STB? pour lire l'octet d'état**

La commande \*STB? (Status Byte) est similaire à une invitation à émettre en série (serial poll), mais elle est traitée comme une commande d'instrument. Elle renvoie les mêmes résultats que l'invitation à émettre en série, mais elle ne réinitialise pas le bit de demande de service (bit 6).

La commande \*STB? n'est pas traitée de façon automatique par les circuits d'interface du bus IEEE-488 : elle n'est exécutée qu'après la fin des commandes précédentes. Il n'est pas possible de lancer une invitation à émettre avec la -<br>commande \*STB?. La commande \*STB? ne réinitialise pas le registre de l'octet d'état.

#### **Utilisation du bit de message disponible (Message AVailable, MAV)**

 $\frac{1}{2}$  Vous pouvez utiliser le bit de "message disponible" (bit 4) de l'octet d'état pour savoir si des données sont disponibles pour lecture (transfert) vers le  $\frac{1}{2}$  contrôleur de bus. L'alimentation ne réinitialise le bit 4 que lorsque tous les messages présents dans le tampon de sortie ont été lus.

#### **Pour interrompre le contrôleur de bus avec une demande de service SRQ**

- 1 Envoyez un message de réinitialisation de dispositif (device clear) au tampon de sortie de l'alimentation (exemple : CLEAR 705).
- $2$  Réinitialisez les registres d'évènement avec la commande  $\star$ CLS (clear status).
- 3 Activez les masques des registres de validation. Exécutez la commande \*ESE pour préparer le registre d'évènement standard et la commande \*SRE pour l'octet d'état.
- & Envoyez la commande \*OPC? (OPeration Complete?), puis le résultat pour garantir la synchronisation.
- 5 Validez l'interruption SRQ (IEEE-488) de votre contrôleur de bus.

#### **Pour déterminer quand une séquence de commandes est terminée**

- 1 Envoyez un message de réinitialisation de dispositif (device clear) au tampon de sortie de l'alimentation (exemple : CLEAR 705).
- $2$  Réinitialisez les registres d'évènement avec la commande  $\star$ CLS (clear status).
- % Validez le bit "opération terminée" (bit 0) dans le registre d'évènement standard en exécutant la commande \*ESE 1.
- & Envoyez la commande \*OPC? (OPeration Complete?), puis entrez le résultat pour garantir la synchronisation.
- 5 Exécutez votre séquence de commandes pour programmer la configuration désirée puis exécutez la commande \*OPC (OPeration Complete) en dernier. Dès que la séquence de commandes se termine, le bit "opération terminée" (bit 0) du registre d'évènement standard passe à un.
- ( Utilisez une invitation à émettre en série (serial poll) pour savoir quand le bit 5 (évènements standard) du registre de l'octet d'état passe à un. Il est également possible de configurer l'alimentation pour émettre une interruption SRQ en envoyant la commande \*SRE 32 (registre de validation de l'octet d'état, bit 5).

#### **Utilisation de la commande \*OPC pour signaler la présence de données dans le tampon de sortie**

De facon générale, il est préférable d'utiliser le bit "opération terminée" (bit 0) du registre d'évènement standard pour signaler quand une séquence de commandes se termine. Ce bit passe à un après exécution d'une commande \*OPC. Si vous envoyez une commande \*OPC après une commande avant pour effet de charger un message dans le tampon de sortie de l'alimentation (demande de données), vous pouvez utiliser le bit "opération terminée" pour déterminer quand ce message est disponible. Cependant, si trop de messages sont générés avant que la commande \*OPC s'exécute (lorsque son tour est arrivé). le tampon de sortie arrive à saturation et l'alimentation cesse de traiter les commandes.

#### Commandes de rapport d'états

Pour plus de détails sur la structure des registres d'états de l'alimentation, reportez-vous au schéma intitulé "Système d'états SCPI" en page 108 de ce *chapitre.* 

#### **SYSTem:ERRor?**

Cette commande de type interrogation lit une erreur dans la file d'attente des erreurs de l'alimentation. Si l'indicateur ERROR de l'afficheur est allumé, cela signifie qu'au moins une erreur de syntaxe est survenue dans une commande ou au moins une erreur matérielle a été détectée. La file d'attente des erreurs peut contenir jusqu'à 20 erreurs. Vous trouverez la liste complète des messages d'erreur dans le chapitre 5 "Messages d'erreur".

- La première erreur renvoyée est toujours celle qui est apparue et a été enregistrée en premier. Lorsque toutes les erreurs enregistrées ont été lues par l'utilisateur, l'indicateur **ERROR** s'éteint. L'alimentation émet un bip sonore à chaque fois qu'elle détecte une erreur.
- · Si plus de 20 erreurs se sont produites, la dernière erreur enregistrée (la plus récente) est remplacée dans la file d'attente par -350, "Too many errors" (trop d'erreurs). Les erreurs suivantes ne seront pas enregistrées avant que des erreurs aient été retirées de la file d'attente par l'utilisateur. Si aucune erreur ne s'est produite au moment où l'on interroge la file d'attente, l'alimentation répond en renvoyant le message +0, "No error" (pas d'erreur).
- La file d'attente des erreurs s'efface quand l'alimentation est mise hors tension ou quand elle reçoit une commande \* CLS (CLear Status, effacement des registres d'états). La commande de réinitialisation \*RST (ReSeT) n'efface pas la file d'attente des erreurs.
- Toutes les erreurs s'effacent dès que l'on quitte le menu ou si l'on attend une trentaine de secondes que l'afficheur revienne à sa fonction initiale sans intervenir sans intervenir (temporisation automatique).

#### STATus:QUEStionable:CONDition?

Cette commande interroge le registre d'état douteux pour vérifier si l'alimentation est passée dans l'un des modes tension constante ou courant constant. L'alimentation renvoie une valeur décimale correspondant à la somme binaire de tous les bits du registre. Ces bits ne sont pas verrouillés. Si la valeur renvoyée est "0", la sortie de l'alimentation est désactivée ou dans un état de non régulation. Si la valeur renvoyée est "1", l'alimentation fonctionne

en mode courant constant, tandis que si la valeur renvovée est "2". l'alimentation fonctionne en mode tension constante. Si la valeur renvovée est "3". l'alimentation est en panne.

#### **STATus:QUEStionable?**

Cette commande interroge le registre d'évènement d'état douteux.  $L'$ alimentation renvoie une valeur décimale correspondant à la somme binaire de tous les bits du registre. Ces bits sont verrouillés. La lecture du registre des évènements réinitialise ce registre.

#### **STATus:QUEStionable:ENABle** *<valeur activée>*

Cette commande permet de mettre à un certains bits du registre de validation d'état douteux. Ces bits sont ensuite reportés dans l'octet d'état.

#### **STATus:QUEStionable:ENABle?**

Cette commande interroge le registre de validation d'état douteux. L'alimentation renvoie une valeur décimale correspondant à la somme de tous les bits du registre de validation.

#### **\*CLS**

Cette commande réinitialise tous les registres d'évènement et le registre de l'octet d'état.

#### **\*ESE***<valeur activée>*

Cette commande valide des bits du registre de validation d'évènement standard. Les bits sélectionnés sont ensuite surveillés par l'octet d'état.

#### **\*ESE?**

Cette commande interroge le registre de validation d'évènement standard. L'alimentation renvoie une valeur décimale correspondant à la somme binaire de tous les bits du registre.

#### **\*ESR?**

Cette commande interroge le registre d'évènement standard, L'alimentation renvoie une valeur décimale correspondant à la somme binaire de tous les bits du registre.

#### **\*OPC**

Cette commande met à un le bit "opération terminée" (bit 0) du registre d'évènement standard après avoir été exécutée.

#### **\*OPC?**

Cette commande renvoie la valeur "1" dans le tampon de sortie après avoir été exécutée.

#### **\*PSC { 0 | 1 }**

(Power-on Status Clear) Cette commande (\*PSC 1) ordonne la réinitialisation de l'octet d'état et des masques de validation des registres d'évènement standard à la mise sous tension de l'alimentation. Au contraire, lorsque la commande \*PSC 0 est en vigueur, l'octet d'état et les masques de validation des registres d'évènement standard ne sont pas réinitialisés à la mise sous tension de l'alimentation.

#### **\*PSC?**

Cette commande interroge l'état de la fonction de réinitialisation des états à la mise sous tension. La valeur renvoyée est "0" (\*PSC 0) ou "1" (\*PSC 1).

#### **\*SRE** *<valeur activée>*

Cette commande programme les bits du registre de validation de l'octet d'état.

#### **\*SRE?**

Cette commande interroge le registre de validation de l'octet d'état. L'alimentation renvoie une valeur décimale correspondant à la somme de tous les bits du registre de validation.

#### **\*STB?**

(Status Byte) Cette commande interroge le registre de l'octet d'état. La commande \*STB? est similaire à une invitation à émettre en série (serial poll), mais elle est traitée comme une commande d'instrument. Elle renvoie les mêmes résultats que l'invitation à émettre en série, mais le bit de demande de service (bit 6) n'est pas réinitialisé si une invitation à émettre est survenue.

#### **\*WAI**

Cette commande ordonne à l'alimentation d'attendre que toutes les opérations en cours ou en attente soient terminées avant d'exécuter les commandes suivantes apparaissant sur l'interface. Cette commande ne peut être utilisée au'en mode déclenché.

### Présentation du langage SCPI

Le SCPI (Standard Commands for Programmable Instruments) est un langage basé sur le code ASCII concu pour commander des instruments de test et de mesure. Pour plus de détails, reportez-vous à la section "Description" simplifiée de la programmation" page 84 et suivantes, qui contient une introduction aux techniques de base de programmation de l'alimentation via l'interface de commande à distance.

Les commandes SCPI s'appuient sur une structure hiérarchique, aussi appelée arborescence. Dans ce système, les commandes associées sont regroupées sous un même nœud ou une même racine, formant ainsi des sous-systèmes. Une partie du sous-système SOURce est illustrée ci-dessous comme exemple d'arborescence.

```
[SOURce:]
```

```
CURRent {<courant>|MIN|MAX|UP|DOWN}
CURRent? [MIN|MAX]
CURRent:
   TRIGgered {<courant>|MIN|MAX}
   TRIGgered?{MIN|MAX}
VOLTage {<tension>|MIN|MAX|UP|DOWN}
VOLTage? [MIN|MAX]
VOLTage:
   TRIGgered {<tension>|MIN|MAX}
   TRIGgered? {MIN|MAX}
```
SOURce est le mot-clé racine de la commande, CURRent et VOLTage sont les mots-clés de deuxième niveau et TRIGgered est un mot-clé de troisième niveau. Un caractère  $deux-points$  (:) sépare chaque mot-clé de tout autre motclé d'un niveau inférieur.

#### **Présentation de la syntaxe des commandes utilisée dans ce manuel**

Les syntaxes de commandes mentionnées dans ce manuel sont présentées sous la forme suivante :

CURRent {<courant>|MINimum|MAXimum|UP|DOWN}

Dans cette syntaxe, la plupart des commandes (et certains paramètres) sont écrits avec un mélange de lettres maiuscules et minuscules. La partie en lettres maiuscules représente l'orthographe abrégée de la commande. Si vous cherchez à éviter que les lignes de programmes soient trop longues, utilisez la forme abrégée. Si vous cherchez à rendre les programmes plus lisibles, utilisez la forme longue.

Ainsi, dans la syntaxe de l'instruction ci-dessus, CURR et CURRENT sont deux formes acceptables. Vous pouvez par ailleurs écrire indifféremment en majuscules ou en minuscules, aussi CURRENT, curr et Curr sont toutes des formes acceptables. En revanche, les formes incomplètes comme CUR et CURREN seront rejetées et produiront une erreur.

Les accolades ({ }) entourent les différents choix possibles en tant que paramètres d'une séquence de commandes donnée. Il ne faut pas écrire ni -<br>envover ces accolades dans la séquence de commandes véritable.

La barre verticale (1) sert à séparer les différents choix de paramètres possibles pour une commande.

Les *chevrons* (<>) et leur contenu doivent être remplacés par une valeur ou un code dont la nature est indiquée par les mots entre chevrons. Dans la syntaxe ci-dessus, par exemple, le paramètre *current* (courant) apparaît entre chevrons. Il ne faut pas écrire ni envover ces chevrons dans la séquence de commandes véritable. Vous devez fournir une valeur numérique pour ce paramètre (comme par exemple : "CURR 0.1").

Certains paramètres sont indiqués entre crochets ([]). Ces derniers indiquent que le paramètre est optionnel et peut donc être omis. Il ne faut pas écrire ni envoyer ces crochets dans la séquence de commandes véritable. Si vous n'indiquez aucune valeur pour un paramètre optionnel. l'alimentation utilise automatiquement une valeur par défaut.

Certaines parties de commandes peuvent aussi être indiquées entre  $c$  rochets  $(I)$  : ces derniers indiquent que ces parties sont optionnelles. La plupart des parties optionnelles ont été omises dans les présentes descriptions des commandes. Pour obtenir les commandes complètes avec toutes leurs parties optionnelles, reportez-vous à la section "Liste des commandes SCPI" en page79.

Un caractère  $deux-points$  ( : ) sépare chaque mot-clé de commande de tout autre mot-clé de niveau inférieur. Vous devez utiliser un espace (blanc) pour séparer un paramètre d'un mot-clé de commande. Si une commande requiert plusieurs paramètres, vous devez les séparer les uns des autres par des .<br>*virgules*, comme illustré ci-dessous :

```
"SOURce: CURRent: TRIGgered"
"APPLy 3.5, 1.5"
```
#### **Séparateurs de commandes**

On utilise un caractère  $deux-points$  (:) pour séparer tout mot-clé de commande d'un autre mot-clé de niveau inférieur. comme illustré ci-dessous :

```
"SOURce: CURRent: TRIGgered"
```
On utilise un caractère  $point\text{-}virgule$  (; ) pour séparer deux commandes d'un même sous-système, ce qui raccourcit les lignes de programmes. Ainsi, la séquence de commandes suivante :

"SOUR: VOLT MIN; CURR MAX"

... équivaut aux deux commandes suivantes :

"SOUR: VOLT MIN" "SOUR: CURR MAX"

On utilise un caractère deux-points suivi d'un point-virgule pour lier des commandes appartenant à des sous-systèmes différents. Dans la séquence de commandes suivante, par exemple, une erreur de syntaxe serait générée si l'on n'utilisait pas à la fois les deux-points et le point-virgule :

"DISP:TEXT:CLE;:SOUR:CURR MIN"

#### **Utilisation des paramètres** *MIN* **et** *MAX*

Dans de nombreuses commandes, vous pouvez remplacer une valeur de paramètre demandée par MINimum ou MAXimum, par exemple dans la commande suivante :

```
CURRent {<courant>|MIN|MAX}
```
Plutôt que de spécifier une valeur de courant donnée, vous pouvez lui substituer le paramètre MINimum pour régler le courant à sa valeur minimale ou le paramètre MAXimum pour le régler à sa valeur maximale.

<sup>120</sup>

#### **Interroger des valeurs de paramètres**

On peut interroger la valeur de la plupart des paramètres en ajoutant un  $point$ d'interrogation (?) au mot-clé de la commande correspondante. Par exemple, après la commande ci-dessous, qui règle le courant de sortie sur 5 ampères.

"CURR 5"

on peut interroger la valeur du courant en exécutant la commande suivante : "CURR?"

On peut aussi interroger les valeurs minimale et maximale admises par la fonction active, par exemple :

"CURR? MAX" "CURR? MIN"

**Attention** *Si vous envoyez deux commandes d'interrogation l'une derrière l'autre sans lire d'abord le résultat de la première, puis tentez de lire directement le résultat de la seconde, vous risquez de recevoir une partie de la réponse à la première interrogation, suivie de la totalité de la réponse à la seconde. Pour éviter ce problème, n'envoyez aucune interrogation dont le résultat ne sera pas lu. Si vous ne pouvez pas éviter cette situation, envoyez une commande de réinitialisation de dispositif (Device Clear) avant d'envoyer la seconde interrogation.*

**4**

#### **Terminaisons des commandes SCPI**

Toute séquence de commandes envoyée à l'alimentation doit finir par un caractère <new line> (saut de ligne). Le message EOI (End-Or-Identify) de la norme IEEE-488 est aussi interprété comme un caractère <new line> et peut remplacer un caractère <new line> pour terminer une séquence de commandes. Un caractère <carriage return> (retour-chariot) suivi immédiatement d'un caractère <new line> seront aussi acceptés. La terminaison d'une séquence de commandes ramène toujours la branche de commande SCPI courante au niveau de la racine. Le caractère <new line> correspond à la valeur décimale 10 dans le code ASCII.

#### **Commandes communes IEEE-488.2**

La norme IEEE-488.2 définit un jeu de commandes communes pour exécuter des fonctions telles que la réinitialisation. l'autotest ou d'autres opérations en rapport avec des états. Les commandes communes commencent toujours par un astérisque (\*), ont quatre ou cinq caractères de long et peuvent accepter un ou plusieurs paramètres. Le mot-clé de la commande est séparé du premier paramètre par un *espace* (blanc). Utilisez le *point-virgule* ( ; ) pour séparer les différentes commandes les unes des autres, comme dans l'exemple ci-dessous :

"\*RST; \*CLS; \*ESE 32; \*OPC?"

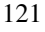

#### **Types de paramètres SCPI**

Le langage SCPI définit plusieurs formats de données pour les messages de programmation et de réponse.

Paramètres numériques - Les commandes qui requièrent des paramètres  $\min$ ériques acceptent toutes les représentations décimales courantes, comme les signes optionnels. le point décimal ou la notation scientifique. Les valeurs spéciales des paramètres numériques, comme MINimum, MAXimum et DEFault, sont également acceptées. Vous pouvez aussi envoyer les suffixes d'unités d'ingénierie V. A et SEC avec les paramètres numériques. Si seules des valeurs numériques spécifiques sont admises. l'alimentation arrondit le paramètre numérique entré. La commande suivante utilise des paramètres -<br>numériques :

CURR {<*courant*>|MIN|MAX|UP|DOWN}

Paramètres discrets - Les paramètres discrets servent à programmer des fonctions qui ne peuvent avoir qu'un nombre limité de valeurs (telles que BUS, IMM). Les réponses aux interrogations de valeur de ces paramètres sont toujours données sous la forme abrégée, entièrement en maiuscules. La commande suivante utilise des paramètres discrets :

TRIG:SOUR {BUS|IMM}

Paramètres booléens - Les paramètres booléens représentent une simple condition binaire qui est soit vraie, soit fausse. La condition fausse peut être désignée par "OFF" ou "0" et la condition vraie par "ON" ou "1". Lorsqu'on interroge un paramètre booléen, l'alimentation renvoie toujours "0" ou "1". La commande suivante utilise un paramètre booléen :

DISP {OFF|ON}

Paramètres de type chaîne de caractères – Les paramètres de type chaîne de caractères peuvent contenir toute combinaison de caractères ASCII. Toute chaîne de caractères doit impérativement commencer et finir par des guillemets assortis, qui peuvent être soit de simples apostrophes (single quotes), soit des guillemets de type machine à écrire (double quotes). Il est même possible d'inclure des guillemets dans les caractères de la chaîne ellemême en les tapant deux fois de suite sans espace intermédiaire. La commande suivante utilise un paramètre de type chaîne de caractères :

DISP:TEXT <*chaîne entre guillemets*>

### Arrêt d'une exécution d'instructions en cours

Vous pouvez à tout moment envover une commande de réinitialisation de dispositif (device clear) pour arrêter une exécution d'instructions en cours via l'interface GPIB. Le message de réinitialisation de dispositif device clear ne modifie ni les registres d'état, ni la file d'attente des erreurs, ni les états de configuration de l'alimentation. Le message device clear produit les effets suivants:

- Réinitialisation des tampons d'entrée et de sortie de l'alimentation.
- L'alimentation est prête à recevoir une nouvelle séquence de commandes.
- L'exemple suivant montre comment envoyer un message Device Clear (réinitialisation) sur l'interface GPIB en langage Agilent BASIC :

#### CLEAR 705 *IEEE-488 Device Clear*

• L'exemple suivant montre comment envover un message Device Clear sur l'interface GPIB à l'aide de la bibliothèque de commandes GPIB des langages C et QuickBASIC :

IOCLEAR (705)

En mode RS-232, l'envoi du caractère <Ctrl-C> produit le même effet que le message Device Clear de la norme IEEE-488. La réception par l'interface d'un message Device Clear a pour effet de mettre à l'état vrai la ligne de mise en liaison (handshake) DTR (Data Terminal Ready). Pour plus de détails, reportez-vous à la section sur le protocole de mise en liaison DTR/DSR, page 70.

**Remarque** *Les configurations des interfaces de commande à distante peuvent être spécifiées uniquement depuis la face avant de l'alimentation. Reportez-vous à la section ''Configuration de l'interface de commande à distance'' du chapitre 3 pour savoir comment commander l'alimentation via son interface GPIB ou RS-232.*

### Conformité à la norme SCPI

Les alimentations Agilent E3633A et E3634A sont conformes à la version 1996.0 de la norme SCPI. Par souci de simplicité ou de clarté, nombre de commandes requises par cette norme sont acceptées, mêmes si elles ne sont pas référencées dans ce manuel. En effet, la plupart de ces commandes non référencées font double emploi avec la fonction d'une commande déià décrite dans ce manuel.

#### **Commandes SCPI garanties**

L'encadré ci-dessous contient la liste des commandes SCPI dont le fonctionnement sur l'alimentation est garanti.

```
DISPlay
 [:WINDow][:STATe] {OFF|ON}
 [:WINDow][:STATe]?
 [:WINDow]:TEXT[:DATA] <chaîne entre guillemets>
 [:WINDow]:TEXT[:DATA]?
 [:WINDow]:TEXT:CLEar
INITiate[:IMMediate]
MEASure
 :CURRent[:DC]?
 [:VOLTage][:DC]?
OUTPut
 [:STATe] {OFF|ON}
 [:STATE]?
[SOURce]
 :CURRent[:LEVel][:IMMediate][:AMPLitude] {<courant>|MIN|MAX|UP|DOWN}
 :CURRent[:LEVel][:IMMediate][:AMPLitude]? [MIN|MAX]
 :CURRent[:LEVel][:IMMediate]:STEP[:INCRement] {<valeur 
numérique>|DEFault}
 :CURRent[:LEVel][:IMMediate]:STEP[:INCRement]? {DEFault}
 :CURRent[:LEVel]:TRIGgered[:AMPLitude] {<courant>|MIN|MAX}
 :CURRent[:LEVel]:TRIGgered[:AMPLitude]?[MIN|MAX]
 :CURRent:PROTection[:LEVel] {<courant>|MIN|MAX}
 :CURRent:PROTection[:LEVel]? {MIN|MAX}
 :CURRent:PROTection:STATe {0|1|OFF|ON}
 :CURRent:PROTection:STATe?
 :CURRent:PROTection:TRIPped?
 :CURRent:PROTection:CLEar
```
#### Chapitre 4 Références de l'interface de commande à distance **Conformité à la norme SCPI**

#### **Commandes SCPI garanties** *(suite)*

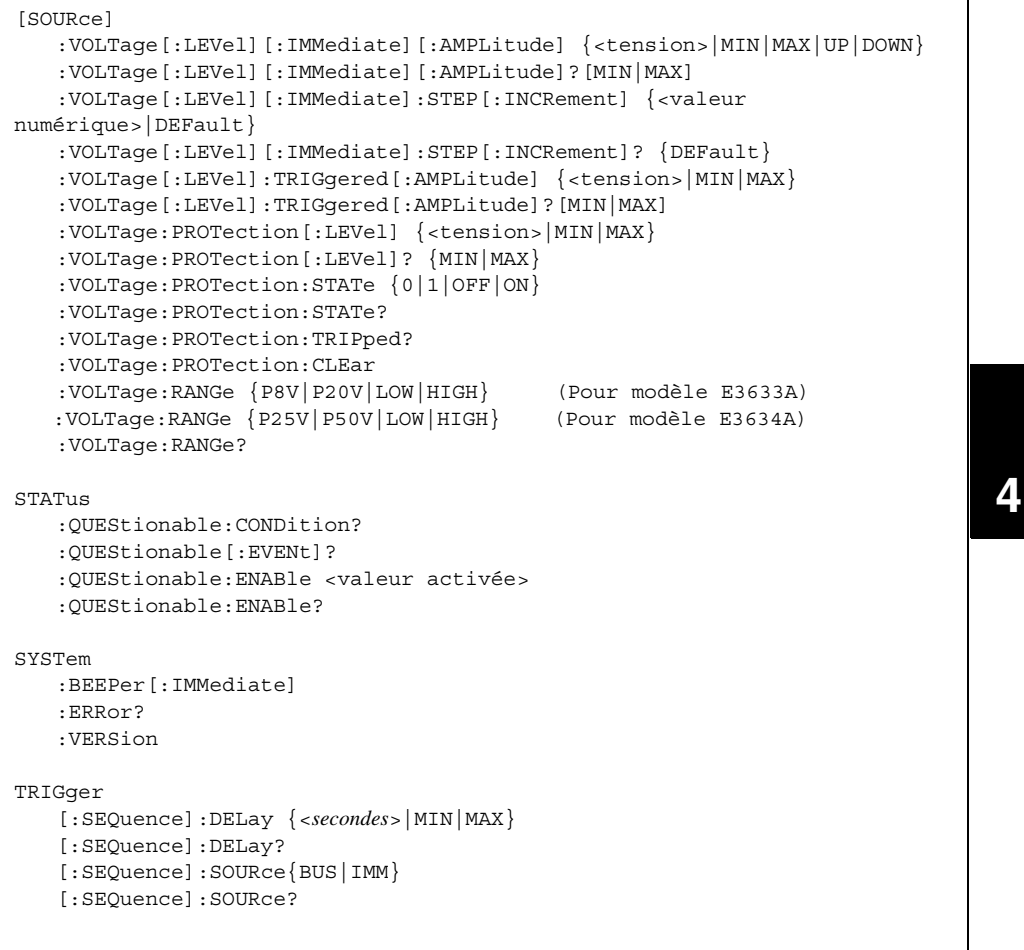

#### Chapitre 4 Références de l'interface de commande à distance **Conformité à la norme SCPI**

#### *Commandes spécifiques à l'instrument*

Les commandes suivantes sont spécifiques aux alimentations Agilent E3633A et Agilent E3634A. Elles ne font pas partie de la version 1996.0 de la norme SCPI : toutefois, elles ont été concues dans l'esprit de la norme SCPI et respectent toutes les règles syntaxiques définies dans la norme.

#### **Commandes non SCPI**

```
APPLy {<tension>|DEF|MIN|MAX>}[,{<courant>|DEF|MIN|MAX}]
APPLy?
CALibration
   :COUNt?
   :CURRent[:DATA] <valeur numérique>
   :CURRent:LEVel {MIN|MID|MAX}
   :CURRent:PROTection
   :DAC:ERRor
   :SECure:CODE <nouveau code>
   :SECure:STATe {OFF|ON},<code>
   :SECure:STATe?
   :STRing <chaîne entre guillemets>
   :STRing?
   :VOLTage[:DATA] <valeur numérique>
   :VOLTage:LEVel {MIN|MID|MAX}
   :VOLTage:PROTection
OUTPut
   :RELay[:STATe] {OFF|ON}
   :RELay[:STATE]?
SYSTem
   :LOCal
   :REMote
   :RWLock
```
### Conformité à la norme IEEE-488

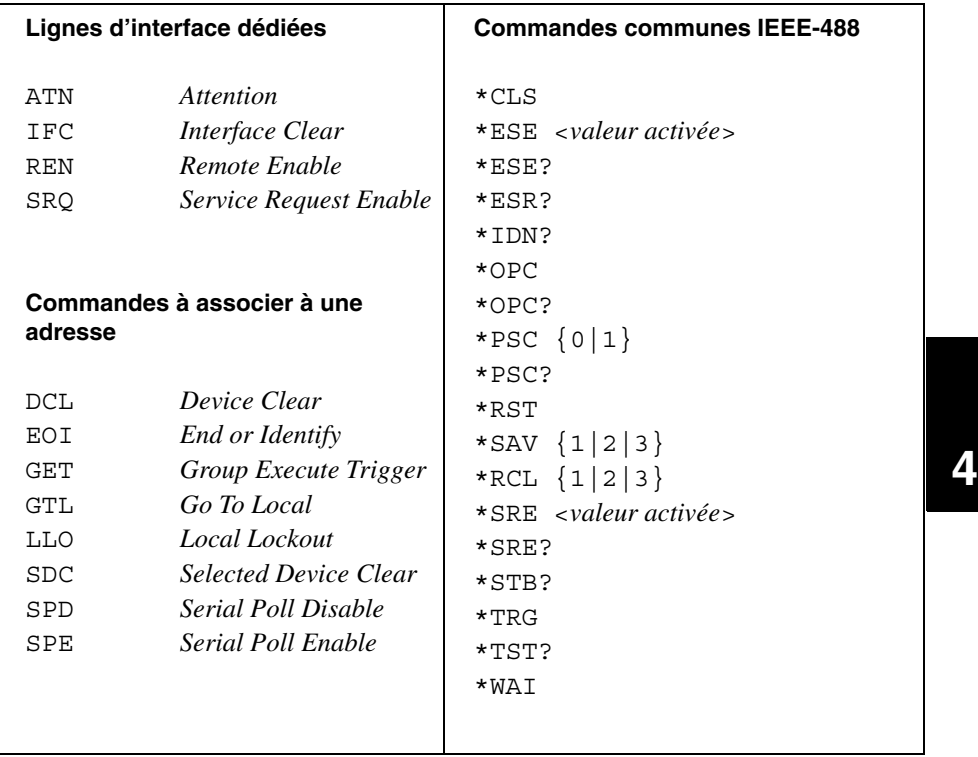

Chapitre 4 Références de l'interface de commande à distance **Conformité à la norme IEEE-488**

Messages d'erreurs

## Messages d'erreurs

La file d'attente des erreurs est une mémoire de type FIFO (First-In-First-Out, premier entré premier sorti) si bien que la première erreur qui apparaît quand on y accède correspond à la première erreur qui a été enregistrée. Ces erreurs s'effacent à mesure qu'on les lit sur l'interface de commande à distance. Lorsque toutes les erreurs de la file d'attente, l'indicateur ERROR s'éteint et toutes les erreurs sont annulées. L'alimentation émet un (seul) bip sonore à chaque fois qu'elle détecte une erreur.

Si plus de 20 erreurs se sont produites, la dernière erreur enregistrée (la plus récente) est remplacée dans la file d'attente par -350, "Too many errors" (trop d'erreurs). Les erreurs suivantes ne seront pas enregistrées avant que des erreurs aient été retirées de la file d'attente par l'utilisateur. Si aucune erreur ne s'est produite au moment où l'on interroge la file d'attente, l'alimentation répond en renvoyant le message +0, "No error" (pas d'erreur) sur l'interface de commande à distance ou en affichant "NO ERRORS" en face avant.

La file d'attente des erreurs s'efface quand l'alimentation est mise hors tension ou quand elle reçoit une commande \*CLS (CLear Status). Les erreurs s'effacent aussi lorsque la file d'attente des erreurs est lue.

La commande de réinitialisation \*RST (ReSeT) n'efface pas la file d'attente des erreurs.

#### • Depuis la face avant :

Appuyez sur la touche  $\frac{\text{Store}}{\text{Local}}$  (Local) pour ramener l'alimentation en mode local si elle était commandée à distance via l'interface.

 $3:ERR$  $-102$ 

Si l'indicateur **ERROR** de l'afficheur est allumé, appuvez sur la touche sur la touche pour visualiser les erreurs. Utilisez le bouton rotatif en vue de faire défiler les numéros des messages d'erreur, puis appuyez sur la touche (> afin de visualiser le texte du message d'erreur sélectionné. Appuyez éventuellement sur la touche  $\vert > \vert$ pour ralentir ou accélérer le défilement  $\leq$ ou du message sur l'afficheur. Les erreurs seront toutes effacées automatiquement quand vous quitterez le menu en appuyant sur la touche  $E_{\text{rrot}}$  ou si vous attendez environ 30 secondes sans intervenir, que l'afficheur retourne à sa fonction précédente (temporisation automatique).

#### • Depuis l'interface de commande à distance :

Lit (renvoie) et efface une erreur dans la file d'attente SYSTem:ERRor? des erreurs

Les erreurs se présentent sous la forme suivante (la chaîne de caractères de l'erreur peut contenir jusqu'à 80 caractères).

-102, "Syntax error"

### Erreurs d'exécution

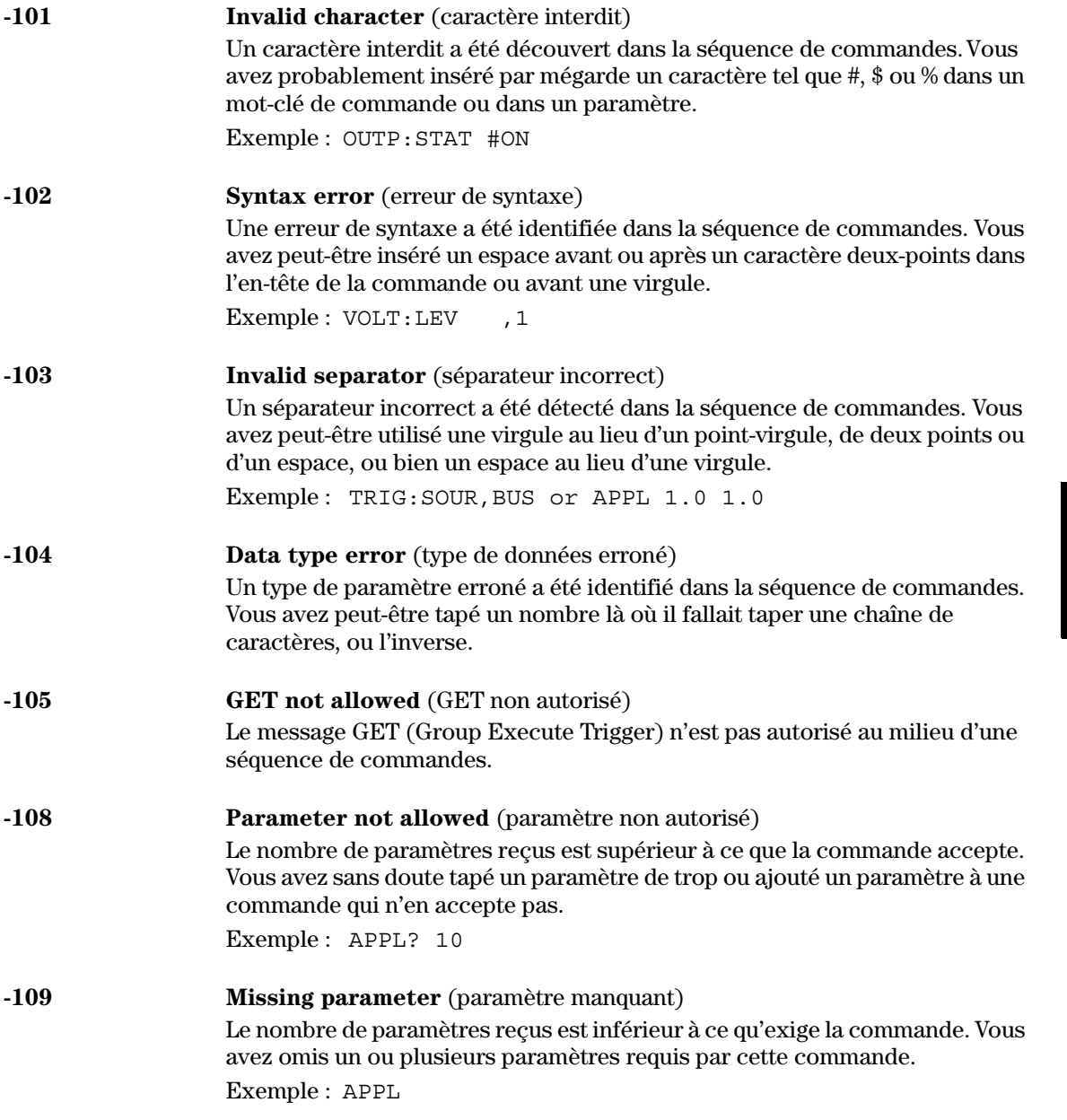

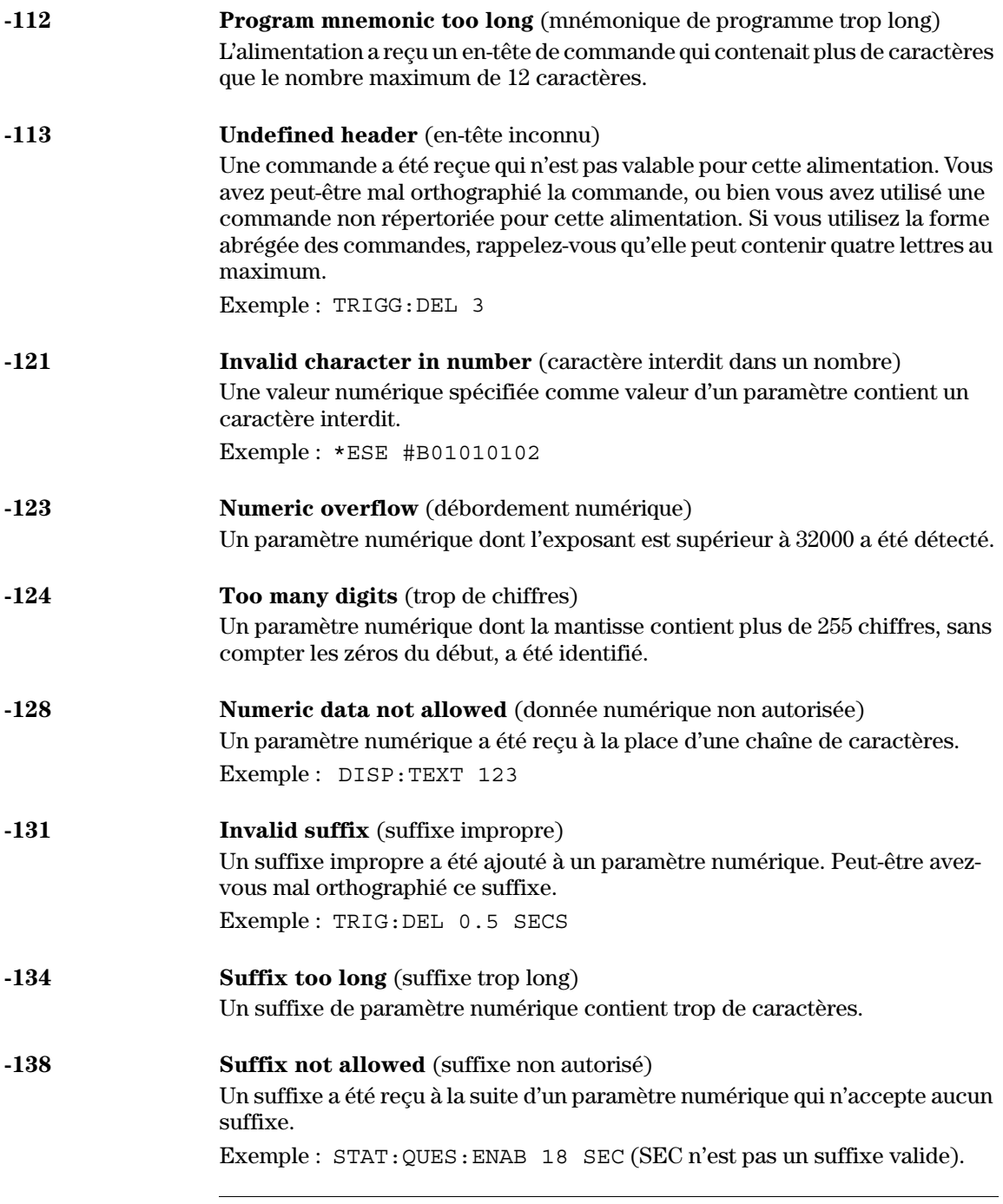

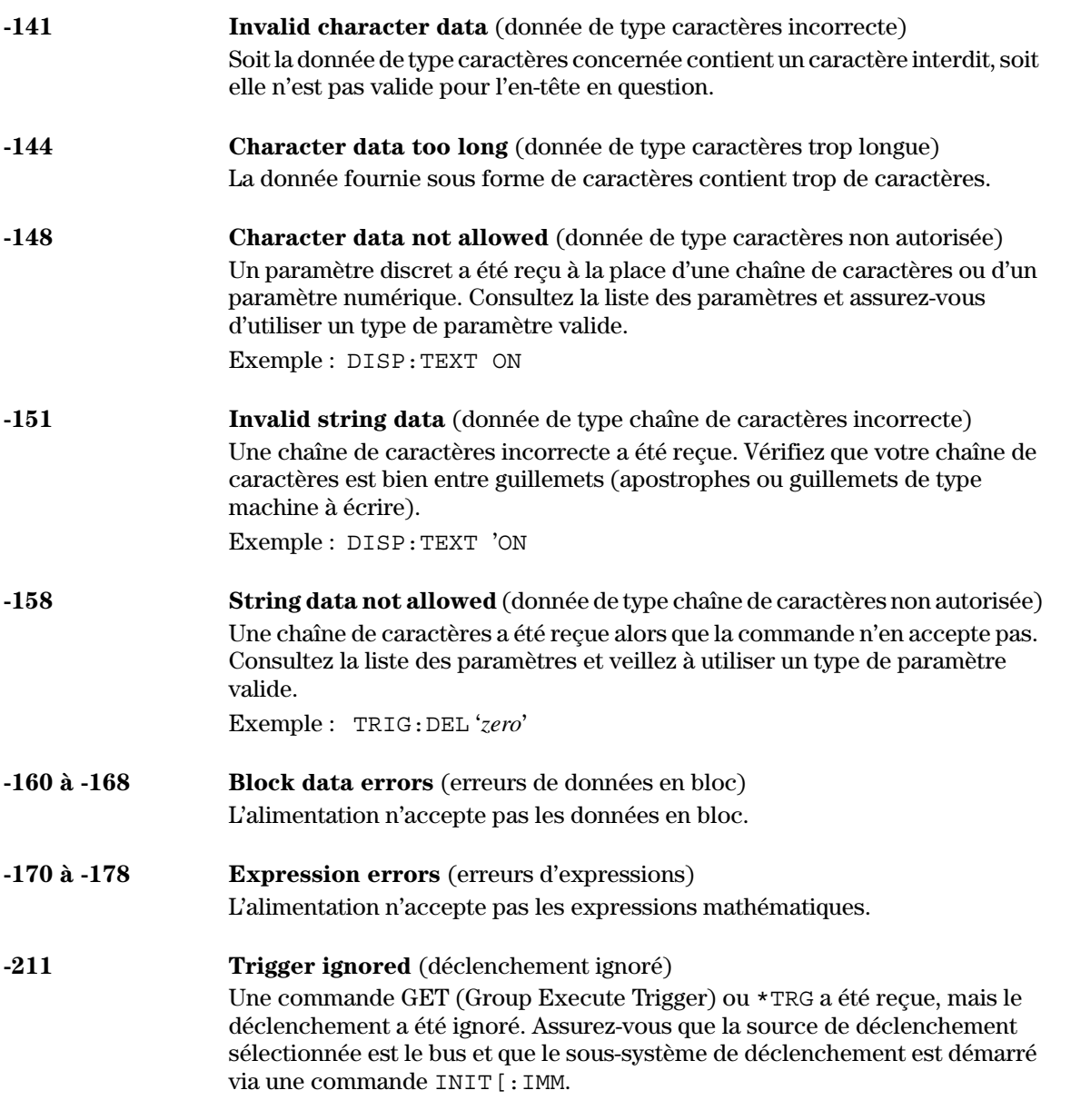

# Chapitre 5 Messages d'erreurs<br>Erreurs d'exécution

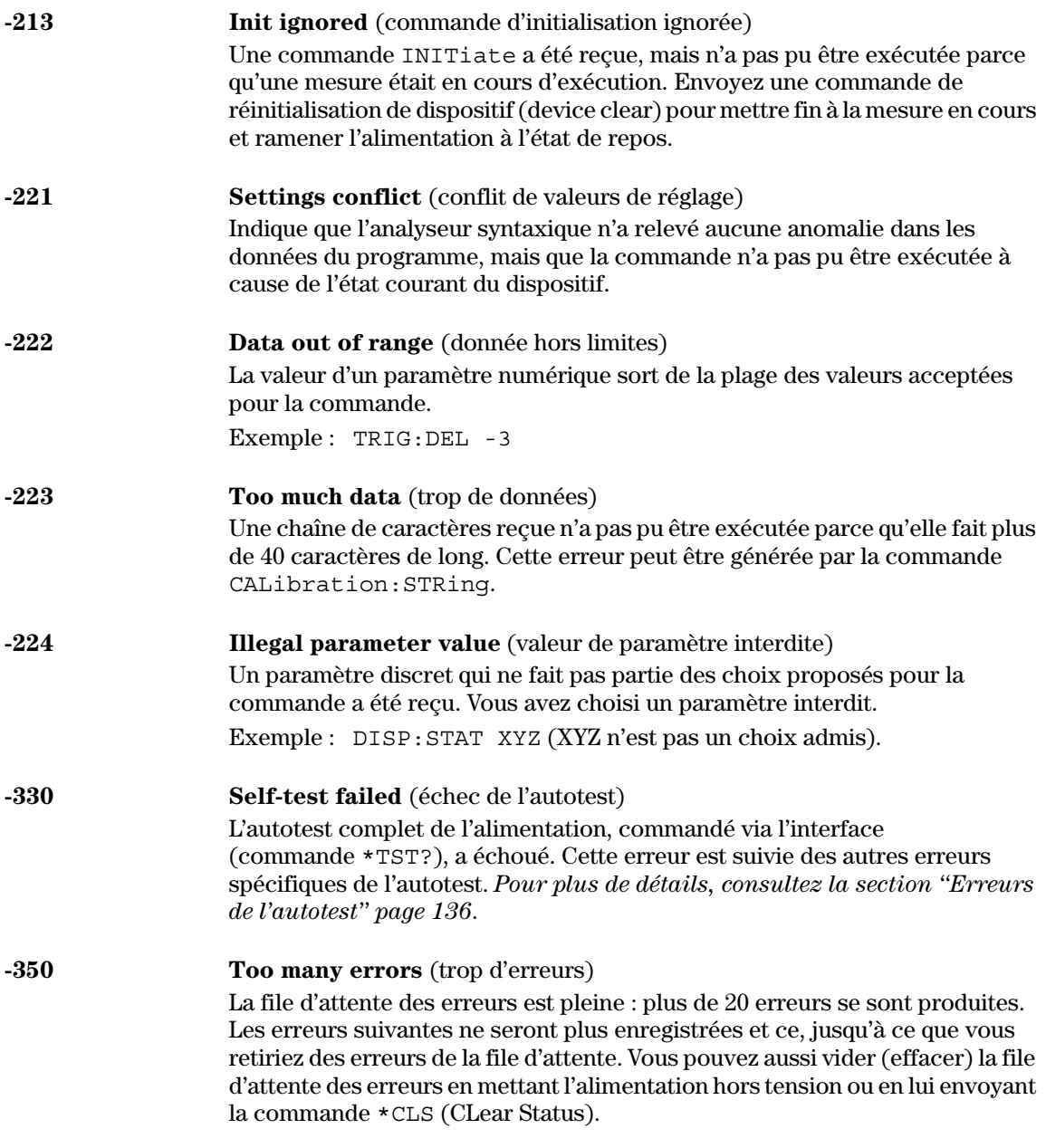

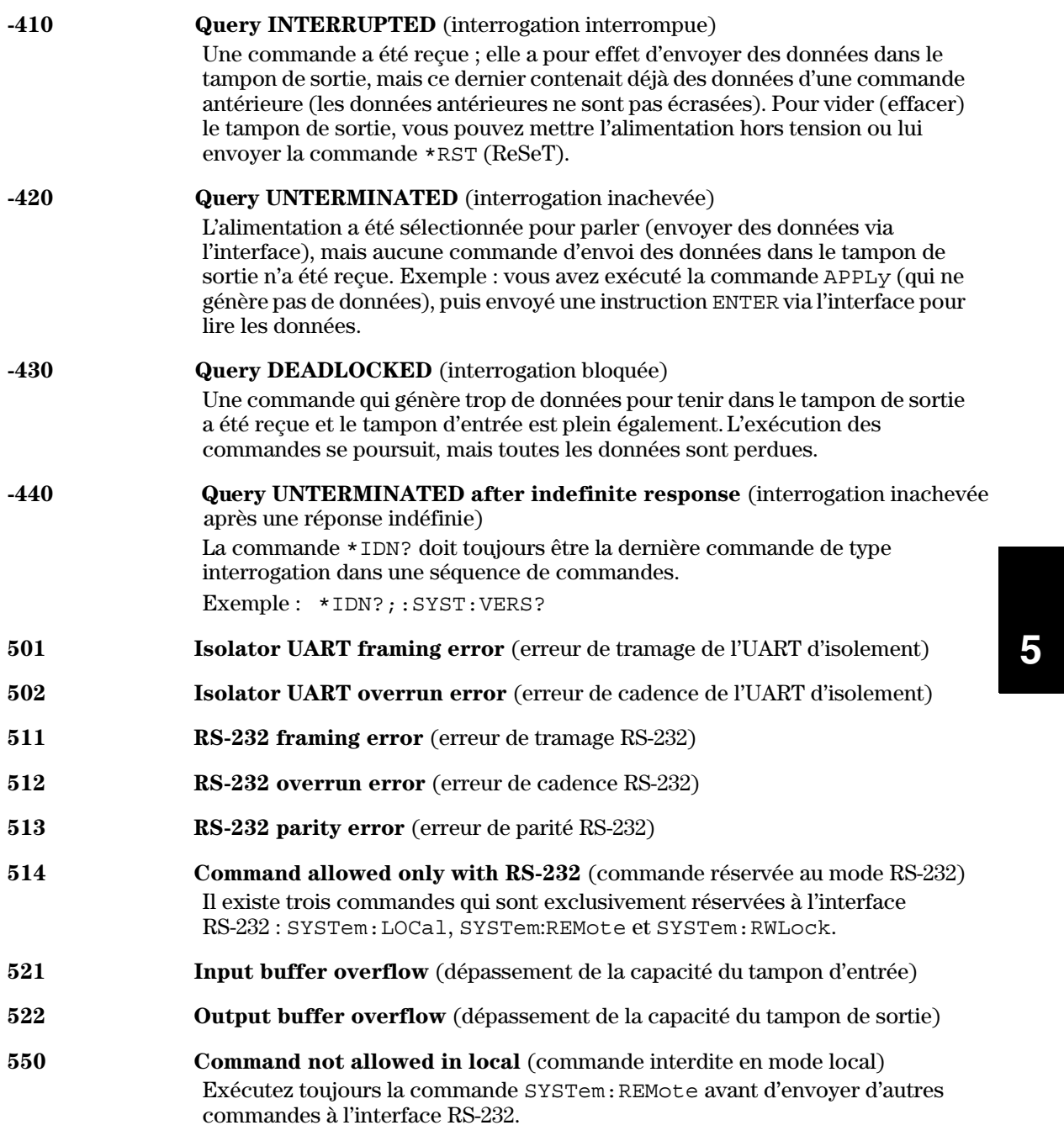

### Erreurs de l'auto-test

<span id="page-137-0"></span>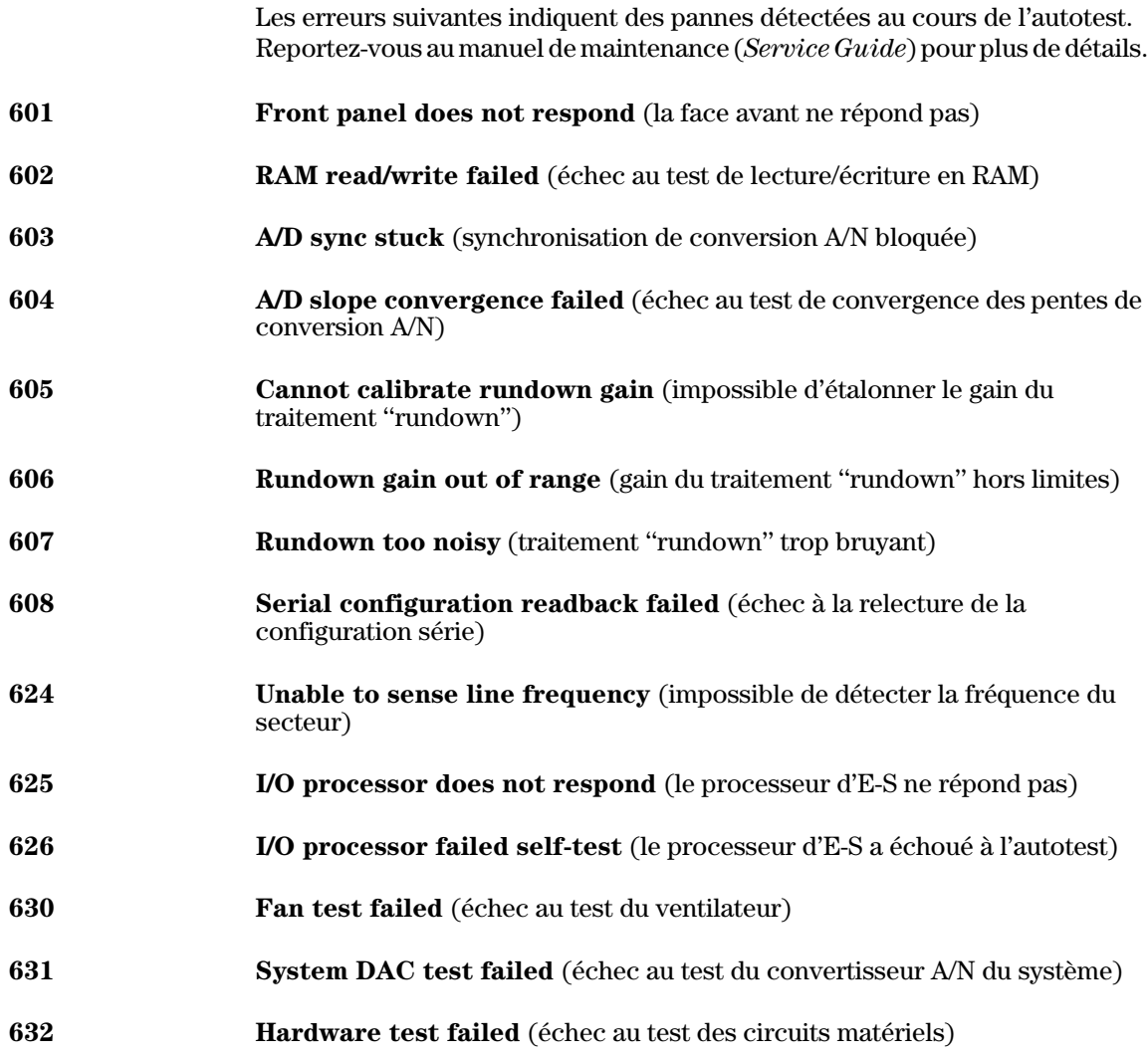

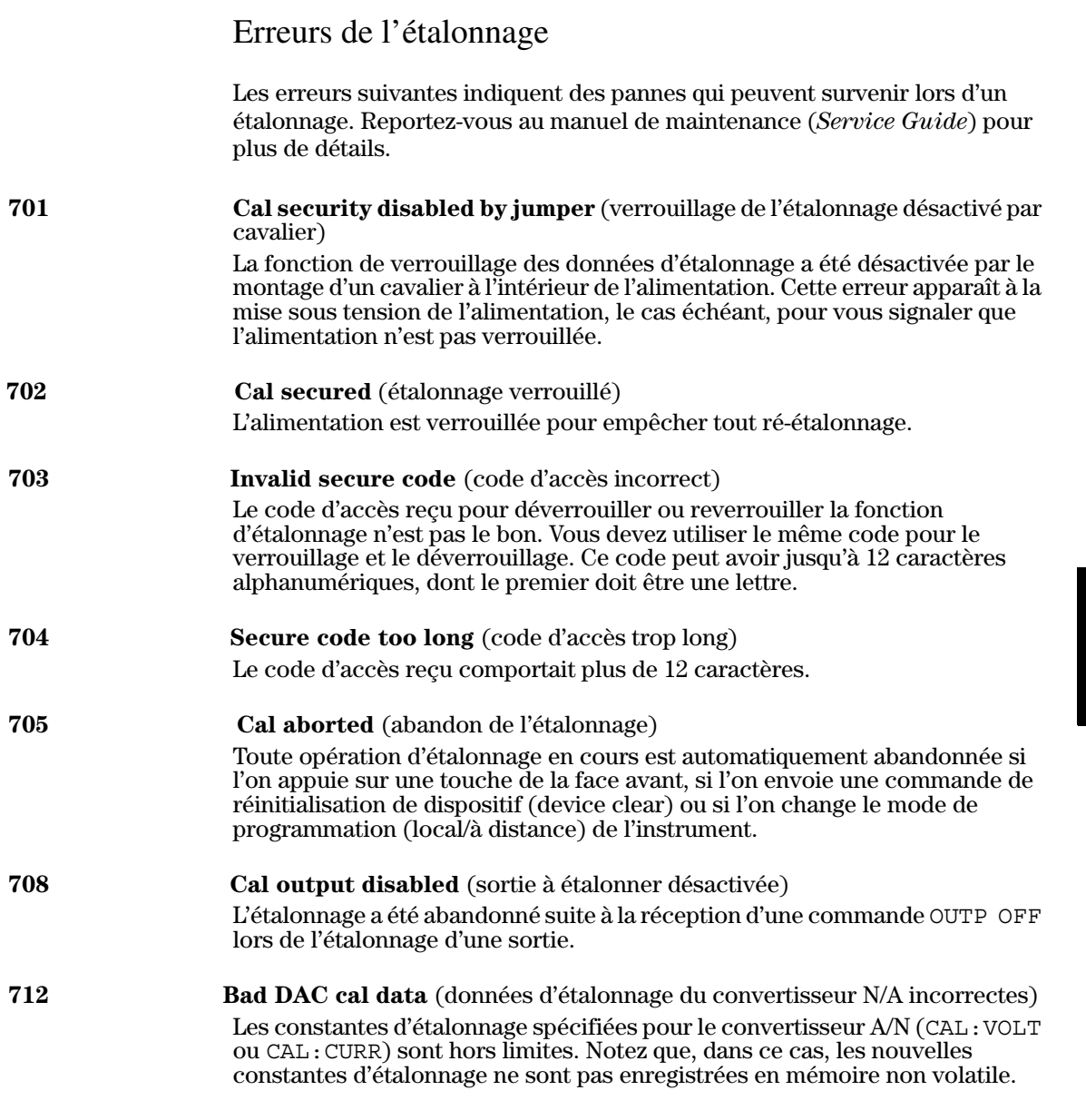

 $\overline{\mathbf{5}}$ 

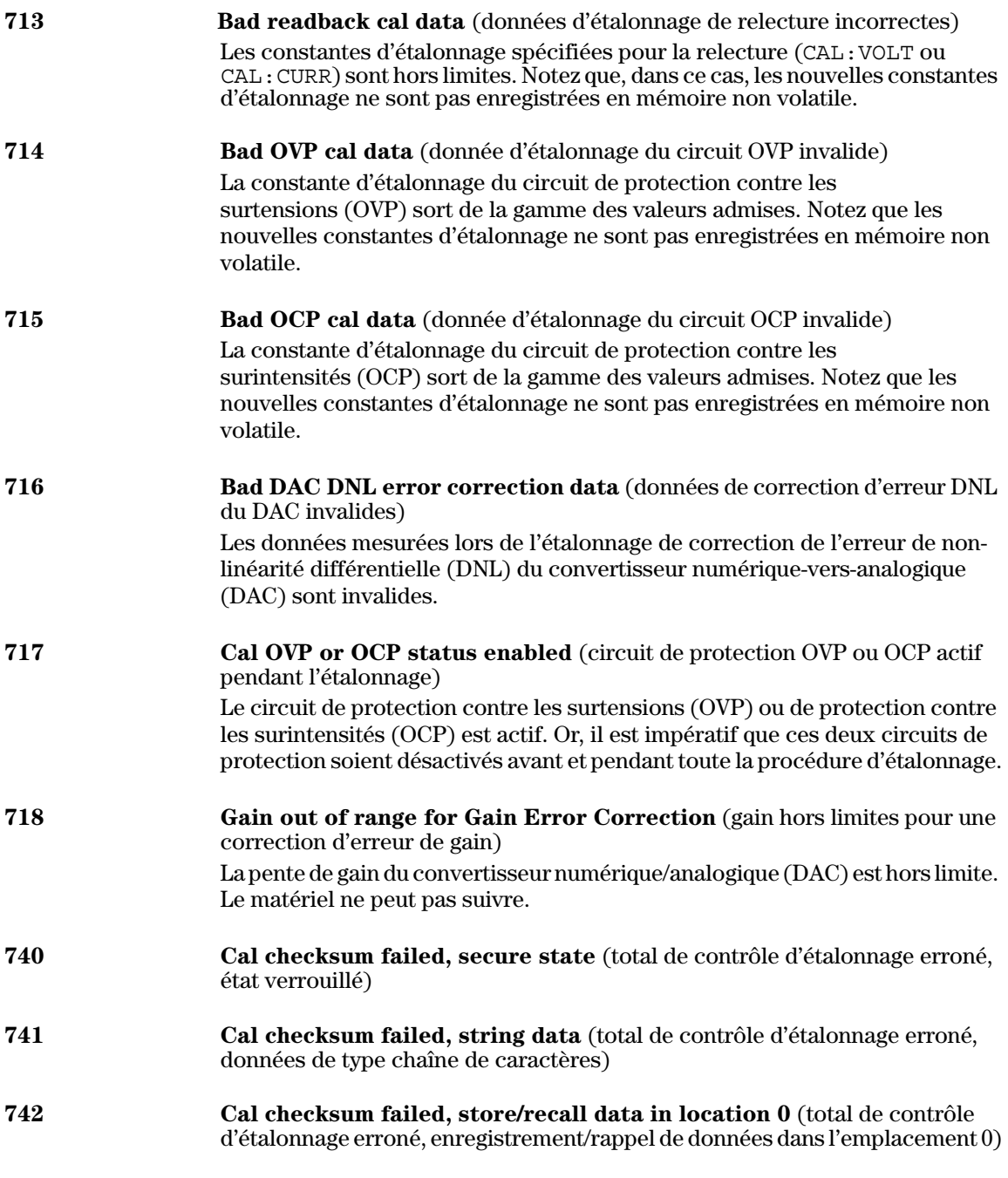

Chapitre 5 Messages d'erreurs **Erreurs de l'étalonnage**

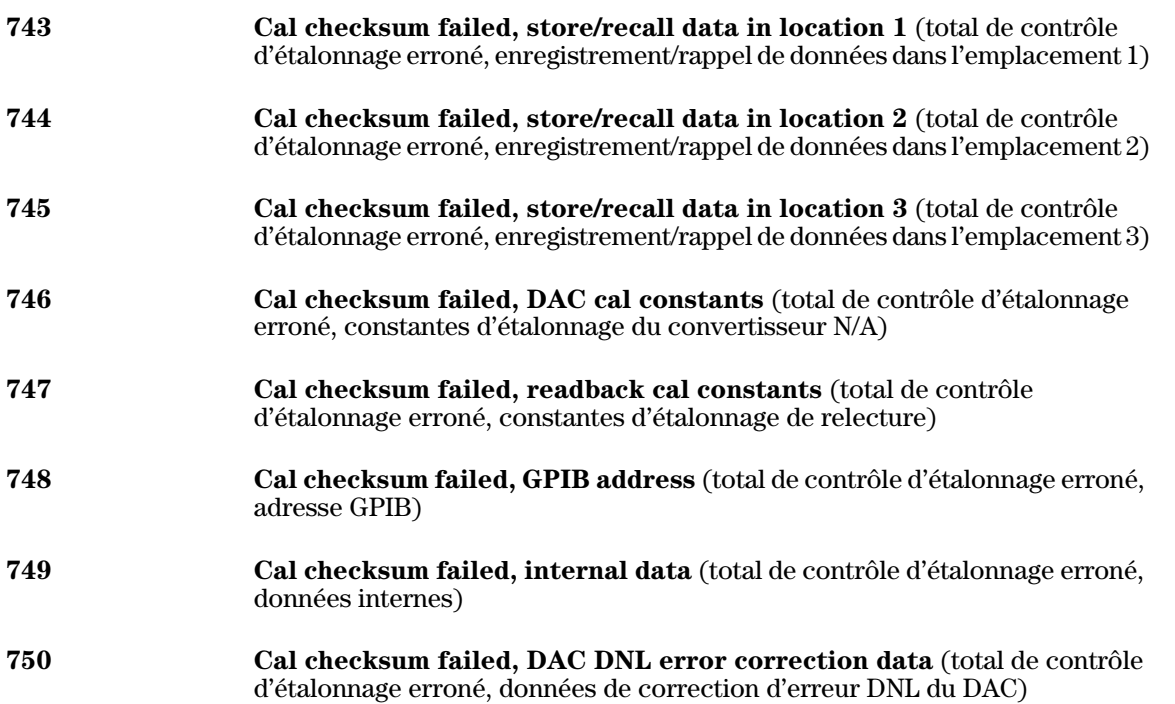

Chapitre 5 Messages d'erreurs **Erreurs de l'étalonnage**

Programmes d'application

## Programmes d'application

Ce chapitre contient deux programmes d'application de commande de l'alimentation à distance (via l'interface), fournis à titre d'exemple afin de vous aider à développer vos propres programmes. Le chapitre 4 "Références de l'interface de commande à distance", page77 et suivantes, donne la syntaxe des commandes SCPI (Standard Commands for Programmable Instruments) permettant de programmer l'alimentation.

Les exemples de programmes donnés dans ce chapitre ont tous été testés sur un PC sous Windows 2.1, Windows 95 ou Windows NT 4.0. Ces exemples ont été écrits pour être exécutés sur une interface GPIB (IEEE 488) ou sur une interface RS-232. Cependant, les exemples écrits pour exécution sur une interface RS-232 ne fonctionneront pas sous Windows 3.1. Ils nécessitent en outre un pilote VISA (Virtual Instrument Software Architecture) pour prendre en charge la carte d'interface GPIB installée dans le PC. Le fichier "visa.dll" pour Windows  $8.31$  ou "visa32.dll" pour Windows  $8.512$  U. S. Actual Countries of the Mindows  $8.512$  U. S. Actual Countries of the Mindows  $8.512$  U. S. Actual Countries of the Mindows  $8.512$  U. S. Actual Countries of doit se trouver dans le répertoire c:\windows\system pour que les exemples de ce chapitre puissent fonctionner. Ces exemples de programme ordonnent à l'alimentation de produire successivement une série de tensions spécifiques et de prendre à chaque niveau de tension une mesure du courant, afin d'établir les caractéristiques d'une diode de puissance.
# Exemple de programme en C ou C++

L'exemple de programme en C qui suit montre comment envover et recevoir des instructions d'E-S formatées. Cet exemple est destiné à démontrer l'utilisation des commandes SCPI et des fonctions VISA, et inclut une boucle de détection d'erreur. Pour plus de détails sur les instructions d'E-S non formatées ou sur les boucles de détection d'erreur, consultez le Guide d'utilisation (*User's Guide)* de la carte Agilent VISA.

L'exemple de programme qui suit a été écrit en Microsoft $^\circledR$  Visual C++ version  $1.52$  comme projet de type "application QuickWin" en utilisant de grands modèles de mémoire et  $\overline{C}$ ++ version 4.x ou 5.0 avec le type de projet grands modeles de memore de communication 4.2 od 9.0 avec le type de  $p_{\phi}^{(1)}$ .<br>
"application Windows  $32$ ". Veillez à placer le fichier "**visa.lib** (Windows  $3.1$ ) ou visa32.lib (Windows  $95/NT$ )" et le fichier "**visa.h** à inclure un répertoire de développement. Ces fichiers et répertoires se trouvent généralement sous c:\vxipnp\win(win95 ou winnt)\lib\msc et *c:\vxipnp\win (win95 winnt)\include*,

# **Programme "Diode.c"**

```
/*Diode.C
```
Cet exemple de programme incrémente l'alimentation sur 11 tensions et mesure la réponse en courant. Il imprime les valeurs de tension et la réponse en courant sous forme d'un tableau. Remarquez que l'adresse GPIB de l'alimentation est celle par défaut à la sortie d'usine.\*/

```
6
#include <visa.h>
#include <stdio.h>
#include <string.h>
#include <time.h>
#include <conio.h>
#include <stdlib.h>
ViSession defaultRM; /* Id gestionnaire de ressources id
ViSession power supply; /* Identifie l'alimentation */ */
int bGPIB = 1; /* Régler le nombre à 0 pour RS-232 */long ErrorStatus; /* Code d'erreur VISA
char commandString[256];
char ReadBuffer[256];
void delay(clock t wait);
void SendSCPI(char* pString);
void CheckError(char* pMessage);
void OpenPort();
void main()
{
   double voltage; /* Valeur de tension envoyée à la tension */
   char Buffer[256]; /* Chaîne renvoyée par l'alimentation
                                                 Suite du programme à la page suivante
```
# Chapitre 6 Programmes d'application **Exemple de programme en C ou C++**

```
double current; /* Valeur du courant de sortie de l'alimentation */
  OpenPort();
   /* Demande d'identification de l'alimentation, lecture et impression de la réponse */
   sprintf(Buffer,"*IDN?");
  SendSCPI(Buffer);
  printf("Instrument identification string:\n \frac{\sin\theta}{\cos\theta};
  SendSCPI("*RST"); /* Définit les conditions à la mise sous tension*/
  SendSCPI("Current 2"); /* Impose la limite de courant à 2A */
  SendSCPI("Output on"); /* Active la sortie */
  printf("Voltage Current\n\n"); /* Impression de l'en-tête*/
   /*Step from 0.6 to 0.8 volt in 0.02 steps */
  for(voltage = 0.6; voltage <= 0.8001; voltage +=0.02)
   {
      printf("%.3f",voltage); /* Affiche la tension aux bornes de la diode*/
      /* Set output voltage */
      ErrorStatus = viPrintf(power_supply,"Volt %f\n",voltage);
      if(!bGPIB)
         delay(500);/* 500 msec wating for RS-232 port*/
      CheckError("Unable to set voltage");
      /* Measure output current */
      ErrorStatus = viPrintf(power supply, "Measure: Current?\n");
      CheckError("Unable to write device");
      delay(500); /* Autorise l'attente de la sortie pendant 500 msec */
      /* Retrieve reading */
      ErrorStatus = viScanf(power supply, "%lf", &current);
      CheckError("Unable to read voltage");
      printf("%6.4f\n",current); /* Affiche le courant dans la diode */
   }
  SendSCPI("Output off"); /* Désactive la sortie */
  ClosePort();
}
/* La définition de l'adresse nécessite l'interruption de la commnuication avec la */
/* carte GPIB ou RS-232.*/
/* Le format de l'adresse ressemble à celui-ci : "GPIB0::5::INSTR". */
/* Pour utiliser l'interface RS-232 sur le port COM1, changer le format en "ASRL1::INSTR" */
void OpenPort()
{
  char GPIB Address[3];
  char COM_Address[2];
  char VISA_address[40]; /* Termine l'adresse VISA envoyée à la carte */
  if(bGPIB)
      strcpy(GPIB_Address,"5"); /* Choix de l'adresse GPIB entre 0 et 30*/
                                                    Suite du programme à la page suivante
```

```
144
```
# Chapitre 6 Programmes d'application **Exemple de programme en C ou C++**

```
6
   else
      strcpy(COM Address, "1"); /* Mettre ce nombre à 2 pour le port COM2*/
   if(bGPIB){ /* For use with GPIB 7 address, use "GPIB::7::INSTR" address format */
       strcpy(VISA address, "GPIB::");
       strcat(VISA_address,GPIB_Address);
       strcat(VISA address,"::INSTR");
    }
   else\left\{ \quad \  \  \text{/*} \ \ \text{For use with COM2 port, use "ASRL2::INSTR" address format \quad \quad \  \  \ast/\text{ }strcpy(VISA address, "ASRL");
       strcat(VISA_address,COM_Address);
       strcat(VISA_address,"::INSTR");
   }
   /* Interrompt la session de communication avec l'alimentation */
   ErrorStatus = viOpenDefaultRM(&defaultRM);
   ErrorStatus = viOpen(defaultRM,VISA_address,0,0,&power_supply);
   CheckError("Unable to open port");
   if(!bGPIB)
       SendSCPI("System:Remote");
}
void SendSCPI(char* pString)
{
   char* pdest;
   strcpy(commandString,pString);
   strcat(commandString,"\n");
   ErrorStatus = viPrintf(power_supply,commandString);
   CheckError("Can't Write to Driver");
   if (bGPIB == 0)delay(1000); \overline{\qquad} /* Unité en millisecondes */
   pdest = strchr(commandString, '?'); /* Recherche d'une commande d'interrogation */
   if( pdest != NULL ) {
       ErrorStatus = viScanf(power_supply,"%s",&ReadBuffer);
       CheckError("Can't Read From Driver");
       strcpy(pString, ReadBuffer);
   }
}
void ClosePort()
{
   /* Fermeture du port de communication */
   viClose(power_supply);
   viClose(defaultRM);
} Suite du programme à la page suivante
```
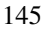

# Chapitre 6 Programmes d'application **Exemple de programme en C ou C++**

```
void CheckError(char* pMessage)
{
   if (ErrorStatus VI_SUCCESS){
     printf("\n %s", pMessage);
      ClosePort();
      exit(0);
   }
}
void delay(clock_t wait)
{
   clock_t goal;
   goal = wait + clock();
   while(goal > clock());
}
```
**Fin du programme**

# Exemple de programme Excel 97

Cette section contient un exemple de programme écrit dans le langage de macros d'Excel (Visual Basic  $\stackrel{\circledR}{\circ}$  for Applications) pour commander l'alimentation Agilent E3633A ou Agilent E3634A. Excel permet de sélectioner une valeur dans une cellule de feuille de calcul, d'envover cette valeur vers l'alimentation, puis d'enregistrer en retour une valeur de mesure dans la feuille de calcul. L'exemple de programme qui suit permet de déterminer les caractéristiques d'un composant monté entre les bornes de sortie de l'alimentation. Ce programme lit successivement 11 valeurs de tension dans une feuille de calcul, programme la tension de sortie de l'alimentation en conséquence, puis lit la valeur de courant obtenue à chaque fois. Chaque valeur de courant est ensuite enregistrée à côté de la tension correspondante dans le tableur.

# **Résultat du**

**programme .** -

tableau ci-dessous représente le résultat de l'exécution du programme qui suit pour établir les caractéristiques d'une diode (diode numéro de référence  $\frac{1}{2}$  and  $\frac{1}{2}$  is the condition of the condition of the model (and it is interesting  $\frac{1}{2}$ ). Motorola  $\frac{1}{2}$  $Co.$ )

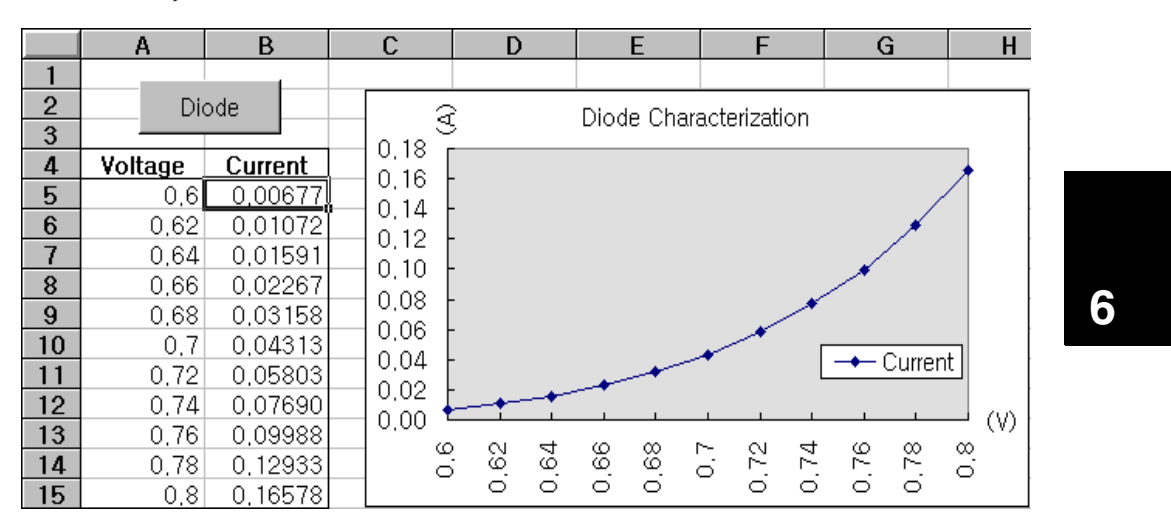

# Chapitre 6 Programmes d'application **Exemple de programme Excel 97**

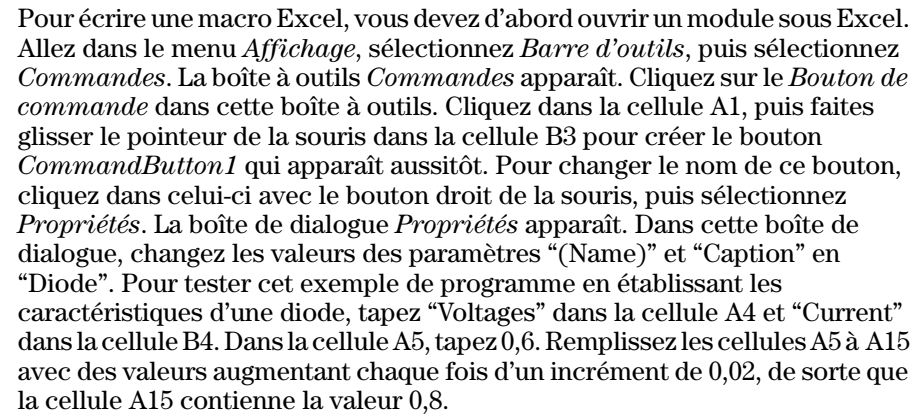

Pour taper l'exemple de macro "Diode" de cette section, allez dans le menu Affichage, sélectionnez Barre d'outils, puis Visual Basic, puis cliquez sur l'icône de Visual Basic Editor. La "fenêtre de codage" apparaît. Tapez le programme qui suit dans la fenêtre *"(Module1 (Code)]*". Pour entrer les 
-"-\
!DA\$CG -9
 -- sélectionnez *Module.* La "*fenêtre de module*" apparaît. Tapez-y le texte des déclarations requises par Windows 95 données dans l'une des pages suivantes. Ce module va configurer l'intégralité du surdébit requis pour pouvoir communiquer avec l'alimentation sur l'interface. Sélectionnez votre interface en spécifiant pour le paramètre "bGPIB=" la valeur "True" ou la valeur "False". et modifiez l'adresse GPIB ou le port RS-232 mentionné dans la routine "OpenPort()" du module.

Pour exécuter la macro, retournez à la fenêtre d'Excel, sélectionnez le bouton  $\emph{Exécuter une macro dans}$  la boîte de dialogue, puis le nom de la macro avant de cliquer enfin sur le bouton Exécuter. L'alimentation est ramenée à l'état initial (réinitialisation), puis délivre successivement toutes les tensions mentionnées dans la féuille de calcul. A chaque nouvelle tension, le courant correspondant est mesuré, puis enregistré dans la feuille de calcul.

Effectuez toutes les modifications nécessaires dans le module "Diode" pour l'adapter aux besoins de votre application particulière. Vous devez entrer vos données dans les modules en respectant exactement les mêmes structures que dans l'exemple fourni : dans le cas contraire, vous allez générer des erreurs. S'il se produit plusieurs erreurs système pendant l'exécution d'une macro, il se peut qu'il vous faille réinitialiser votre PC pour que le port GPIB ou RS-232 fonctionne de nouveau correctement.

**Remarque** *Pour faire fonctionner cet exemple de programme sous Windows 3.1, il faut en modifier les déclarations qui apparaissent en haut du module pour y remplacer "visa32.dll" par "visa.dll" dans toutes les déclarations.*

# **Macro "Diode"**

```
'"""""""""""""""""""""""""""""""""""""""""""""""""""""""""""""""""""""""
' Il s'agit de la sous-routine exécutée en premier lieu. Modifiez-la pour
' l'adapter à vos besoins. Pour modifier l'adresse GPIB, allez au module
' OpenPort et modifiez la variable GPIB_Address = "5" selon la valeur 
' désirée. Pour changer le port RS-232 port, allez au module OpenPort, et
' modifiez la variable COM_Address = "1" selon le port désiré.
\overline{\rule{1.5cm}{0.7cm} } . The comparison is a comparison to the comparison in the comparison of the comparison is a comparison of the comparison is a comparison of the comparison of the comparison of the comparison of the com
Global defaultRM As Long ' Id gestionnaire de ressources pour VISA GPIB
Global power_supply As Long ' Identification de l'alimentation
Global bGPIB As Boolean ' Indicateur pour utilisation de GPIB ou RS-232
Global ErrorStatus As Long ' Code d'erreur VISA
Sub Diode_Click()
     Range("B5:B15").ClearContents
     Dim I As Integer
     bGPIB = True ' Pour l'utilisation de RS-232, mettre bGPIB à False
     OpenPort
     SendSCPI "*RST" ' Définition des conditions de mise sous tension
     SendSCPI "Output on" ' Activation de la sortie
    For I = 5 To 15 SendSCPI "Volt " & Str$(Cells(I, 1))
         Cells(I, 2) = Val(SendSCPI("Meas:Current?"))
     Next I
     SendSCPI "Output off" ' Désactivation de la sortie
     ClosePort
End Sub
Private Function OpenPort()
     Dim GPIB_Address As String
     Dim COM_Address As String
     If bGPIB Then
        GPIB_Address = "5" ' Choix de l'adresse GPIB entre 0 et 30
    Else<br>COM Address = "1"
                              ' Mettre ce nombre à 2 pour le port COM2
     End If
     ErrorStatus = viOpenDefaultRM(defaultRM) ' Ouverture de la session VISA
     If bGPIB Then
        ErrorStatus = viOpen(defaultRM, "GPIB0::" & GPIB_Address & "::INSTR", _{-}0, 1000, power_supply)
     Else
         ErrorStatus = viOpen(defaultRM, "ASRL" & COM_Address & "::INSTR", _
                            0, 1000, power supply)
         SendSCPI "System:Remote"
     End If
     CheckError "Unable to open port"
End Function
```
*Suite du programme à la page suivante*

# Chapitre 6 Programmes d'application Exemple de programme Excel 97

```
' Cette routine envoie une chaîne de commande SCPI au port GPIB ou RS-232.
' Si la commande contient un point d'interrogation, la réponse est lue et retournée.
Private Function SendSCPI (command As String) As string
   Dim commandString As String ' Command passed to power supply
   Dim ReturnString As String
                                   ' Store the string returned
                                  ' Location of any nul's in Read Buffer
   Dim crlfpos As Integer
   Dim ReadBuffer As String * 512 <br>
Unim actual As Long<br>
Unim actual As Long<br>
Unimber of characters sent/returned
   commandString = command & Chr$(10) \blacksquare The instrumented by linefeed
   ErrorStatus = viWrite(power_supply, ByVal commandString, Len(commandString), _
                       actual)CheckError "Can't Write to Device"
   If bGPIB = False Thendelay 0.5
   End If
   If InStr(commandString, "?") Then
       ErrorStatus = viRead(power supply, ByVal ReadBuffer, 512, actual)
       CheckError "Can't Read From Device"
       ReturnString = ReadBuffer
       crlfpos = InStr(ReturnString, Chr$(0))
       If crlfpos Then
           ReturnString = Left (ReturnString, crlfpos - 1)
       End If
       SendSCPI = ReturnString
   End If
End Function
Private Function ClosePort()
   ErrorStatus = viClose(power supply)
   ErrorStatus = viClose(defaultRM)
End Function
Private Function delay (delay time As Single)
   Dim Finish As Single
   Finish = Timer + delay time
   DoLoop Until Finish <= Timer
End Function
Private Function CheckError (ErrorMessage As String)
   If ErrorStatus < VI SUCCESS Then
       Cells(5, 2) = ErrorMessageClosePort
       End
   End If
End Function
```
Fin du programme

# **Déclaration pour Windows 3.1**

' Cette routine exige la présence du fichier VISA.dll. Il se trouve normalement dans ' le répertoire c: \windows \system. D'autres déclations de VISA.DLL se trouvent ' habituellement dans le fichier visa.bas dans c: \vxipnp \win31 \include de votre PC. Cette ' routine utilise la bibliothèque VTL pour envoyer des commandes à un instrument. Une ' description de ces commandes et d'autres commandes VTL est contenue dans le document ' Hewlett Packard Visa Transition Library, numéro de référence Agilent E2094-90002. Declare Function viOpenDefaultRM Lib "VISA.DLL" Alias "#141" (viDefaultRM As Long) As Long Declare Function viOpen Lib "VISA.DLL" Alias "#131" (ByVal viDefaultRM As Long, ByVal viDesc As String, ByVal mode As Long, ByVal timeout As Long, vi As Long) As Long Declare Function viClose Lib "VISA.DLL" Alias "#132" (ByVal vi As Long) As Long Declare Function viRead Lib "VISA.DLL" Alias "#256" (ByVal vi As Long, ByVal Buffer As String, ByVal count As Long, retCount As Long) As Long Declare Function viWrite Lib "VISA.DLL" Alias "#257" (ByVal vi As Long, ByVal Buffer As String, ByVal count As Long, retCount As Long) As Long

Declare Function viClear Lib "VISA. DLL" Alias "#260" (ByVal vi As Long) As Long

# Déclaration pour Windows 95/NT 4.0

' D'autres déclarations de VISA32. DLL se trouvent habituellement dans le fichier ' visa32.bas dans le répertoire c:\vxipnp\win95(ou winNT)\include de votre PC. Voir ' aussi le manuel VISA. Declare Function viOpenDefaultRM Lib "visa32.dll" (instrumentHandle As Long) As Long Declare Function viOpen Lib "visa32.dll" (ByVal instrumentHandle As Long, ByVal viDesc As String, ByVal mode As Long, ByVal timeout As Long, vi As Long) As Long Declare Function viClose Lib "visa32.dll" (ByVal vi As Long) As Long Declare Function viWrite Lib "visa32.dll" (ByVal vi As Long, ByVal Buffer As String, ByVal count As Long, retCount As Long) As Long Declare Function viRead Lib "visa32.dll" (ByVal vi As Long, ByVal Buffer As String, ByVal count As Long, retCount As Long) As Long

Chapitre 6 Programmes d'application **Exemple de programme Excel 97**

Principes de fonctionnement

# Principes de fonctionnement

Les alimentations Agilent E3633A et Agilent E3634A sont des instruments très performants capables de fournir un courant continu propre. Mais, pour tirer pleinement profit des caractéristiques de cette alimentation, certaines précautions fondamentales sont à prendre au moment de la raccorder à sa charge, que ce soit sur une table de laboratoire ou au sein d'un système complexe. Ce chapitre décrit les principes fondamentaux de fonctionnement des alimentations linéaires et donne une multitude de détails sur le fonctionnement des alimentations en courant continu Agilent E3633A et Agilent E3634A :

- Principes de fonctionnement des Agilent E3633A et Agilent E3634A, page 155
- Caractéristiques de la sortie, page 157
- Raccordement de la charge, page 161
- Extension des gammes de tension et de courant, page 165
- Programmation à distance, page 166
- · Fiabilité, page 168

Principes de fonctionnement des Agilent E3633A et Agilent E3634A

Les alimentations régulées en série sont apparues il y a de nombreuses années et sont encore largement utilisées aujourd'hui. Leur conception fondamentale. qui n'a pas changé au cours des années, consiste à monter un organe de commande en série avec le redresseur et la charge. La figure 7-1 représente le schéma simplifié d'une alimentation régulée en série avec un prérégulateur commandé en phase représenté comme un interrupteur de puissance et l'organe de commande monté en série représenté comme une résistance variable. Le prérégulateur commandé en phase réduit la quantité de puissance dissipée par l'organe de commande monté en série en maintenant la chute de tension à ses bornes à une valeur faible et constante. Un circuit d'asservissement par rétroaction (feedback control) surveille en permanence la sortie, et agit sur la résistance variable montée en série pour maintenir constante la tension de sortie. Cette résistance variable étant en réalité un ou plusieurs transistors de puissance fonctionnant en mode linéaire (classe A), .<br>les alimentations dotées de ce type de régulateur sont souvent appelées alimentations linéaires. Les alimentations linéaires présentent de nombreux avantages et constituent généralement la méthode la plus simple et la plus efficace pour offrir de bonnes performances à faible puissance.

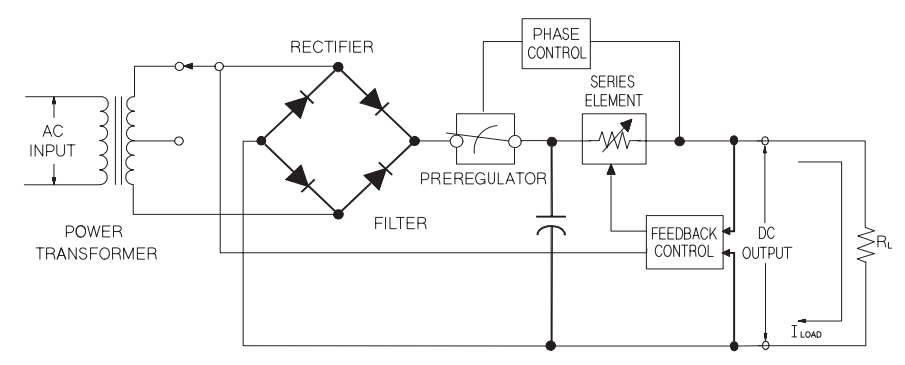

**Figure 7-1. Schéma de principe d'une alimentation à montage en série simple**

Cette alimentation possède deux gammes pour offrir une tension plus élevée aux valeurs de courant faibles. Pour maintenir la tension aux bornes du prérégulateur à une valeur offrant un bon rendement compte tenu des -<br>exigences en tension continue et en courant de la sortie, cette alimentation utilise aussi le prérégulateur, qui est commandé par sélection de la prise

**7**

d'enroulement du secondaire du transformateur avant le pont redresseur. comme on peut le voir dans la figure 7-1 ci-dessus. C'est l'une des techniques à semiconducteurs utilisées pour réaliser une prérégulation afin de réduire la quantité de puissance dissipée dans l'organe monté en série.

En termes de performances, les alimentations régulées linéaires ont des propriétés de régulation très précises et réagissent rapidement aux variations de la tension secteur et de la charge. Cette technique de régulation offre de meilleures performances que d'autres techniques en matière de régulation par rapport à la tension secteur et à la charge, ainsi que de temps de récupération après un transitoire. Elle présente aussi un faible taux d'ondulation résiduelle. un faible bruit, tolère bien les changements de température ambiante et ses circuits très simples lui permettent d'offrir une grande fiabilité.

Les alimentations Agilent E3633A et Agilent E3634A sont des alimentations régulées linéaires, commandées par un circuit de contrôle programmable permettant de fournir la tension désirée en sortie. L'alimentation renvoie à son--<br>circuit de contrôle la tension présente entre ses bornes de sortie. Ce circuit de contrôle recoit les informations de la face avant et renvoie des informations à l'afficheur. Ce circuit de contrôle est en outre capable de "parler" et l "d'écouter" sur l'interface de commande à distance, qu'il s'agisse de l'interface GPIB ou de l'interface RS-232. Cette interface de commande à distance est maintenue au potentiel de la terre et isolée des circuits de contrôle et d'alimentation par une interface optique.

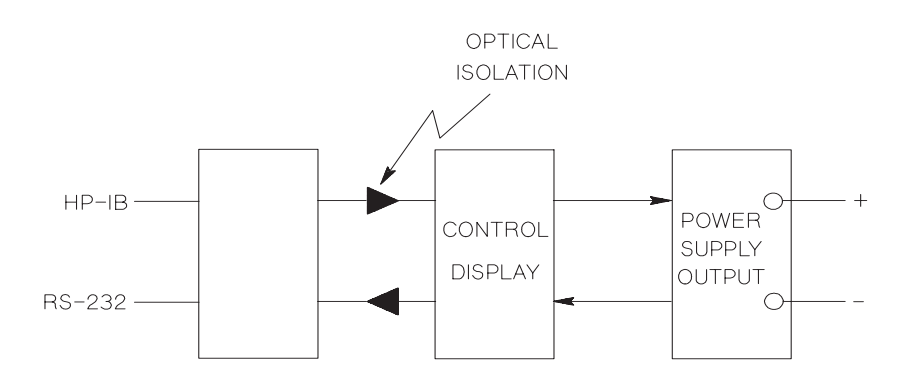

**Figure 7-2. Schéma de principe de l'alimentation montrant les points d'isolement optique**

# Caractéristiques de la sortie

L'alimentation à tension constante idéale aurait une impédance de sortie nulle à toutes les fréquences. Aussi, comme illustré en figure 7-3, la tension resteraitelle parfaitement constante en dépit de toutes les variations du courant exigé par la charge.

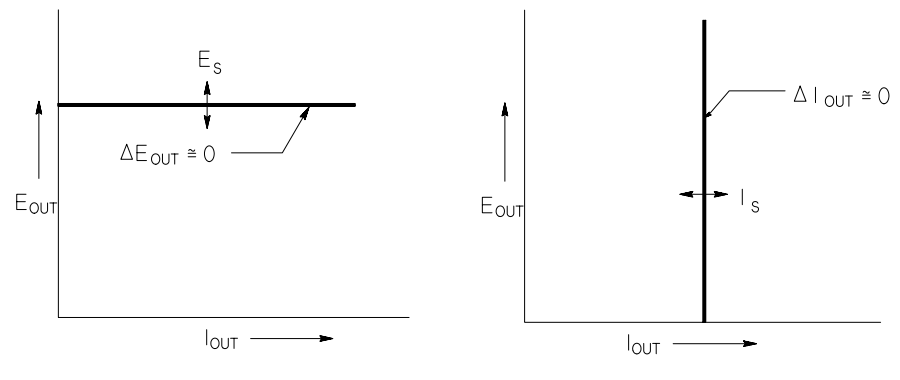

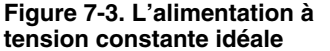

**Figure 7-3. L'alimentation à Figure 7-4. L'alimentation à courant**

L'alimentation à courant constant idéale aurait une impédance infinie à toutes les fréquences. Aussi, comme illustré en figure 7-4, elle répondrait à toute variation de résistance de la charge en modifiant sa tension de sortie de la quantité exacte suffisante pour maintenir son courant de sortie constant.

La sortie des alimentations E3633A et E3634A peut fonctionner soit en mode tension constante (Constant Voltage, CV), soit en mode courant constant (Constant Current, CC). Dans certaines conditions anormales, l'alimentation ne peut plus fonctionner dans l'un ou l'autre de ces modes et perd sa régulation.

# Chapitre 7 Principes de fonctionnement Caractéristiques de la sortie

La figure 7-5 représente le mode de fonctionnement des alimentations Agilent E3633A et Agilent E3634A. Le point de fonctionnement de l'alimentation sera soit au-dessus, soit en dessous de la ligne  $R_L = R_C$ . Cette ligne représente une charge pour laquelle la tension de sortie et le courant de sortie seraient égaux aux valeurs de réglage de tension et de courant. Lorsque la charge  $R_L$  est supérieure à  $R_C$ , c'est la tension de sortie qui domine, puisque le courant tombe en dessous de sa valeur de réglage. On dit alors que l'alimentation est en mode tension constante. La charge au point 1 ayant une valeur relativement élevée (par rapport à  $R_C$ ), la tension de sortie reste à sa valeur de réglage et le courant tombe en dessous de sa valeur de réglage. L'alimentation est bien en mode tension constante et la valeur de réglage du courant agit comme limite de courant.

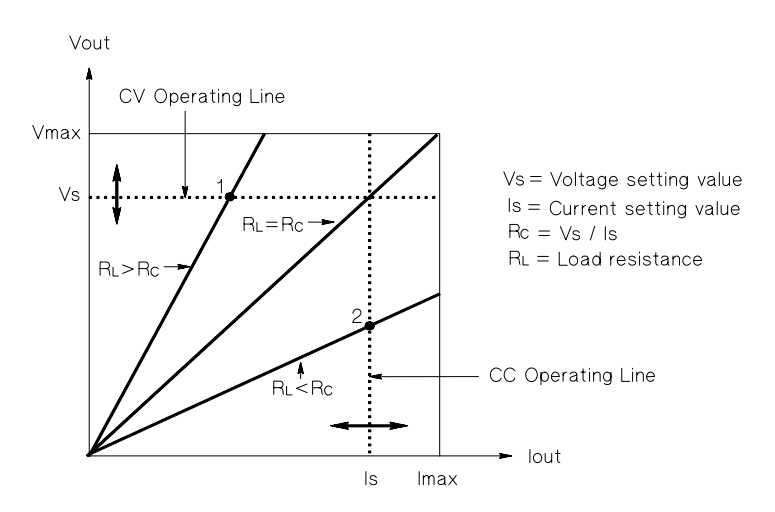

Figure 7-5. Caractéristiques des sorties

En revanche, si la charge  $R_L$  est inférieure à  $R_C$ , c'est le courant de sortie qui domine et la tension qui tombe en dessous de sa valeur de réglage. On dit alors que l'alimentation est en mode courant constant. La charge au point 2 ayant une valeur relativement faible, la tension de sortie tombe en dessous de sa valeur de réglage. L'alimentation est bien en mode courant constant et la valeur de réglage de tension agit comme limite de tension.

# Etat non régulé

Si l'alimentation ne fonctionne ni en mode tension constante, ni en mode courant constant, on dit qu'elle est non régulée. Dans ce mode, les caractéristiques du courant de sortie ne sont pas prévisibles. Cette condition de non régulation peut résulter d'une tension secteur inférieure à la valeur exigée. Elle peut aussi survenir momentanément. Ainsi, si la sortie est programmée pour effectuer un grand saut de tension, le condensateur de sortie ou une grosse charge de nature capacitive peut se charger jusqu'à la valeur de courant limite. Pendant le front montant de la tension de sortie, l'alimentation ne sera plus régulée. En cas de passage du mode tension constante au mode courant constant, comme dans le cas d'un court-circuit de la sortie, l'état non régulé peut apparaître brièvement pendant la transition.

# Signaux indésirables

Une alimentation idéale produirait une tension et un courant de sortie parfaitement réguliers et exempts de tout signal entre les bornes ou entre une borne et la terre. L'alimentation fournie présente un certain niveau de bruit entre ses bornes de sortie et laisse passer un certain courant à travers toute impédance reliant une borne de sortie à la terre électrique de sécurité. Le premier est appelé bruit de tension de mode normal et le second bruit de courant de mode commun. La figure 7-6 est un schéma de principe simplifié illustrant des sources de bruit de mode commun et de mode normal.

Le bruit de tension en mode normal se présente sous la forme d'une ondulation résiduelle à la fréquence du secteur, à laquelle s'ajoutent quelques bruits aléatoires. L'un comme l'autre sont de très faible valeur sur les alimentations Agilent E3633A et Agilent E3634A. En soignant le montage et la disposition des fils de l'alimentation et en installant l'alimentation à bonne distance de tout appareil électrique de puissance, on parvient à maintenir ces valeurs à un niveau très faible.

Le bruit de courant de mode commun peut être un problème pour les circuits très sensibles et reliés à la terre électrique de sécurité. Lorsqu'un circuit est relié à la terre, un faible courant alternatif - lié au secteur - circule entre les bornes de sortie et la terre électrique. Toute impédance reliée à la terre produit alors une chute de tension égale au courant multiplié par l'impédance. Pour minimiser cet effet, on peut relier la borne de sortie directement à la terre ou associer à toute impédance reliée à la terre électrique une impédance complémentaire reliée à la terre pour annuler toutes les tensions produites. Si le circuit n'est pas relié à la terre, le bruit du secteur de mode commun n'est généralement pas un problème.

La sortie sera également différente en cas de variations de la charge. A mesure que la charge augmente, le courant de sortie provoque une petite chute de la tension de sortie de l'alimentation du fait de l'impédance R de la sortie. Toute

# Chapitre 7 Principes de fonctionnement **Caractéristiques de la sortie**

résistance dans les fils du montage ajoute à cette résistance et augmente la chute de tension. Utilisez donc les fils de câblage de plus forte section possible pour minimiser la chute de tension. L'utilisation de fils de mesure -<br>supplémentaires pour relier les bornes de mesure distante aux bornes de la charge permet de compenser l'effet de la résistance des fils de la charge.

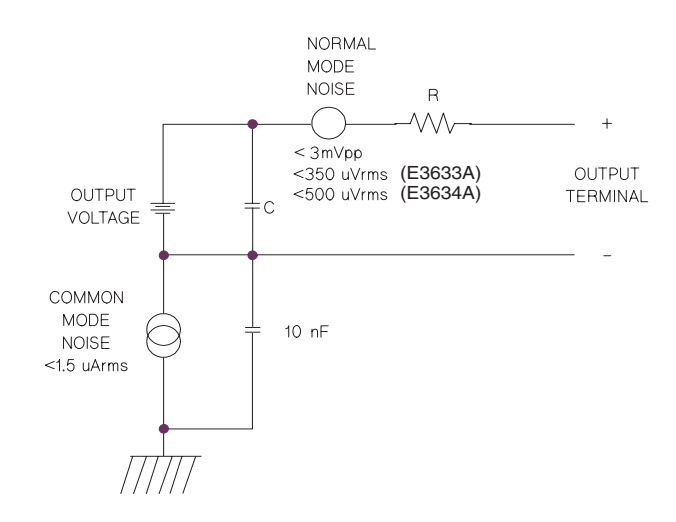

**Figure 7-6. Schéma simplifié des sources de bruit de mode commun et mode normal**

Quand la charge varie très rapidement, comme en cas de fermeture d'un relais. l'inductance du fil de câblage et de la sortie de l'alimentation fait apparaître une pointe de tension au niveau de la charge. Cette pointe est fonction de la vitesse de variation du courant dans la charge. Lorsque des variations rapides de la charge sont à prévoir. la meilleure facon de minimiser ces pointes de tension consiste à monter près de la charge, en parallèle avec l'alimentation un condensateur avec une faible résistance en série.

# Raccordement de la charge

# **Isolement de la sortie**

La sortie de l'alimentation est isolée de la masse du châssis. Chaque borne de la sortie peut être reliée à la terre ou à une autre source de tension externe : elle-même reliée à la terre. La seule contrainte étant qu'il faut conserver une différence de potentiel inférieure à  $\pm 60$  V c.c. si l'on utilise des barrettes de court-circuit métalliques non isolées pour raccorder la borne de sortie "+" à la borne "+S" de mesure et la borne de sortie "-" à la borne "-S" de mesure ou inférieure à  $\pm 240$  V c.c. si l'on remplace les barres de court-circuit métalliques  $\mathop{\mathrm{par}}$  des conducteurs isolés ou encore si on les retire afin que l'opérateur ne .<br>puisse en aucune facon toucher des conducteurs de sortie non isolés. Une .<br>borne de masse du châssis est fournie sur la face avant, par commodité.

# **Charges multiples**

Lorsqu'on raccorde plusieurs charges à l'alimentation, il est recommandé d'utiliser une paire de fils de montage distincte pour chaque charge reliée à l'alimentation, afin de minimiser les effets de couplage entre les charges et de tirer le plus grand profit de la faible impédance de l'alimentation. Ces paires de fils devront être les plus courtes possibles et torsadées ou blindées pour réduire leur inductance et leur tendance à capter les bruits extérieurs. Si l'on utilise des câbles blindés. le blindage de ces câbles doit être relié à la borne de terre de l'alimentation d'un côté et laissé déconnecté de l'autre.

Si, pour faciliter le câblage, on choisit d'utiliser des bornes de distribution déportées, ces dernières doivent être reliées à l'alimentation par une paire de fils torsadés ou blindés. On raccordera ensuite chaque charge à ces bornes déportées à l'aide d'une paire de fils distincte.

| <b>AWG</b>                                      | 10   | 12   | 14   | 16   | 18   | 20   | 22   | 24   | 26    | 28    |
|-------------------------------------------------|------|------|------|------|------|------|------|------|-------|-------|
| Intensité<br>maximale<br>recommandée<br>$(A)^*$ | 40   | 25   | 20   | 13   | 10   |      | 5    | 3,5  | 2,5   | 1,7   |
| $m\Omega/\text{ft}$                             | 1,00 | 1,59 | 2,53 | 4.02 | 6.39 | 10.2 | 16.1 | 25.7 | 40.8  | 64.9  |
| $m\Omega/m$                                     | 3,3  | 5,2  | 8,3  | 13.2 | 21.0 | 33.5 | 52.8 | 84.3 | 133,9 | 212.9 |
| *Conducteur unique isolé à 30 °C à l'air libre  |      |      |      |      |      |      |      |      |       |       |

**Tableau 7-1 Calibre des fils (norme américaine AWG)**

**Important** *Pour des raisons de sécurité, les fils de la charge doivent être suffisamment gros pour pouvoir supporter le courant de court-circuit de l'alimentation sans chauffer excessivement.*

# **Mesure de tension distante**

En temps normal, c'est à ses bornes de sortie que alimentation fonctionnant en mode tension constante produit sa meilleure régulation par rapport à la charge, ainsi que par rapport à la tension secteur, ses plus faibles caractéristiques d'impédance de sortie, de dérive, d'ondulation et de bruit. ainsi que ses meilleures performances de temps de récupération après une transitoire. Dès lors qu'une certaine longueur de fil est nécessaire pour raccorder la charge aux bornes de sortie, certaines de ces performances se dégradent au niveau des bornes de la charge, dans des proportions qui sont généralement fonction de l'impédance des fils de la charge par rapport à l'impédance de sortie de l'alimentation.

La fonction de mesure de tension distante des alimentations Agilent E3633A et E3634A permet de raccorder directement l'amplificateur du circuit d'asservissement par rétroaction de l'alimentation aux bornes de la charge ellemême, afin que la régulation s'effectue en fonction des conditions présentes aux bornes de la charge plutôt qu'aux bornes de l'alimentation. Ainsi, la tension aux bornes de l'alimentation est corrigée pour compenser la chute de tension dans les fils de la charge, ce qui permet de maintenir constante la tension aux bornes de la charge elle-même.

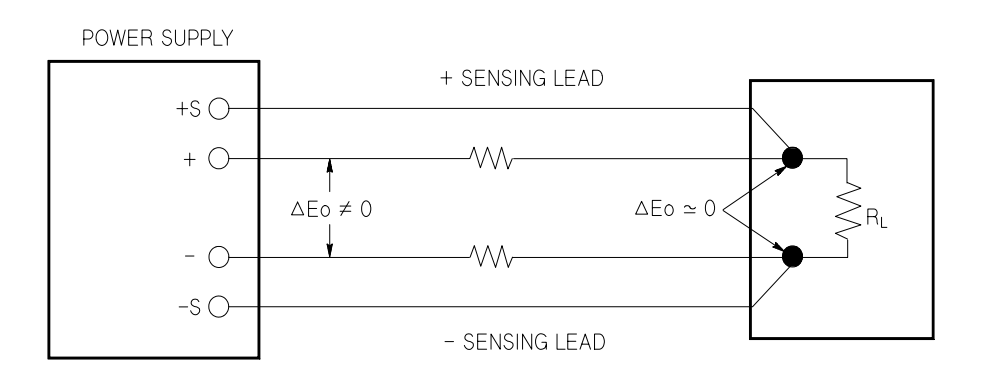

**Figure 7-7. Montage d'alimentation régulée avec mesure de tension distante**

# **Considérations relatives à la charge**

# **Charges capacitives**

Dans la plupart des cas, l'alimentation restera stable quelle que soit la capacité de la charge. Les gros condensateurs de charge peuvent provoquer des oscillations de dépassement (ringing) sur les réponses transitoires de l'alimentation. Il est possible que certaines associations d'une capacité donnée de la charge, avec une certaine résistance série équivalente de la charge et une certaine inductance des fils de la charge, entraînent une instabilité de l'alimentation. Dans ce cas, on pourra souvent résoudre le problème soit en augmentant, soit en diminuant la capacité totale de la charge.

Un gros condensateur de charge peut amener l'alimentation à basculer en l mode courant constant ou à perdre sa régulation momentanément lors d'une  $\mathbf{r}$ eprogrammation de la tension de sortie. La pente de transition (slew rate) de la tension de sortie sera limitée à la valeur de réglage du courant divisée par la capacité totale de la charge (interne et externe).

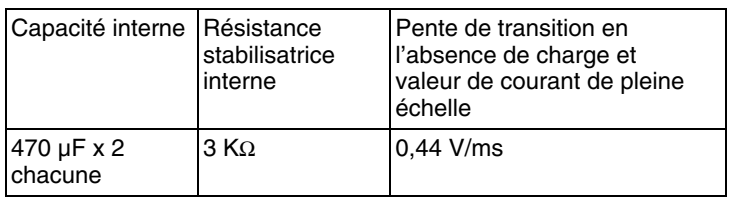

# **Tableau 7-2. Pente de transition de la tension de sortie**

# **Charges inductives**

Les charges inductives ne présentent pas de problème de stabilité de la boucle en mode tension constante. En mode courant constant, par contre, les charges inductives forment un circuit de résonance parallèle avec le condensateur de sortie de l'alimentation. Généralement, cela n'affecte pas la stabilité de l'alimentation, mais cela peut causer des oscillations de dépassement (ringing) sur le courant traversant la charge.

# **Charges impulsionnelles**

Dans certaines applications, le courant au travers de la charge varie périodiquement entre une valeur minimale et une valeur maximale. Le circuit -<br>de régulation en courant constant limite le courant de sortie. Certaines crêtes de charge peuvent amener un dépassement du courant limite à cause du condensateur de sortie. Pour rester dans la limite des valeurs spécifiées pour la sortie. la limite de courant doit être réglée plus haut que la crête de courant prévisible : dans le cas contraire. l'alimentation peut passer brièvement en -<br>mode courant constant ou perdre sa régulation un instant.

# Chapitre 7 Principes de fonctionnement **Raccordement de la charge**

# **Charges de courant inverse**

Une charge active raccordée aux bornes de l'alimentation peut en fait parvenir à faire passer un courant inverse dans l'alimentation pendant une partie de soncycle de fonctionnement. On ne peut pas permettre à une source externe d'injecter du courant dans l'alimentation sans risquer de perdre la régulation ou d'endommager l'alimentation. Ces effets peuvent être évités en préchargeant la sortie à l'aide d'une résistance de charge fictive. La résistance  $\overline{\rm d}$ e charge fictive doit tirer au moins autant de courant  $\overline{\rm d}$ e l'alimentation que ce que la charge active peut injecter dans l'alimentation. La somme du courant qui traverse la charge fictive plus le courant que la charge tire de l'alimentation doivent être inférieurs à la valeur maximale de courant de l'alimentation.

# Extension des gammes de tension et de courant

L'alimentation peut éventuellement fournir des tensions et des courants supérieurs aux maxima spécifiés si la tension du secteur est égale ou supérieure à sa valeur nominale. On peut ainsi obtenir en sortie des valeurs supérieures de 3 % aux valeurs spécifiées sans risque pour l'alimentation; cependant, les performances de l'alimentation ne sont pas garanties dans cette bande. Si la tension secteur est maintenue à la limite supérieure de sa plage de valeurs admissibles, l'alimentation pourra vraisemblablement fonctionner conformément à ses spécifications, surtout si une seule de ses trois sorties est utilisée au-dessus de son maximum spécifié, en courant ou en tension.

# Montage en série

Le montage en série de deux alimentations ou davantage est possible pour obtenir des tensions supérieures, dans la limite de la spécification d'isolement par rapport à la terre. Les alimentations ou sorties montées en série peuvent partager une même charge ou avoir chacune leur propre charge. Chaque alimentation est équipée entre ses bornes de sortie d'une diode montée en polarité inverse pour éviter les risques de dommage en cas de court-circuit de la charge ou de mise sous tension d'une alimentation avant les autres dans un montage en série.

Dans un montage en série, la tension de sortie est égale à la somme des tensions des différentes alimentations, mais le courant de sortie est le même que celui qui traverse toutes les alimentations. Pour obtenir la tension de sortie totale, il faut régler chaque alimentation individuellement.

# Montage de plusieurs alimentations en parallèle

Pour obtenir un courant de sortie total supérieur à ce que peut délivrer une seule alimentation, on peut monter plusieurs alimentations en parallèle, pourvu que ces dernières soient capables de basculer automatiquement entre les modes tension constante et courant constant. Le courant de sortie total disponible sera dans ce cas égal à la somme des courants de sortie de chaque alimentation, qui pourra être réglée séparément. Dans le cas d'un montage à deux alimentations, il est recommandé de régler l'une des alimentations à la valeur de tension désirée et l'autre à une valeur de tension légèrement supérieure. Ainsi, l'alimentation reglée sur la valeur de tension la plus haute pourra délivrer un courant constant et laisser sa tension descendre jusqu'au niveau de tension de l'autre alimentation, tandis que cette dernière pourra rester en mode tension constante et ne délivrer que le courant nécessaire pour répondre à la demande totale de la charge.

# Programmation à distance

En mode commandée à distance, une alimentation régulée en tension constante doit pouvoir réagir rapidement à une reprogrammation de sa tension de sortie. Les facteurs les plus importants qui limitent la vitesse de variation de la tension de sortie sont le condensateur de sortie et la résistance de la charge.

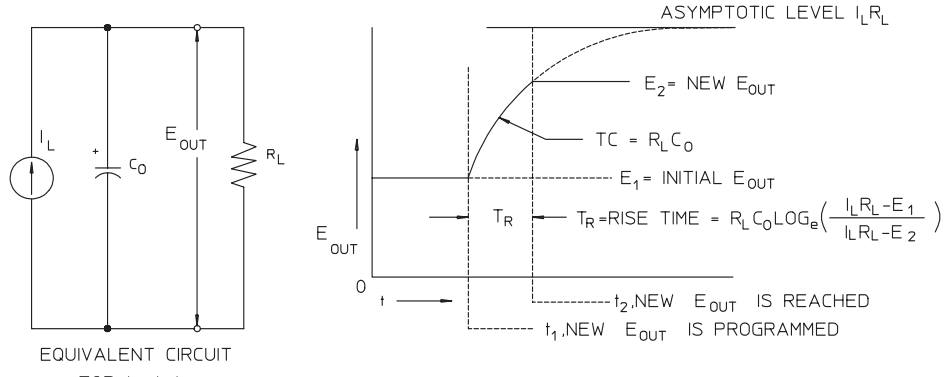

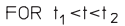

# Figure 7-8. Vitesse de montée - reprogrammation vers le haut (pleine charge)

La figure 7-8 représente le circuit équivalent et le graphique de la tension de sortie lors d'une reprogrammation vers le haut de la tension de sortie de l'alimentation. Lorsque la tension de sortie est reprogrammée, le circuit régulateur de l'alimentation s'aperçoit que la tension de sortie réelle est inférieure à celle demandée et pousse l'organe régulateur monté en série à son intensité maximale I<sub>L</sub>, égale à la limite de courant ou à la valeur de réglage de courant constant.

Ce courant constant  $I_L$  charge alors le condensateur de sortie  $C_O$  et la résistance de charge R<sub>L</sub> montée en parallèle. La tension de sortie monte exponentiellement selon une constante de temps R<sub>L</sub>C<sub>L</sub> pour tendre vers le niveau de tension  $I_l R_l$ , supérieur au niveau de tension nouvellement programmé.

Lorsque cette montée exponentielle atteint le dernier niveau de tension nouvellement, l'amplificateur de tension constante se remet à fonctionner normalement pour réguler la tension à cette valeur. Ainsi, le temps de montée peut être déterminé approximativement par la formule donnée en figure 7-8.

# Chapitre 7 Principes de fonctionnement Programmation à distance

Si aucune résistance de charge n'est reliée aux bornes de sortie de l'alimentation, en cas de reprogrammation vers le haut, la tension de sortie monte à la vitesse de C<sub>O</sub>/I<sub>L</sub> de façon linéaire et à TR = C<sub>O</sub>(E<sub>2</sub> -E<sub>1</sub>)/I<sub>L</sub>, le plus court temps de montée possible.

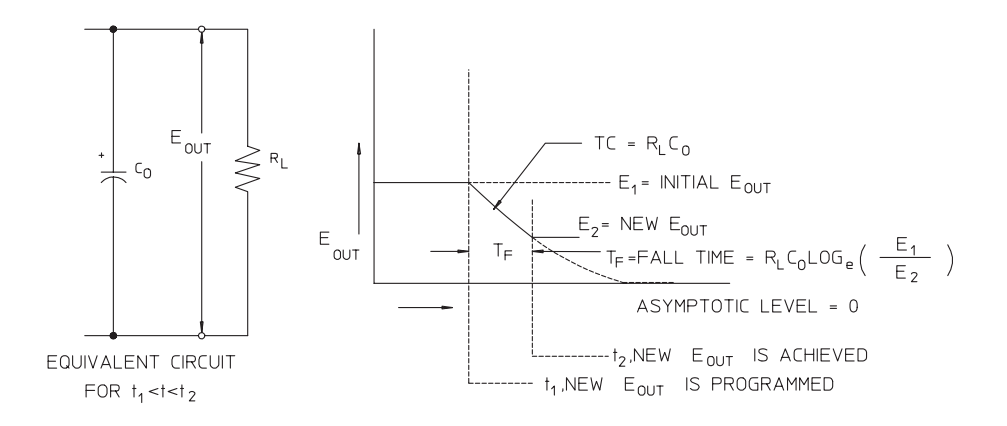

#### Figure 7-9. Vitesse de descente - reprogrammation vers le bas

Comme illustré en figure 7-9, quand l'alimentation est reprogrammée vers le bas, le circuit régulateur de l'alimentation s'aperçoit que la tension de sortie réelle est supérieure à celle demandée et bloque complètement les transistors de régulation montés en série. Le circuit de contrôle n'étant pas capable de commander ces transistors pour qu'ils conduisent le courant en sens inverse, le condensateur de sortie ne peut se décharger qu'à travers la résistance de charge et de la source de courant interne  $(I<sub>S</sub>)$ .

La tension de sortie baisse alors de façon linéaire avec une pente de  $I_S/C_O$  en l'absence de charge, pour cesser de baisser lorsqu'elle atteint le niveau de tension nouvellement demandé. Si une charge externe est raccordée, la tension baissera plus vite, en suivant une courbe exponentielle.

Etant donné que la vitesse de montée de la tension en reprogrammation vers le haut est assistée par la conduction des transistors de régulation montés en série et que la vitesse de baisse de la tension en reprogrammation vers le bas n'est, par contre, assistée par aucun composant actif, les alimentations de laboratoire ont généralement des temps de montée en reprogrammation plus courts que leurs temps de baisse.

Chapitre 7 Principes de fonctionnement Fiabilité

# Fiabilité

La fiabilité des équipements électroniques à semiconducteurs est très largement dépendante de la température des composants. Plus leur température est basse, plus leur fiabilité est grande. Les alimentations Agilent E3633A et Agilent E3634A sont équipées d'un circuit réducteur de la puissance dissipée interne et donc, de la chaleur dégagée à l'intérieur de l'appareil. La dissipation de puissance maximale se produit lorsque le courant fourni est maximal. La puissance dissipée interne augmente d'autant plus que la tension de sortie est faible. Le ventilateur interne de l'alimentation est donc vital pour en assurer le refroidissement. Pour obtenir un bon refroidissement, il est recommandé de laisser les côtés et l'arrière de l'alimentation dégagés.

Caractéristiques

# Caractéristiques

Les caractéristiques de *performances* de l'alimentation énoncées dans les pages suivantes sont garanties dans la plage de températures comprise entre 0 et 40 °C en présence d'une charge résistive. Les caractéristiques supplémentaires, énoncées ensuite, ne sont pas garanties, mais décrivent des performances déterminées par calcul à la conception ou lors de tests. Le manuel de maintenance (Service Guide) contient des procédures permettant de vérifier les caractéristiques de performances de l'alimentation.

# Caractéristiques de performances

# **Tableau 8-1. Caractéristiques de performances**

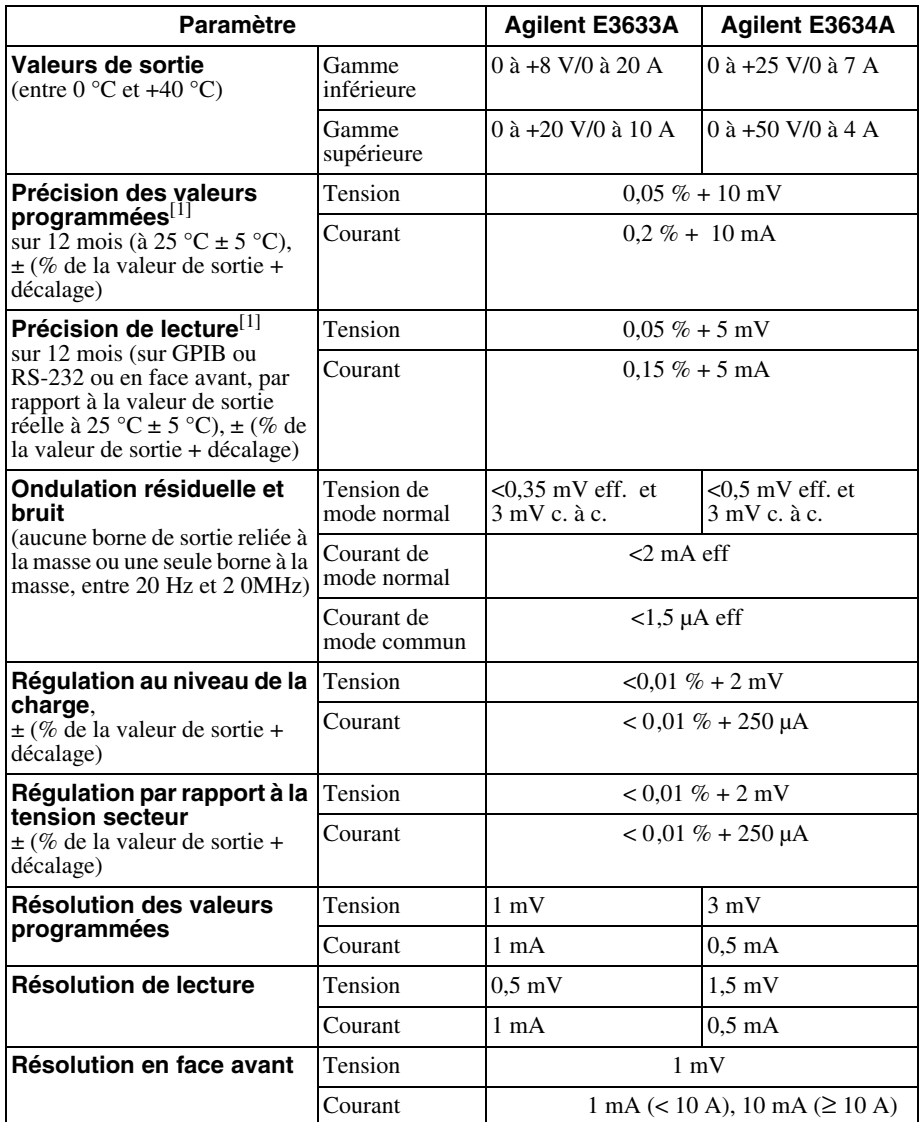

<sup>[1]</sup>Ces caractéristiques de précision s'appliquent après une période de<br>préchauffage d'une heure, en l'absence de charge et un étalonnage à 25 °C.

# Chapitre 8 Caractéristiques **Caractéristiques de performances**

# **Temps de réponse aux transitoires**

Moins de  $50$  ms pour que la sortie retrouve son niveau antérieur, à  $15 \,\mathrm{mV}$  près. après une variation du courant de sortie correspondant à un passage de la charge complète à la demi-charge, ou l'inverse.

# **Temps de traitement des commandes**

Le temps moven qui s'écoule entre le moment où l'alimentation recoit des données numériques sur son interface GPIB ou RS-232 et le moment où sa sortie commence effectivement à varier est de 100 millisecondes.

# **Précision des circuits de protection contre les surtensions (OVP) et les**

**surintensités (OCP)**,  $\pm$  (% de la valeur de sortie + décalage) OVP  $0,5\% + 0,5\text{ V}$ 

OCP  $0.5\% + 0.5A$ 

- Temps de réaction : Temps moyen mis par la sortie pour commencer à chuter après une surtention ou surintensité.
	- **OVP** <1,5 ms si le seuil de surtension est fixé à une valeur supérieure u égale à 3 volts  $<$ 10 ms si le seuil de surtension est fixé à une valeur inférieure à  $3$  volts

$$
\text{OCP} \qquad \qquad <10\text{ ms}
$$

# Caractéristiques supplémentaires

# **Tableau 8-2. Caractéristiques supplémentaires**

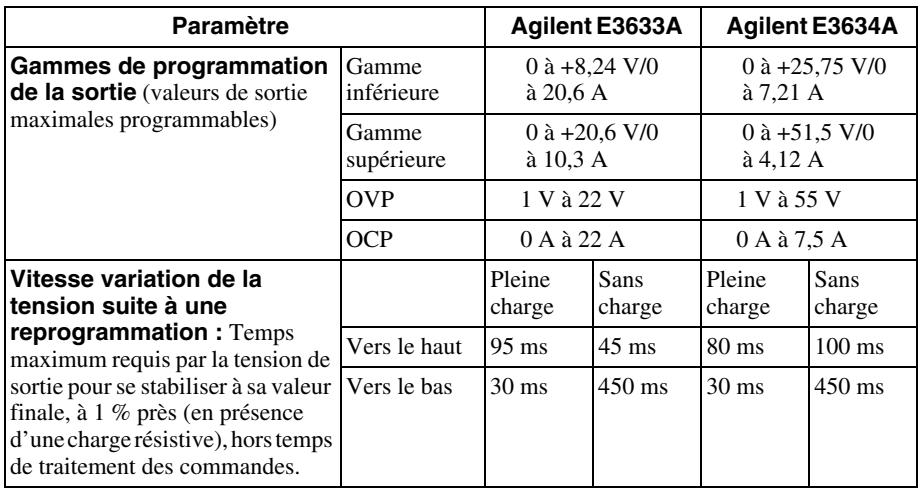

# **Fonction de mesure distante**

Chute de tension Jusqu'à 0,7 volt par fil de mesure

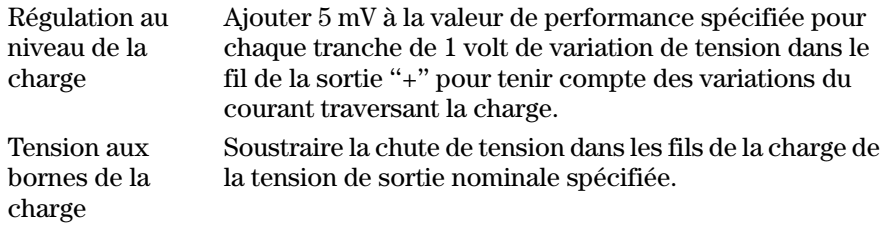

# **Coefficient de température, ± (% de la valeur de sortie + décalage)**

Variation maximale de la valeur de sortie/relecture par °C après  $30$  minutes de préchauffage

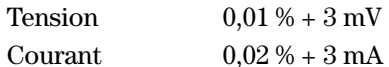

# **Stabilité, ± (% de la valeur de sortie + décalage)**

Après 1 heure de préchauffage, variation de la valeur de sortie sur 8 heures avec charge, tension secteur et température ambiante constantes

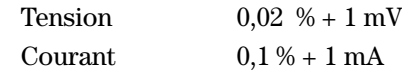

Chapitre 8 Caractéristiques **Caractéristiques supplémentaires**

# **Dépassement en tension des sorties**

A la mise sous tension ou hors tension (secteur) de l'alimentation, la tension de sortie ne dépassera pas 1 volt si la valeur de réglage de la tension est inférieure à 1 volt. Si la valeur de réglage de la tension de sortie est supérieure ou égale à 1 volt, il n'v aura pas de dépassement.

#### **Langage de programmation**

SCPI (Standard Commands for Programmable Instruments)

# **Mémoire des états de fonctionnement**

Possibilité de mémoriser trois (3) états de fonctionnement configurés par l'utilisateur

# **Fréquence recommandée des étalonnages**

Une fois par an

# **Isolement des bornes de sortie (maximum toléré par rapport à la masse du châssis)**

 $\pm$  60 V c.c., avec des barrettes de court-circuit non isolées entre la borne de sortie "+" et la borne de mesure "+S" et entre la borne de sortie "-" et la borne de mesure "-S".

 $\pm 240$  V c.c. avec des conducteurs de court-circuit isolés entre la borne de sortie "+" et la borne de mesure "+S" et entre la borne de sortie "-" et la borne de mesure "-S".

#### **Courant secteur d'entrée (réglage par sélecteur en face arrière)**

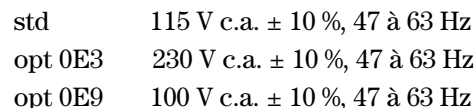

# **Puissance d'entrée maximale**

700 VA en pleine charge

## **Refroidissement**

Par ventilateur

#### **Température de fonctionnement**

0 à 40 °C pour obtenir les performances spécifiées. A des températures plus élevées. le courant de sortie diminue de facon linéaire jusqu'à 50 % de sa valeur à 55 °C (température maximale).

Chapitre 8 Caractéristiques **Caractéristiques supplémentaires**

# **Température de stockage**

 $-20$   $^{\circ}$ C à  $+70$   $^{\circ}$ C pour l'environnement de stockage (entreposage).

# **Conditions d'environnement**

Instrument concu pour une utilisation en intérieur, dans une installation de catégorie II, dans un environnement pollué au degré 2, dans une atmosphère ne dépassant pas le taux d'hvgrométrie de 95% d'humidité relati ve(HR) et à une altitude ne dépassant pas 2000 mètres.

# **Dimensions\***

 $213$  mm (L) x  $133$  mm (H) x  $348$  mm (P) \*Voir ci-dessous pour plus de détails.

# **Poids**

Net.  $9,5$  kg Emballé 12 kg

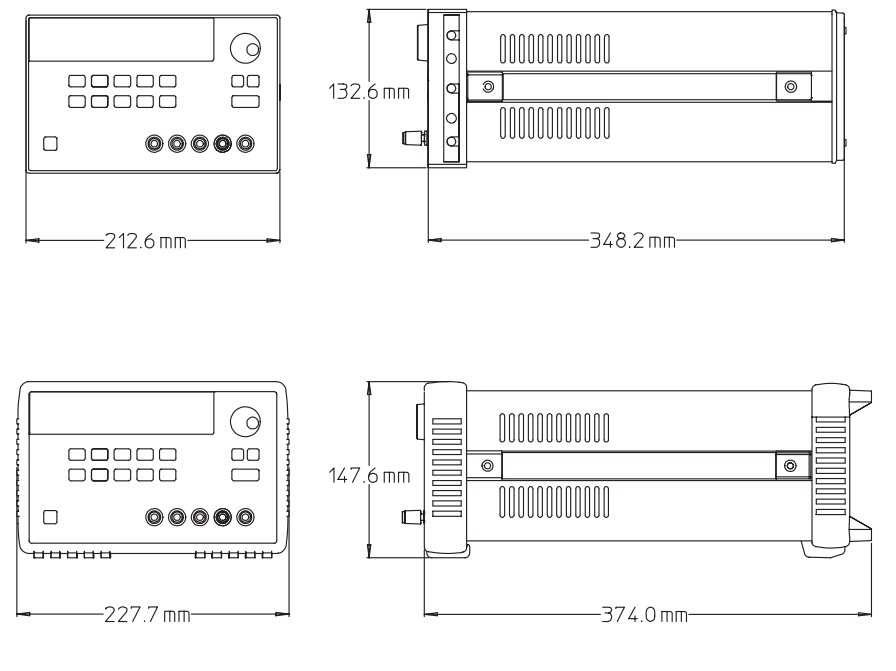

**Figure 8-1. Dimensions des alimentations Agilent E3633A et E3634A**

Chapitre 8 Caractéristiques **Caractéristiques supplémentaires**

# Index

Si vous avez des questions concernant l'utilisation de votre alimentation, appelez le 1-800-452-4824 aux Etats-Unis, ou contactez votre revendeur agréé Agilent Technologies.

#### $\blacktriangle$

accessoires 16 adresse GPIB 61 réglage de sortie d'usine 30<br>sélectionner 63 afficheur à tubes à vide fluorescents (VFD) 18 indicateurs 5 alimentation à courant constant idéale 157 alimentation à tension constante idéale 157 alimentation idéale 159 alimentation régulée en série 155 applications, programmes d' 142 arborescence des commandes SCPI 118 arrêter une exécution d'instructions en cours 123 asterisque (\*) 121 autotest à la mise sous tension 57 exécuter 57 indication du résultat final 57 autotest à la mise sous tension 30

# B

barre verticale 79 barres de court-circuit 54 batterie montage recommandé pour charger 47 bauds, sélectionner le débit (RS-232) 62, 64 bit de message disponible (MAV) 113 bits d'arrêt (RS-232) 67<br>bits de départ (RS-232) 67 bornes de distribution 161 bornes de sortie de la face arrière 53 boucle de détection d'erreur 143 boucle, stabilité 163 bouton rotatif verrouiller 56 bruit mode commun 160 mode normal 160 bruit de courant de mode commun 159 bruit de tension en mode normal 159 bus, interrompre le contrôleur 113

#### C

C, exemple de programme en 143 câble d'interface adaptateur de câblage 68 adaptateurs croisés type null-modem

68 changeurs de genre 68 connecteur DB-25 68 connecteur DB-9 68 kit adaptateur Agilent 34399A 68 câbles d'interface GPIB 16 RS-232 16 calibre des fils 53, 161 capacité interne 163 caractéristiques de performances 171 caractéristiques de la sortie 157 caractéristiques supplémentaires 173 charge d'une batterie 47 charge fictive, résistance de 164 charges actives 164 charges capacitives 163 charges de courant inverse 164 charges impulsionnelles 163 charges inductives 163 charges multiples 161 chevrons 79 circuit d'asservissement par rétroaction (feedback control) 155 coefficient de température 173 commande à distance sélectionner l'interface 61 commande/contrôle de l'afficheur (face avant) 59 commandes communes (IEEE-488.2) 121 commandes d'étalonnage 103 CALibration: COUNt? 103 CALibration: CURRent: LEVel 103 CALibration: CURRent: PROTection 103 CALibration: CURRent [: DATA] 103 CALibration: DAC: ERRor 104 CALibration: SECure: CODE 104 CALibration: SECure: STATe 104 CALibration: SECure: STATe? 104 CALibration: STRing 104 CALibration: STRing? 104 CALibration: VOLTage: LEVel 105 CALibration: VOLTage: PROTection 105 CALibration: VOLTage [: DATA] 105 commandes de bas niveau 84 commandes de déclenchement \*TRG 97 INITiate 97 TRIGger: DELay 97 TRIGger: DELay? 97 TRIGger: SOURce 97 TRIGger: SOURce? 97

commandes de l'interface RS-232  $Ctrl-C$  106 SYSTem: LOCal 106 SYSTem: REMote 106 SYSTem: RWLock 106 commandes de rapport d'état 115 \*CLS 116<br>\*ESE 116 \*ESE? 116 \*ESR? 116 \*OPC  $116$ \*OPC? 116  $*PSC$  { 0<br> $*PSC$  ? 117  $| 1 \rangle 117$ \*SRE 117 \*SRE? 117<br>\*STB? 117 \*WAI 117 STATus:QUEStionable:CONDition  $2, 115$ STATus: QUEStionable: ENABle 116 STATus: QUEStionable: ENABle? 116 STATus: QUEStionable? 116 SYSTem: ERRor? 115 commandes de réglage de sortie et de mesure 88 APPLy 87 APPLy? 87 CURRent 88 CURRent: PROTection 90 CURRent: PROTection: CLEar 90 CURRent: PROTection: STATe 90 CURRent: PROTection: STATe? 90 CURRent: PROTection: TRIPped? 90 CURRent: PROTection? 90 CURRent: STEP 89 CURRent: STEP? 89 CURRent: TRIGgered 89 CURRent: TRIGgered? 89<br>CURRent? 89 MEASure 94 MEASure: CURRent? 94 VOLTage 91 VOLTage: PROTection 92 VOLTage: PROTection: CLEar 93<br>VOLTage: PROTection: STATe 93 VOLTage: PROTection: STATe? 93 VOLTage: PROTection: TRIPped? 93 VOLTage: PROTection? 93 VOLTage: RANGe 94 VOLTage: RANGe? 94 VOLTage: STEP 92 VOLTage: STEP? 92 VOLTage: TRIGgered 92

# ndex

VOLTage: TRIGgered? 92 VOLTage? 91 commandes des fonctions système 98 \*IDN? 100  $*RCL {1}$  $***RST** 100$ \*SAV  $\{$  1<br>\*TST? 101  $|2|3|101$ DISPlay {OFF |  $ON$  98 DISPlay: TEXT 98 DISPlay: TEXT: CLEar 98 DISPlay: TEXT? 98 DISPlay? 98 OUTPut {OFF | ON} 98<br>OUTPut:RELay {OFF | ON} 99 OUTPut: RELay? 99 OUTPut? 98 SYSTem: BEEPer 99 SYSTem: ERRor? 99 SYSTem: VERSion? 100 commandes non SCPI 126 commandes spécifiques à l'instrument 126 condensateurs de charge 163 conditions ambiantes 175 conducteurs de court-circuit 54 connecteurs GPIB<sub>66</sub> interface GPIB (IEEE-488) 7 interface RS-232 7 RS-232 (série) 67 connexion à un ordinateur ou terminal connecteur GPIB 66 série DB-25 69 série DB-9 69 considérations relatives à la charge charges capacitives 163 charges de courant inverse 164 charges impulsionnelles 163 charges inductives 163 contrôleur du bus, interrompre 113<br>cordon secteur 24 couplage, effets 161 courant constant mode de fonctionnement 40-41 courant inverse 164 courant limite 40 courant secteur d'entrée 174 crochets 79

# D

de résumé (octet d'état) 111 deadlock (verrouillage au point mort) 70 débit en bauds, sélectionner (RS-232) 62, 64 décalage de la tension de sortie par ETTD prêt (ligne d'interface) 70

rapport à la masse en l'absence d'isolation 19 en présence d'une isolation 19 déclenchement sélectionner la source 95-96 défilement du texte des messages d'erreur 130 dépassement en tension des sorties 174 désactiver la sortie 55 description des touches de face avant 3 détection d'erreur, boucle de 143 deux-points (séparateur) 120 dimensions de l'alimentation  $175$ diode de polarité inverse 165 dissipation de puissance 168 données d'interrogation interrogations données 111 DSR (Data Set Ready) modem prêt (ligne d'interface) 70<br>DTE (Data Terminal Equipment) 70 DTR (Data Terminal Ready) 70 DTR/DSR, protocole de mise en liaison<br>(handshake) 70

# E

effets de couplage mutuels 161 emplacements mémoire (1 à 3) 101 enregistrer des états de fonctionement 42 erreurs 58 chaînes de caractères descriptives 130 d'exécution de commande 131 file d'attente des 130 lors de l'autotest 136 lors de l'étalonnage 137 vitesse de défilement du texte des messages 130 étalonnage à distance via l'interface 73 code d'accès 72 code d'accès en sortie d'usine 73 depuis la face avant 73 désactiver le code d'accès 72 déverrouiller 72 intervalle recommandé 174 verrouiller 72 état de la sortie (On/Off) 55 état non régulé 159 états d'erreur 58 états de fonctionnement enregistrer 42 rappeler 42  $\begin{array}{c}\n\text{Étoile} \left( \frac{*}{*} \right) 121 \\
\text{ETTD} \quad \text{(Eq)}\n\end{array}$ (Equipement Terminal de Traitement de Données) 70

Excel, exemple de macro 147 Excel, langage de macros 147 exemple de macro Excel 147 exemples de programme  $\overline{c}$  C et C-143 pour Excel 97 147

# $\mathbf{F}$

face arrière bornes de sortie 7, 53 connecteur de l'interface GPIB (IEEE-488) 7 connecteur de l'interface RS-232 7 présentation 7 face avant description des touches 3 indicateurs de l'afficheur 6 présentation 2 utilisation 37 fiabilité 168 FIFO (first-in-first-out), ordre d'affichage des messages d'erreur 130 file d'attente des erreurs 130 fils, calibre 161 firmware (microprogramme) interroger la révision 60 fonction de mesure distante 173 format des commandes 119 fusible type  $29$ valeur pour une tension secteur de 100 à 115 ou 230 V c.a. 29

# G

gammes de programmation (tension/ courant) 86 gammes de programmation de la sortie 173 GPIB

adresse du bus 62 configurer l'interface 66 connecteur 66 contrôleur de bus 62 sélectionner l'adresse 63

# I

IEEE-488 informations de conformité 127 **IEEE-488.2** commandes communes 121 impédance de la sortie 157

indicateurs de l'afficheur 5 inspection initiale vérification électrique 21
## Index

vérification mécanique 21 installation 21 interface de commande à distance sélectionner 61 interfaces GP-IB (IEEE-488) 7 RS-232 7 interrogations de l'octet d'état (\*STB) 113 lire la réponse 85 interroger la révision 60 interroger la révision du microprogramme 60 interruption pour requête de service<br>(SRQ) 112 isolement de la sortie 161 isolement des bornes de sortie 174

## K

kit de montage en baie cache pour emplacement vide 23 kit de barre de verrouillage(lock-lint) kit de bride latérale 23 kit de coulisses latériales 23 tiroir 23

## L

langage de macros d'Excel 147 langage de programmation 174 limite de courant 40 limite de tension 38 limites, mode 37 lire la réponse à une interrogation 85

## M

macro 148 MAV, bit de message disponible 113 mémoire emplacements 1 à 3 101 mémoire des états de fonctionnement 174 mémoire non volatile 42 messages d'erreur 130 vitesse de défilement du texte 130 mesure de tension distante bornes de face arrière 51 bornes de face avant 51 branchements 52 mesure de tension locale en face arrière 53 en face avant 52 microprogramme 60 MIN et MAX (paramètres) 120

mise sous tension, autotest 30 mode appareil de mesure 30 mode courant constant 40-41 mode courant constant (constant) current, CC) 157-158 mode limites 37 mode tension constante 38-39 mode tension constante (constant voltage, CV) 158 mode tension contante (constant voltage, CV) 157 montage d'alimentations montage en parallèle 165 montage en série 165 montage en baie d'un instrument unique 22 dans un tiroir 23 de deux instruments côte à côte 23 kit adaptateur 22 montage en parallèle de<br>alimentation 165 plusieurs montage plusieurs en série de alimentations 165 mots-clés de bas niveau 118 deuxième niveau 118 racine 118 troisième niveau 118

#### N

non régulé (état) 159

#### O

OCP (OverCurrent Protection) à distance via l'interface 50 activer la protection 48 régler le niveau de déclenchement 48 régler le niveau de protection 48 réinitialiser après un déclenchement 49 vérifier le fonctionnement 49 octet d'état interroger 113 ondulation résiduelle et bruit 171 organe de commande monté en série 155 OVP (OverVoltage Protection) à distance via l'interface 47 activer la protection 44 réglage du niveau de déclenchement  $\overline{44}$ régler le niveau de déclenchement 44 réinitialiser après un déclenchement 45 vérifier le fonctionnement 45

#### P

paramètres SCPI, types de 122 parenthèses angulaires (chevrons) 79 parité, sélectionner (RS-232) 62 pente de transition 163 plusieurs charges 161 poids de l'alimentation 175 pointes de tension 160 point-virgule (séparateur) 120 polarité inverse, diode 165 précision de lecture 171 des valeurs programmées 171 précision des circuits de protection OVP<br>et OCP 172 prérégulateur 155 programmation à distance 166 programmes d'application 142 protection contre les surintensités 48 protection contre les surtensions 44 puissance d'entrée maximale 174 puissance dissipée 168

#### R

rappeler des états de fonctionement 42 refroidissement 21, 174 registres 111 commande ESE (Event Status Enable) 110<br>d'état 107 d'état douteux 109 d'état SCPI 107 d'évènement 107 d'évènement d'état douteux 109 d'événement standard 110 de l'octet d'état 111 de résumé (octet d'état) 111 de validation 107 de validation d'état douteux 109 régulation au niveau de la charge 171 par rapport à la tension secteur 171 résistance de charge fictive 164 résistance stabilisatrice interne 163 résistance variable 155 résistance variable montée en série 155 résolution de lecture 171 des valeurs programmées 171 en face avant 171 révision du microprogramme interroger 60 **RS-232** configurer 67 format des trames de données 67 problème de communication 71

# **Index**

sélectionner l'interface 61

# $S$

**SCPI** commandes garanties 124-125 commandes non SCPI 126 commandes spécifiques à l'instrument 126 informations de conformité 124 interroger la version 60 introduction au langage 118<br>paramètres booléens 122 paramètres de type chaîne de caractères 122 paramètres discrets 122 paramètres numériques 122 terminaison des commandes 121 version 60, 124 secteur, tension requise 24 sélection de l'interface de commande à distance 61 sélection de la prise de l'enroulement du secondaire du transformateur 156 sélectionner la tension secteur 24 séparateurs de commandes deux-points 120 point-virgule 120 sortie valeurs spécifiées 171 source de tension externe 161 sources de déclenchement bus (logiciel) 85, 95 déclenchement immédiat 96 déclenchement interne immédiat 85 sous-systèmes de commandes SCPI 118

SRQ, interruption pour requête de service  $112$ stabilité 173 stabilité de la boucle 163 structure hiérarchique des commandes **SCPI 118** surintensités, protection contre 48 surtensions, protection contre 44 syntaxe des commandes 119

## T

tampon de sortie 111 température de fonctionnement 174 température de stockage 175 température, coefficient 173 temps de réaction 172 temps de réponse aux transitoires 172 temps de traitement des commandes 172 tension constante mode de fonctionnement 38-39 tension de sortie décalage par rapport à la masse en l'absence d'isolation 19 décalage par rapport à la masse en présence d'une isolation 19 tension limite 38 tension secteur fusible 29 requise 24 sélectionner 24 tests fondamentaux autotest à la mise sous tension 30 contrôle des tensions de sortie 31 test de la sortie 32-33 vérification de fonctionnement prélim-

inaire 29 texte des messages d'erreur vitesse de défilement 130 touches de face avant, description 3 trame de caractères 67

### $\mathbf{V}$

valeurs de sortie 171 variation de la tension de sortie reprogrammation vers le bas 167 reprogrammation vers le haut 166 préliminaire  $(de$ vérification fonctionnement) 29 vérifications de fonctionnement autotest à la mise sous tension 30 préliminaire 29 sortie en courant 32 sortie en tension 31 verrouillage au point mort (deadlock) 70 verrouiller le bouton rotatif 56 VISA (Virtual Instrument Software Architecture) 142 VISA, fonctions 143 visa.dll 142 visa32.dll 142 Visual Basic 147 vitesse de défilement du texte des messages d'erreur 130 vitesse de variation de la tension de sortie reprogrammation vers le bas 167 reprogrammation vers le haut 166 vitesse variation de la tension suite à une reprogrammation 173

xepu